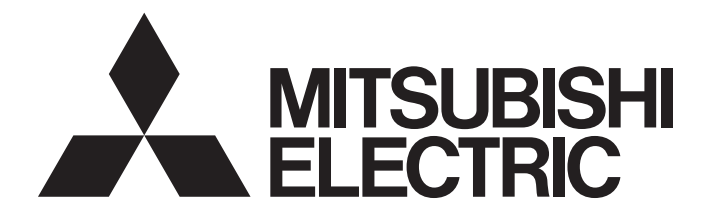

# Programmable Controller

# **MELSEC iQ R**

# MELSEC iQ-R Simple Motion Module Function Block Reference

# **CONTENTS**

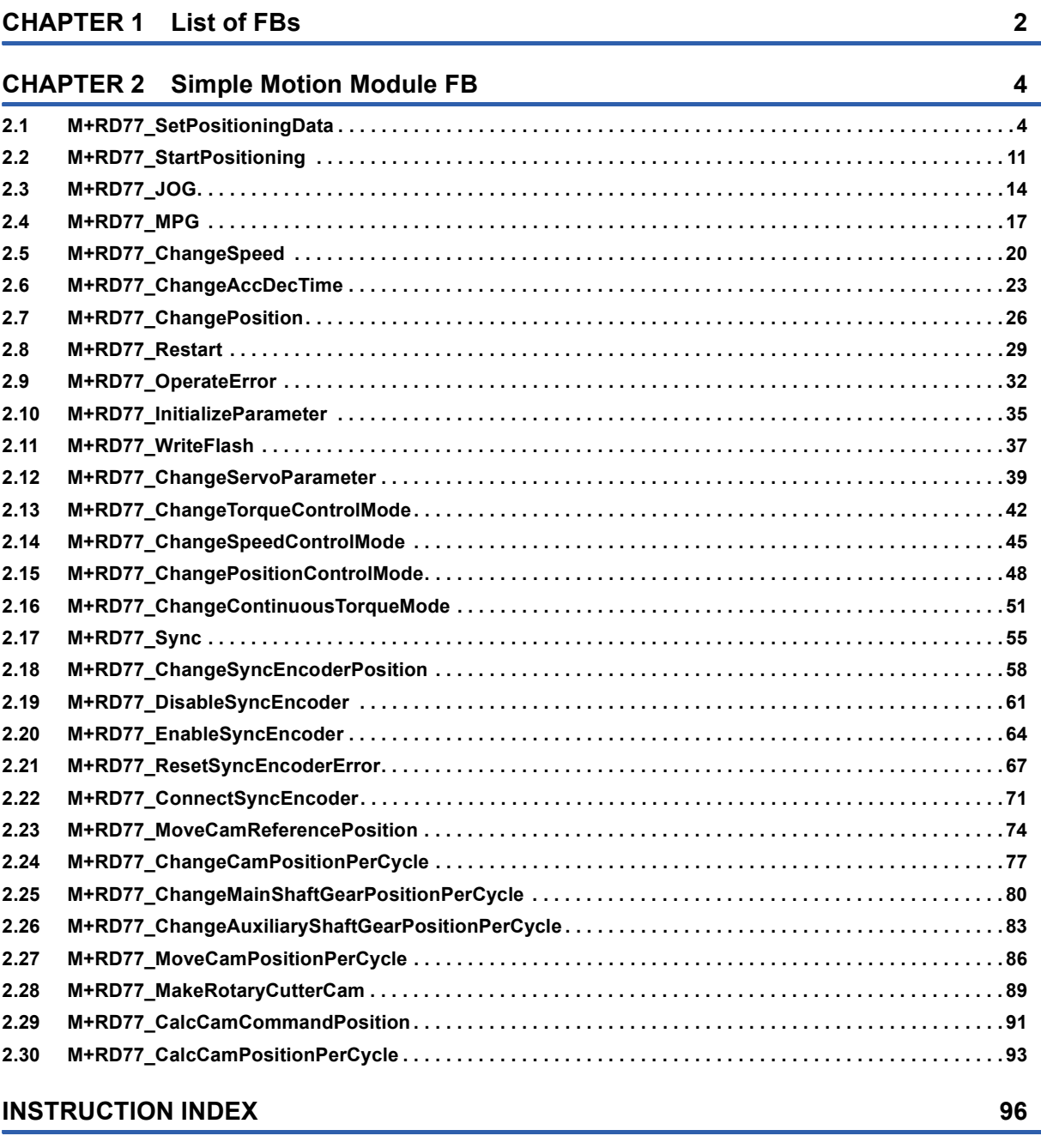

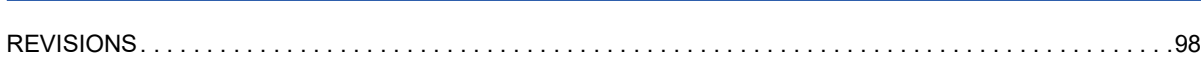

#### <span id="page-3-0"></span>This FB list is for using the MELSEC iQ-R series simple motion module.

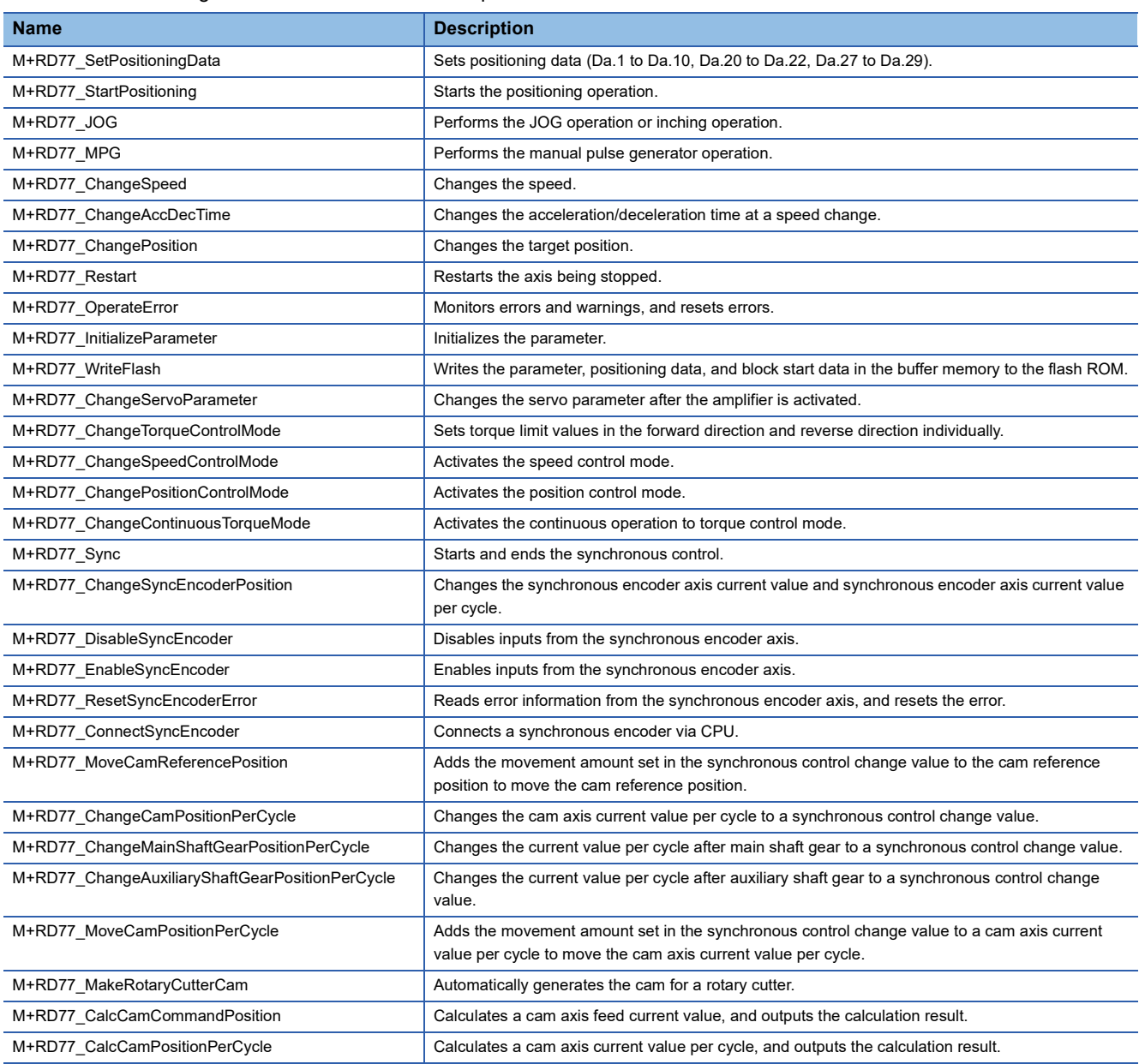

# <span id="page-5-0"></span>**2 Simple Motion Module FB**

# <span id="page-5-1"></span>**2.1 M+RD77\_SetPositioningData**

#### **Name**

M+RD77\_SetPositioningData

#### **Function overview Item Description** Function overview Sets positioning data (Da.1 to Da.10, Da.20 to Da.22, Da.27 to Da.29). Symbol Applicable hardware and software Applicable module RD77MS16, RD77MS8, RD77MS4, RD77MS2 Applicable CPU MELSEC iQ-R series Applicable engineering software GX Works3 Programming language | Ladder Number of steps (maximum) 209 steps Function description **•** By turning ON i\_bEN (Execution command), the set positioning data is written to the buffer memory. • When the setting value of the target axis is out of the range, o\_bErr (Error flag) turns ON, the FB processing is interrupted, and the error code 100 (Hexadecimal) is stored in o\_uErrId (Error code). • When the setting value of the positioning data No. is out of the range, o\_bErr (Error flag) turns ON, the FB processing is interrupted, and the error code 101 (Hexadecimal) is stored in o\_uErrId (Error code). Compiling method Macro type FB operation type  $\vert$  Pulsed execution (single scan execution type) Execution command  $\begin{array}{c|c|c|c|c} \hline \multicolumn{3}{c|}{B} & \multicolumn{3}{c|}{B} & \multicolumn{3}{c|}{B} & \multicolumn{3}{c|}{C} & \multicolumn{3}{c|}{B} & \multicolumn{3}{c|}{D} & \multicolumn{3}{c|}{D} & \multicolumn{3}{c|}{D} & \multicolumn{3}{c|}{D} & \multicolumn{3}{c|}{D} & \multicolumn{3}{c|}{D} & \multicolumn{3}{c|}{D} & \multicolumn{3}{c|}{D} & \multicolumn{3}{c|}{D} & \mult$ Module label **Completed without error** on the defense of the completed without error UW : i\_uAxis Error flag Target axis o\_bErr : B Positioning data No. The UW: i\_uDataNo No and Month of the UW o\_uErrld: UW The Error code  $o$  bENO : B UW : i\_uDataNo DUT : i\_stModule M+RD77 SetPositioningData

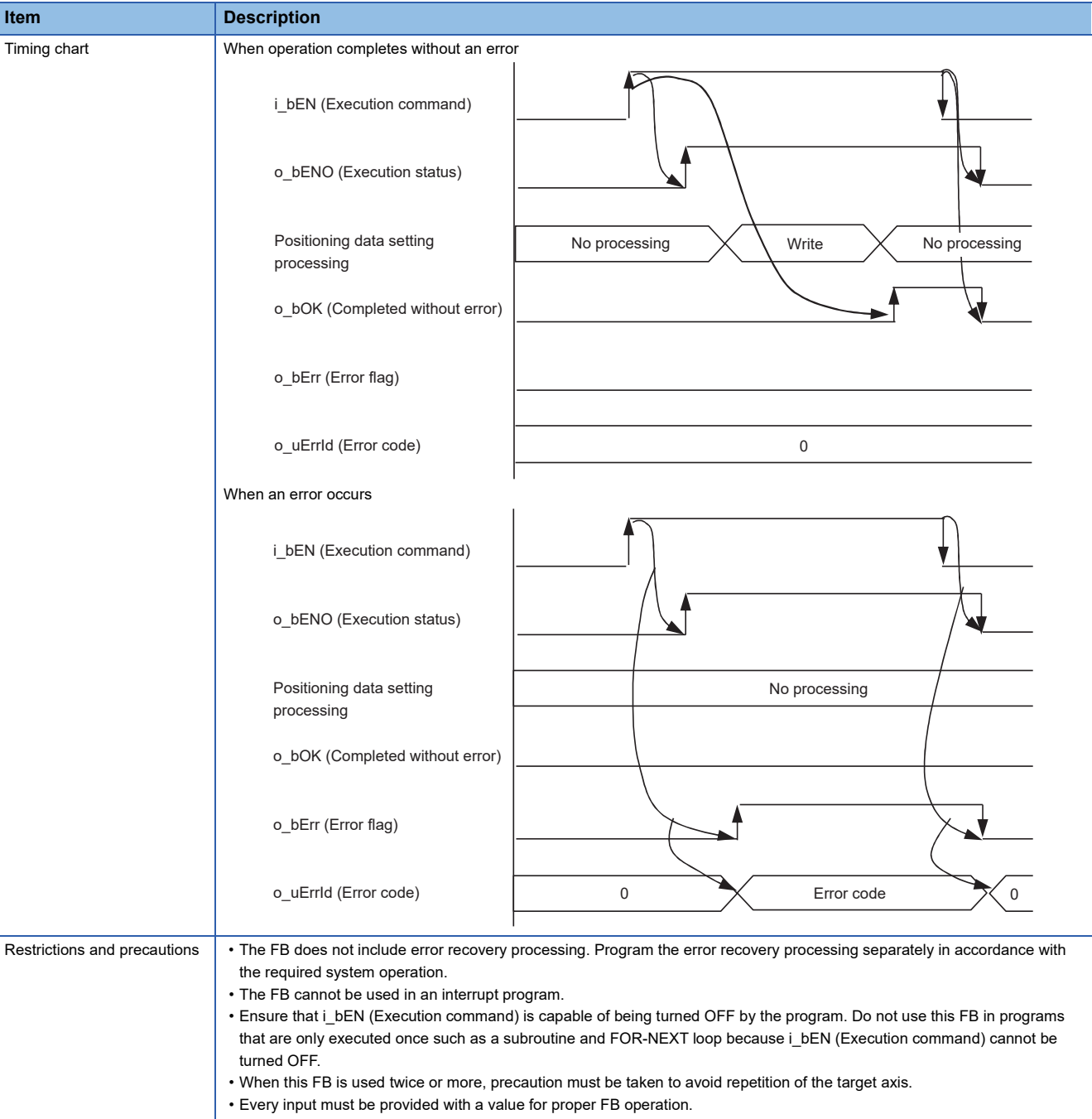

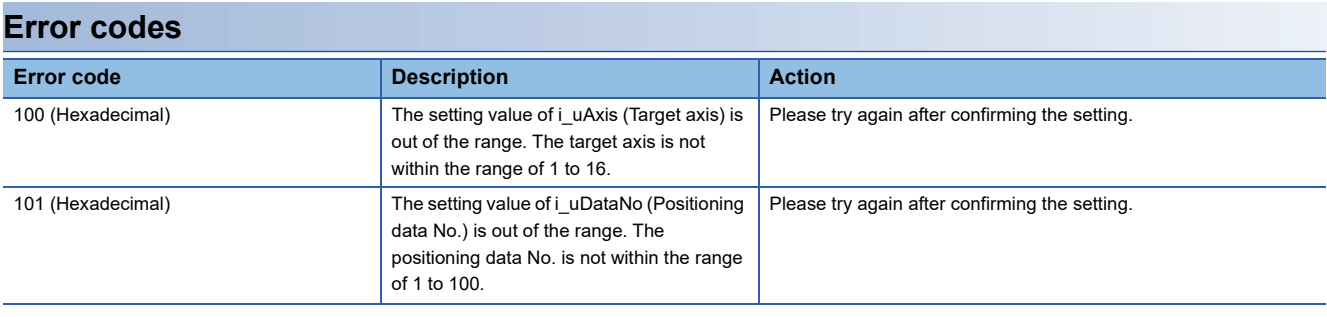

# ■**Input labels**

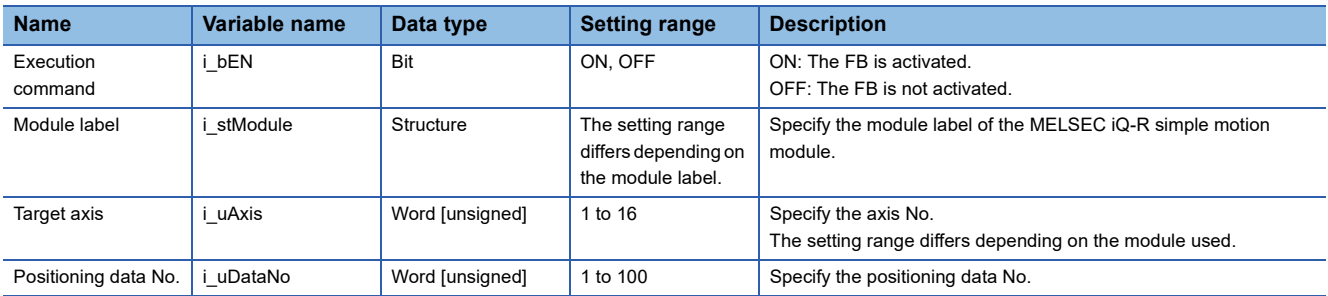

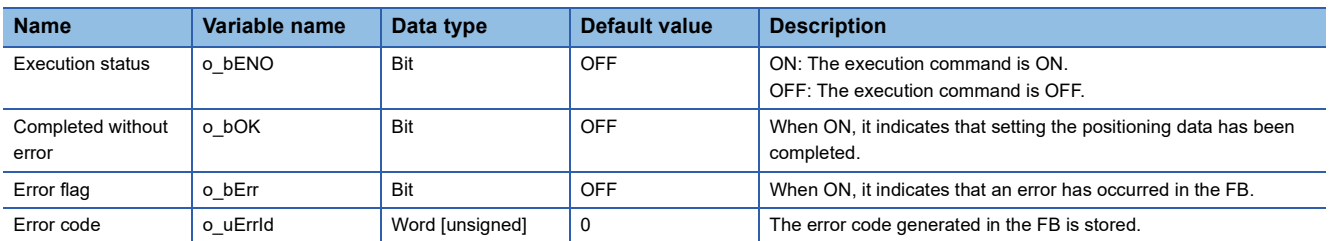

#### ■**Disclosed labels**

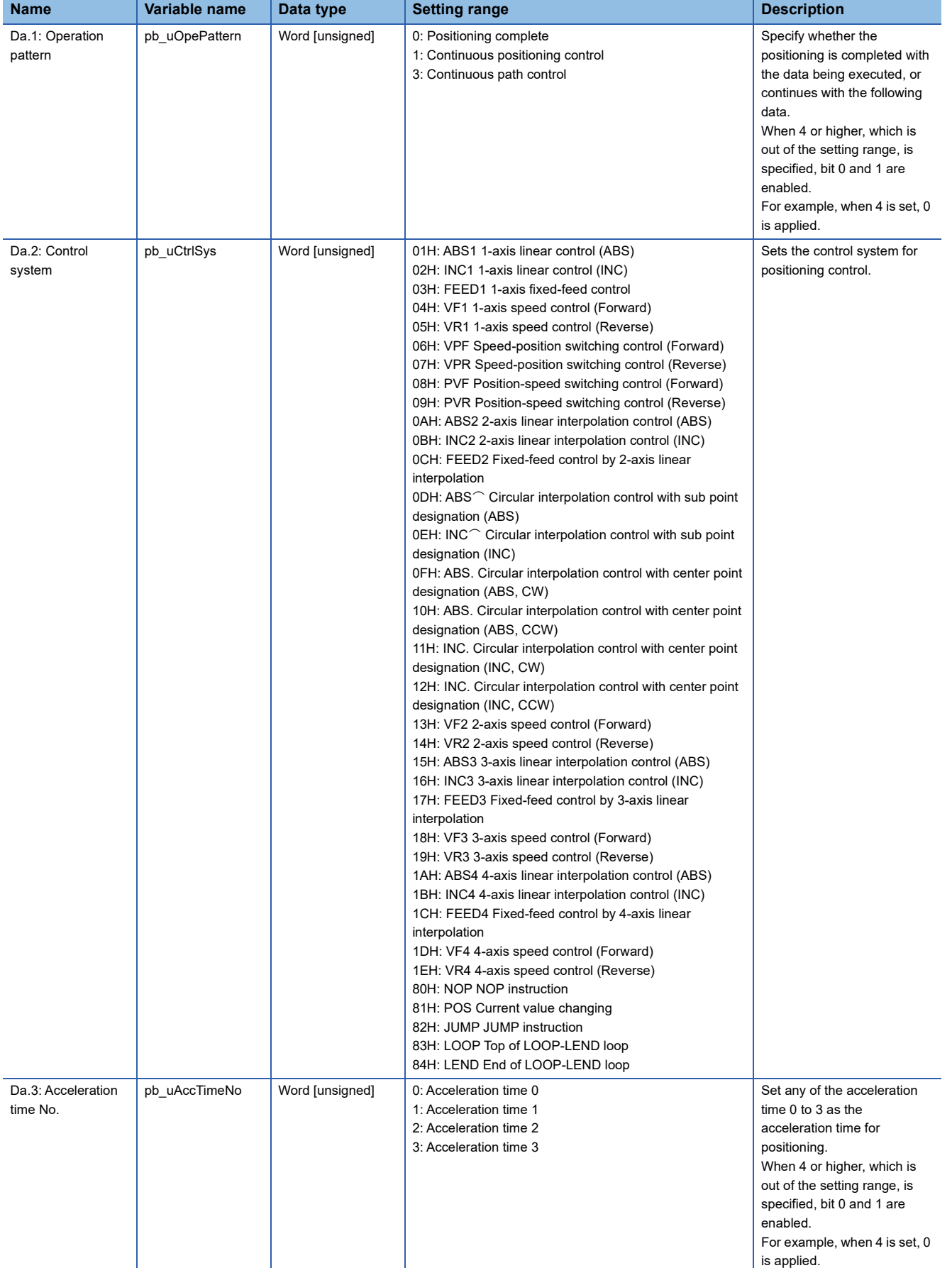

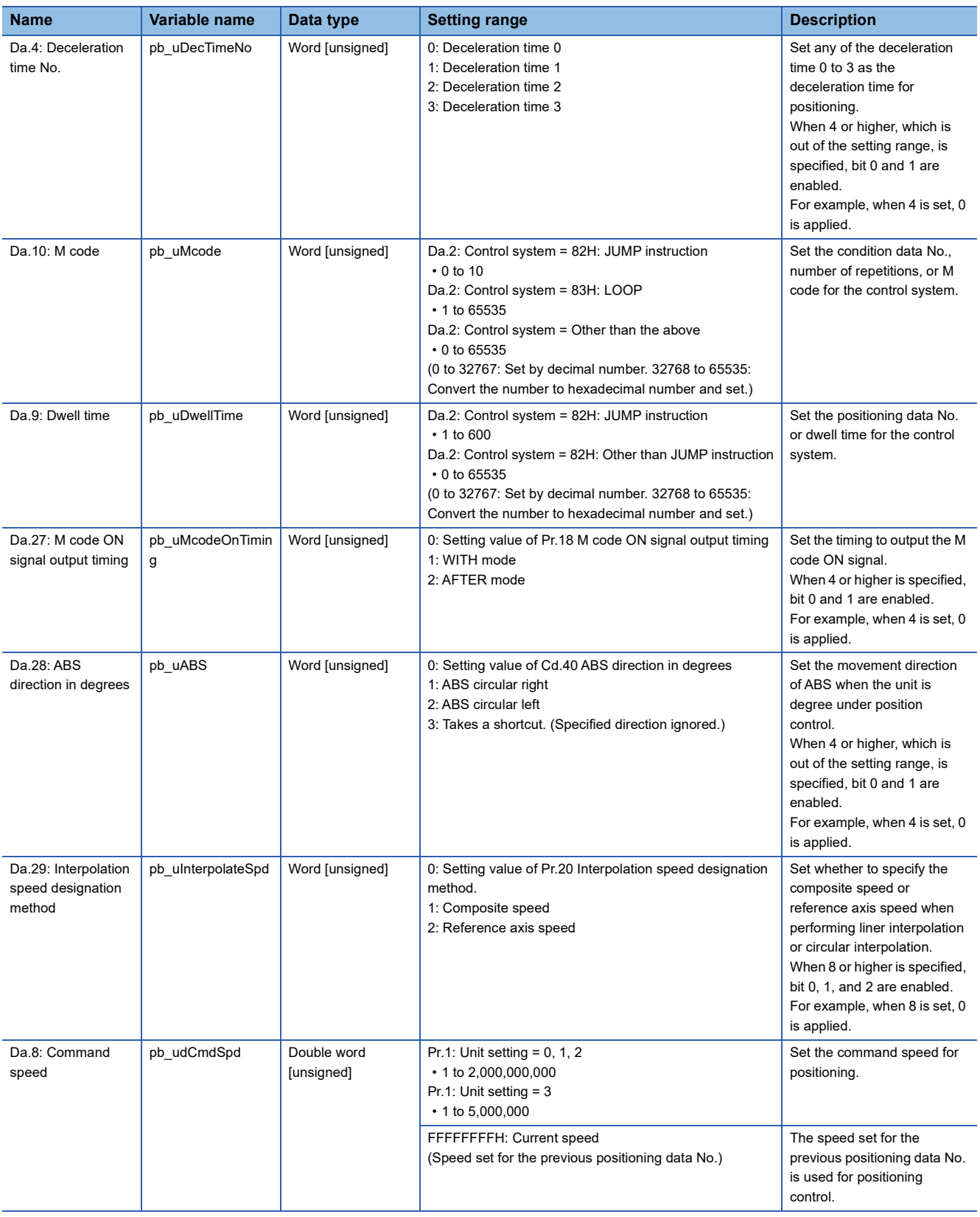

![](_page_10_Picture_325.jpeg)

![](_page_11_Picture_113.jpeg)

<span id="page-12-0"></span>M+RD77\_StartPositioning

# **Function overview**

![](_page_12_Picture_165.jpeg)

![](_page_13_Picture_142.jpeg)

![](_page_14_Picture_285.jpeg)

# ■**Input labels**

![](_page_14_Picture_286.jpeg)

![](_page_14_Picture_287.jpeg)

<span id="page-15-0"></span>M+RD77\_JOG

# **Function overview**

![](_page_15_Picture_168.jpeg)

![](_page_16_Picture_184.jpeg)

![](_page_16_Picture_185.jpeg)

**2**

#### ■**Input labels**

![](_page_17_Picture_255.jpeg)

![](_page_17_Picture_256.jpeg)

<span id="page-18-0"></span>M+RD77\_MPG

#### **Function overview Item Description** Function overview **Performs** the manual pulse generator operation. Symbol Applicable hardware and software Applicable module RD77MS16, RD77MS8, RD77MS4, RD77MS2 Applicable CPU MELSEC iQ-R series Applicable engineering software GX Works3 Programming language | Ladder Number of steps (maximum) 336 steps Function description • By turning ON or OFF i\_bEN (Execution command), the manual pulse generator operation is enabled or disabled. • This FB is constantly executed after i\_bEN (Execution command) is turned ON. • The workpiece moves according to the pulses input from the manual pulse generator while o\_bOK (Completed without error) is ON. • When the setting value of the target axis is out of the range, o\_bErr (Error flag) turns ON, the FB processing is interrupted, and the error code 100 (Hexadecimal) is stored in o\_uErrId (Error code). Compiling method Macro type FB operation type Real-time execution Execution command  $\begin{array}{c} \begin{array}{c} \text{B} \\ \text{C} \end{array} \end{array}$  Execution status Module label  $\longrightarrow$  DUT : i\_stModule  $\longrightarrow$  0\_bOK : B  $\longrightarrow$  Completed without error Target axis o\_bErr : B ——— Error flag UD : i\_udMPGInputMagnification Error code M+RD77\_MPG Cd.20: Manual pulse generator 1 pulse input magnification B : i\_bEN DUT : i\_stModule o\_bENO : B o\_uErrId : UW

![](_page_19_Picture_208.jpeg)

# **Error codes**

![](_page_19_Picture_209.jpeg)

# **Labels**

# ■**Input labels**

![](_page_19_Picture_210.jpeg)

![](_page_20_Picture_81.jpeg)

<span id="page-21-0"></span>M+RD77\_ChangeSpeed

![](_page_21_Picture_128.jpeg)

![](_page_22_Figure_0.jpeg)

![](_page_23_Picture_208.jpeg)

#### ■**Input labels**

![](_page_23_Picture_209.jpeg)

![](_page_23_Picture_210.jpeg)

<span id="page-24-0"></span>M+RD77\_ChangeAccDecTime

# **Function overview**

![](_page_24_Picture_183.jpeg)

![](_page_25_Picture_175.jpeg)

![](_page_26_Picture_280.jpeg)

![](_page_26_Picture_281.jpeg)

#### ■**Input labels**

![](_page_26_Picture_282.jpeg)

![](_page_26_Picture_283.jpeg)

<span id="page-27-0"></span>M+RD77\_ChangePosition

# **Function overview**

![](_page_27_Picture_154.jpeg)

![](_page_28_Picture_133.jpeg)

![](_page_29_Picture_289.jpeg)

#### ■**Input labels**

![](_page_29_Picture_290.jpeg)

![](_page_29_Picture_291.jpeg)

<span id="page-30-0"></span>M+RD77\_Restart

#### **Function overview Item Description** Function overview Restarts the axis being stopped. Symbol Applicable hardware and software Applicable module RD77MS16, RD77MS8, RD77MS4, RD77MS2 Applicable CPU MELSEC iQ-R series Applicable engineering software GX Works3 Programming language | Ladder Number of steps (maximum) 263 steps Function description **•** Only when the following conditions are met, the positioning operation that is stopped due to an error is restarted by turning ON i\_bEN (Execution command). The conditions are the following: the positioning complete signal (Md.31: Status) is OFF and the axis operation status is a stop. When any of the conditions is not met, o\_bErr (Error flag) turns ON, the FB processing is interrupted, and the error code 202 (Hexadecimal) is stored in o\_uErrId (Error code). • When the setting value of the target axis is out of the range, o\_bErr (Error flag) turns ON, the FB processing is interrupted, and the error code 100 (Hexadecimal) is stored in o\_uErrId (Error code). Compiling method Macro type FB operation type **Pulsed execution (multiple scan execution type)** Execution command  $-B:1$  bEN  $\overline{B}$  bEN  $\overline{B}$  bEN  $\overline{B}$  bENO: B  $\overline{B}$  Execution status Module label **Completed without error** on the UDIC: i\_stModule completed without error Target axis Error flag o\_uErrId : UW Error code M+RD77\_Restart B : i\_bEN W : i\_uAxis o\_bOK : B o\_bENO : B DUT : i\_stModule

![](_page_31_Picture_102.jpeg)

![](_page_32_Picture_186.jpeg)

# ■**Input labels**

![](_page_32_Picture_187.jpeg)

![](_page_32_Picture_188.jpeg)

<span id="page-33-0"></span>M+RD77\_OperateError

![](_page_33_Picture_158.jpeg)

![](_page_34_Picture_214.jpeg)

![](_page_35_Picture_200.jpeg)

# ■**Input labels**

![](_page_35_Picture_201.jpeg)

![](_page_35_Picture_202.jpeg)
M+RD77\_InitializeParameter

**Contract Contract** 

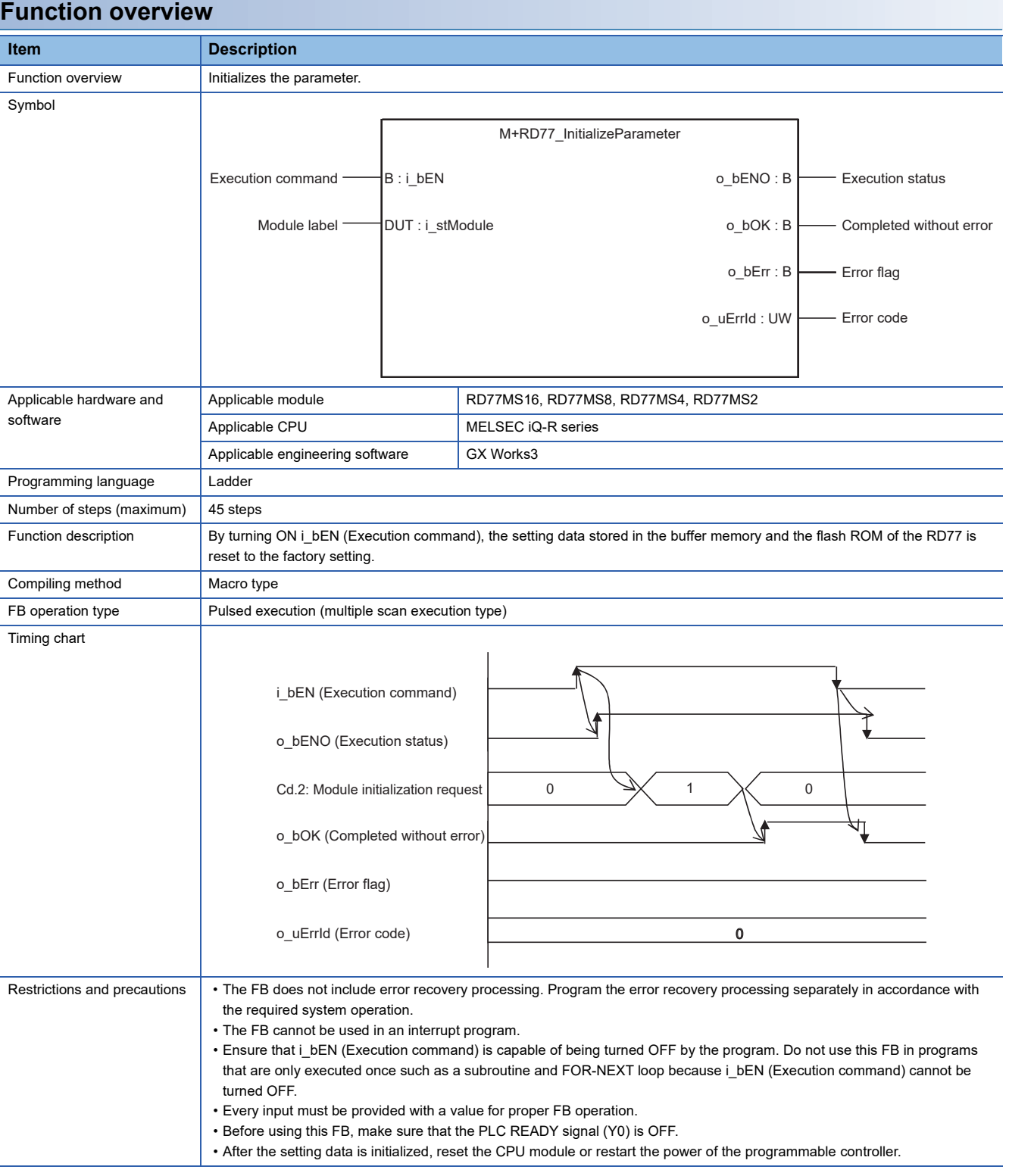

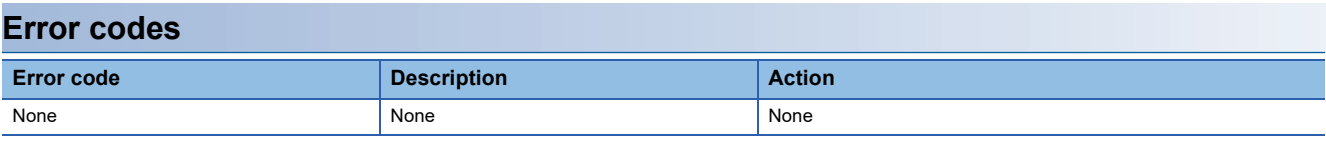

## ■**Input labels**

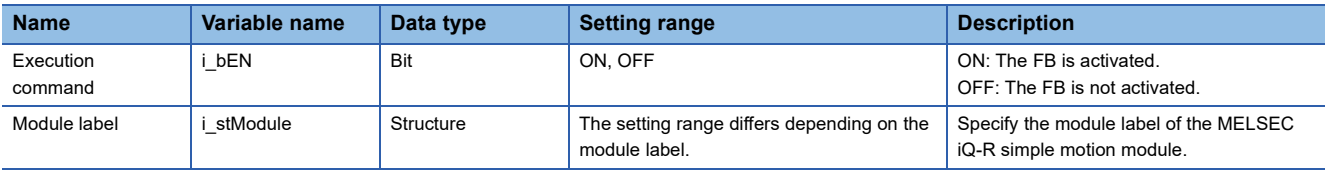

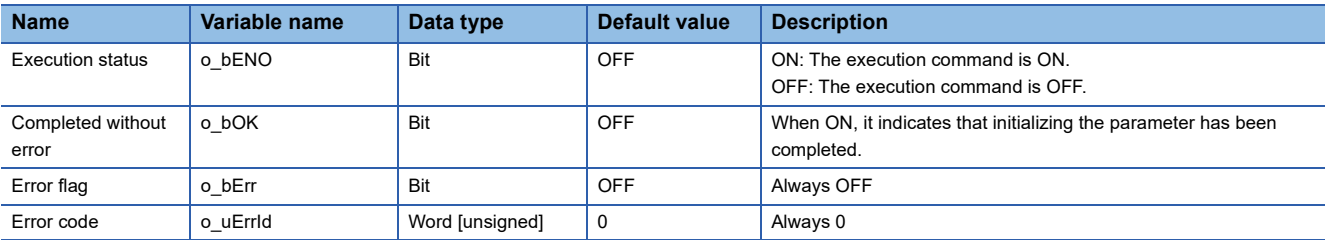

M+RD77\_WriteFlash

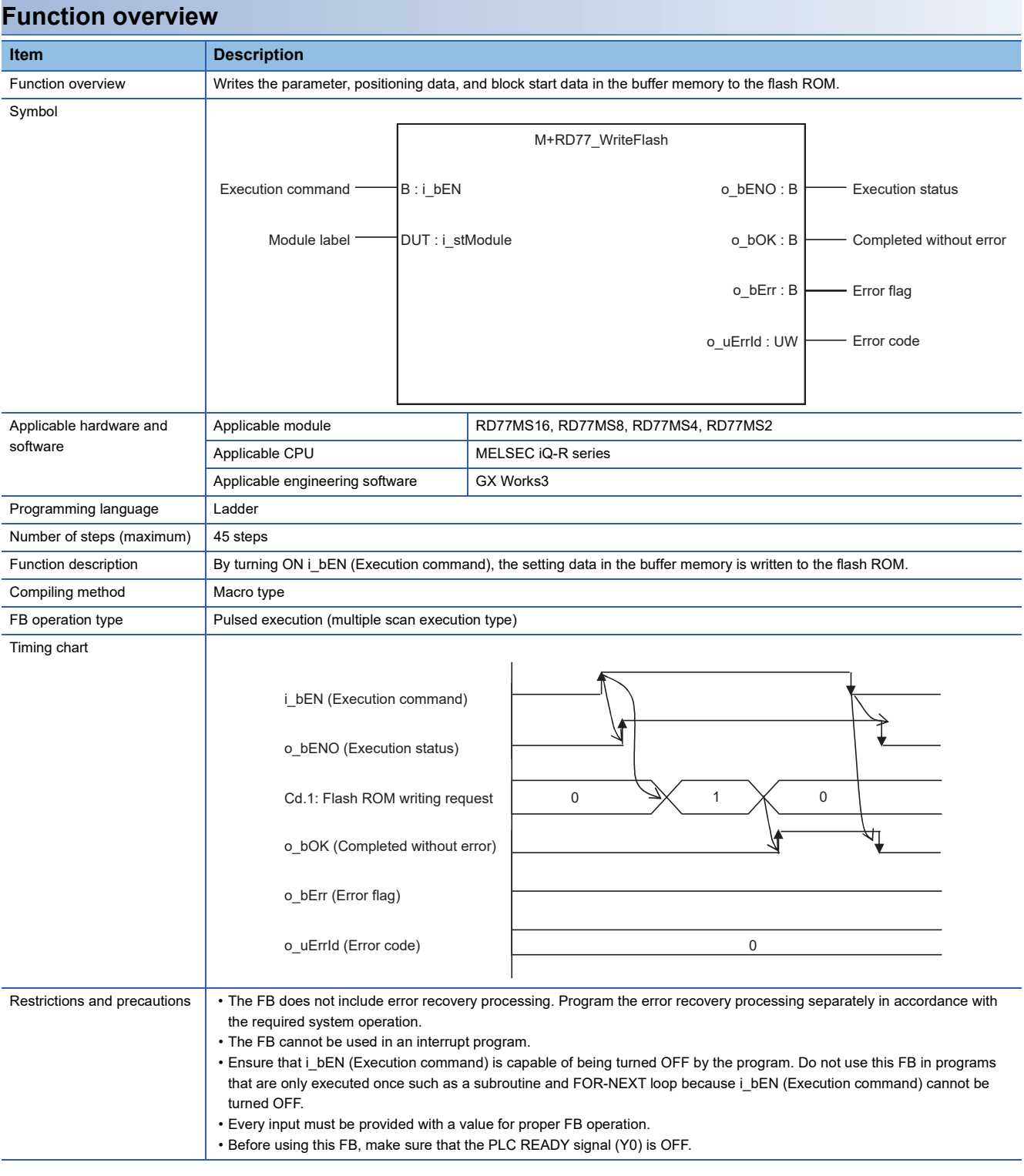

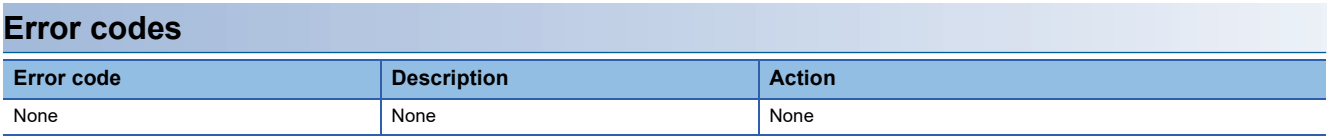

# **Labels** ■**Input labels**

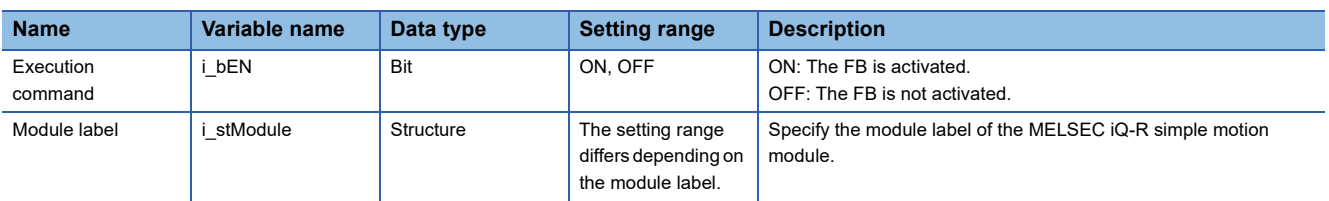

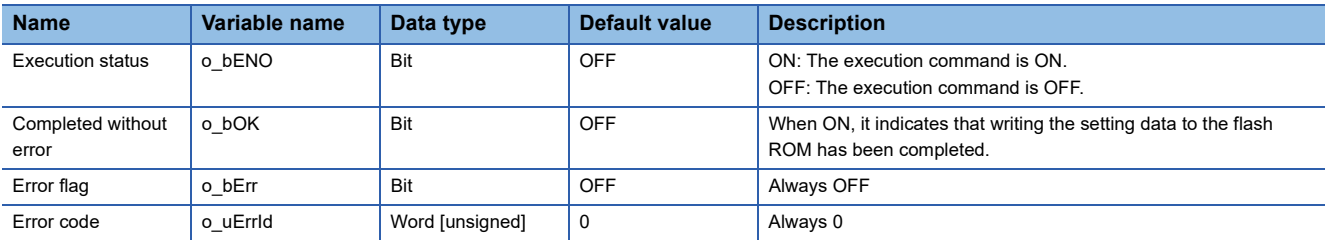

#### M+RD77\_ChangeServoParameter

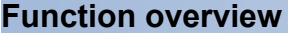

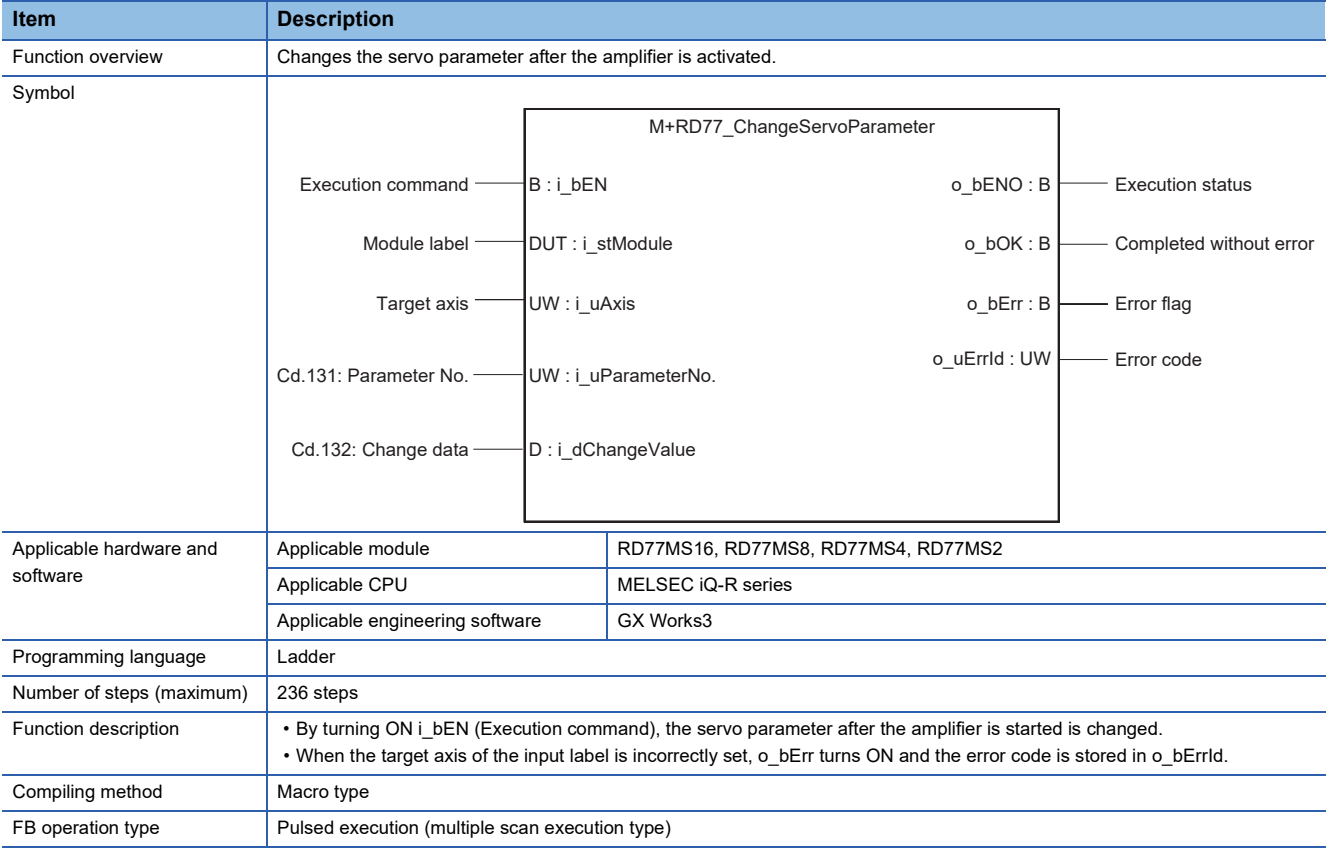

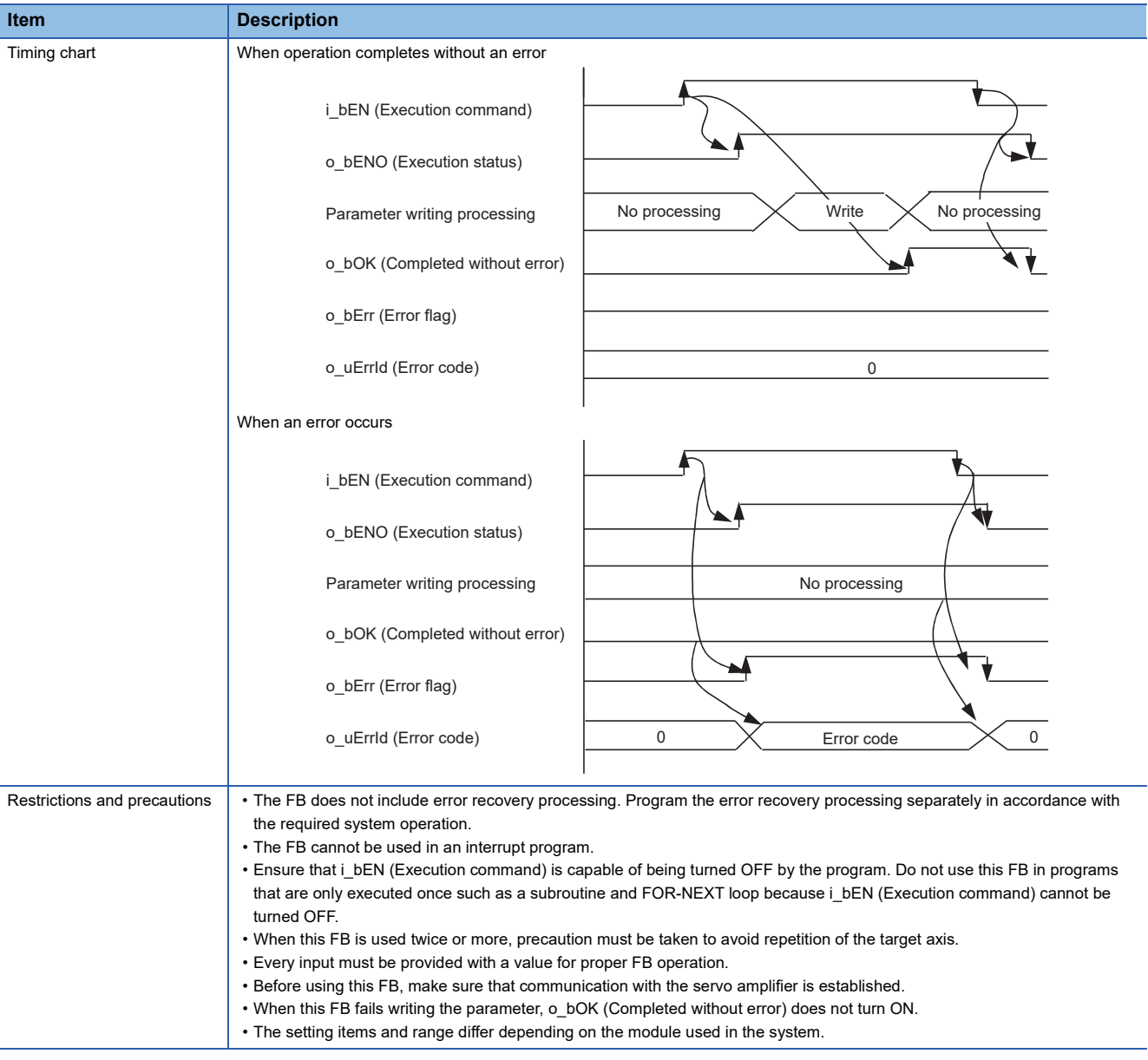

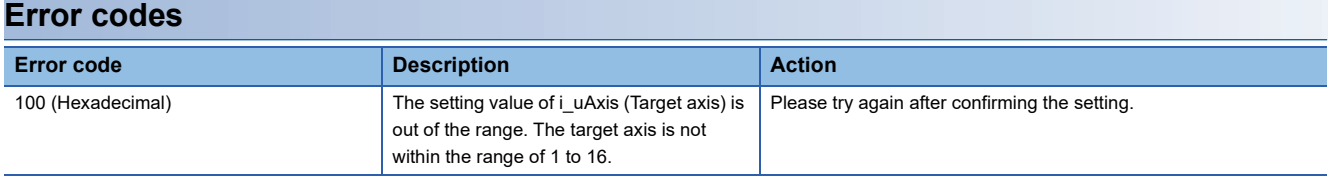

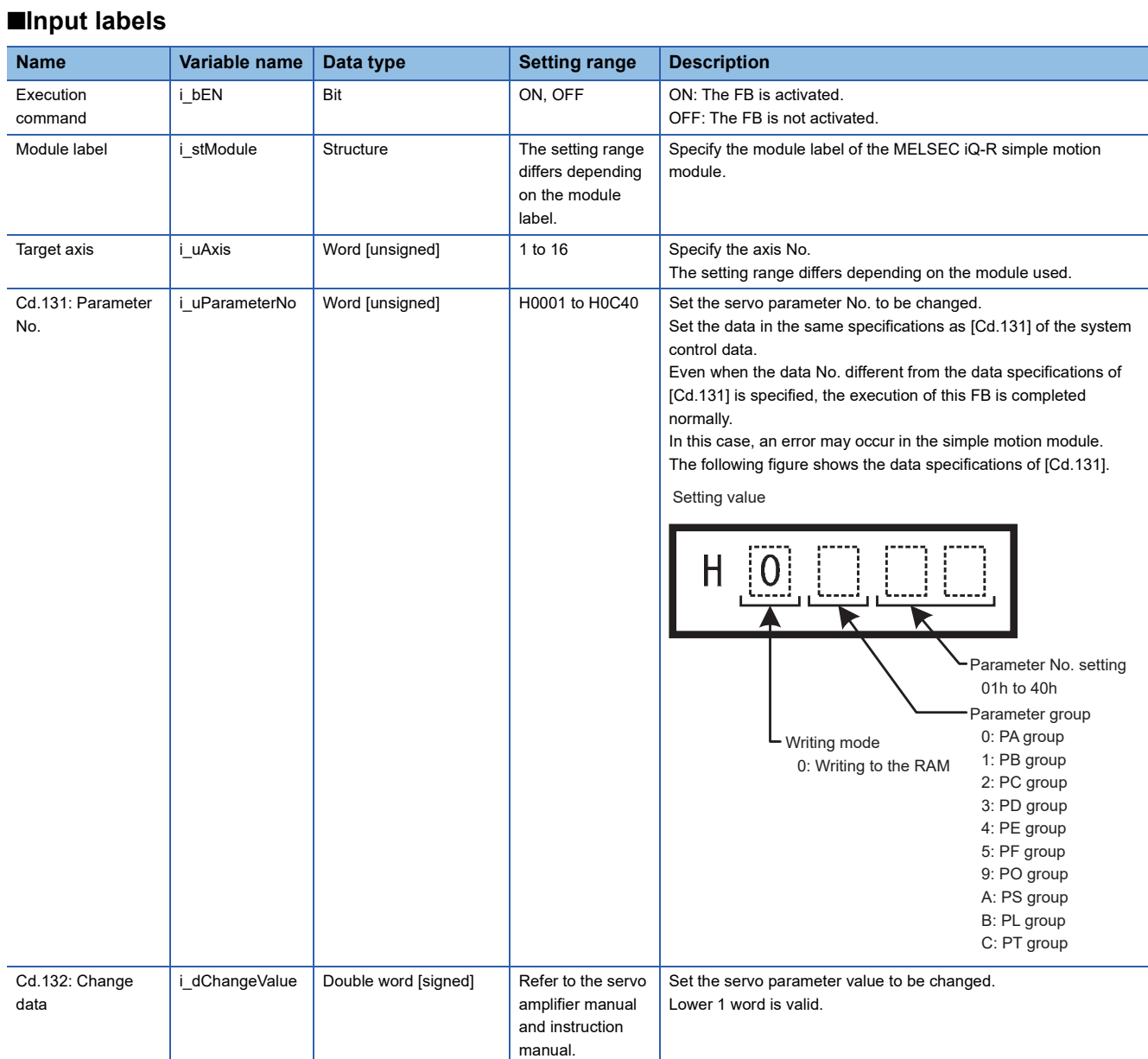

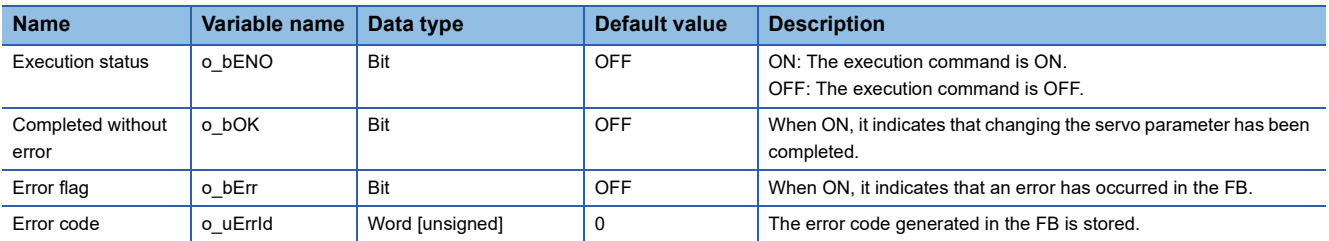

#### M+RD77\_ChangeTorqueControlMode

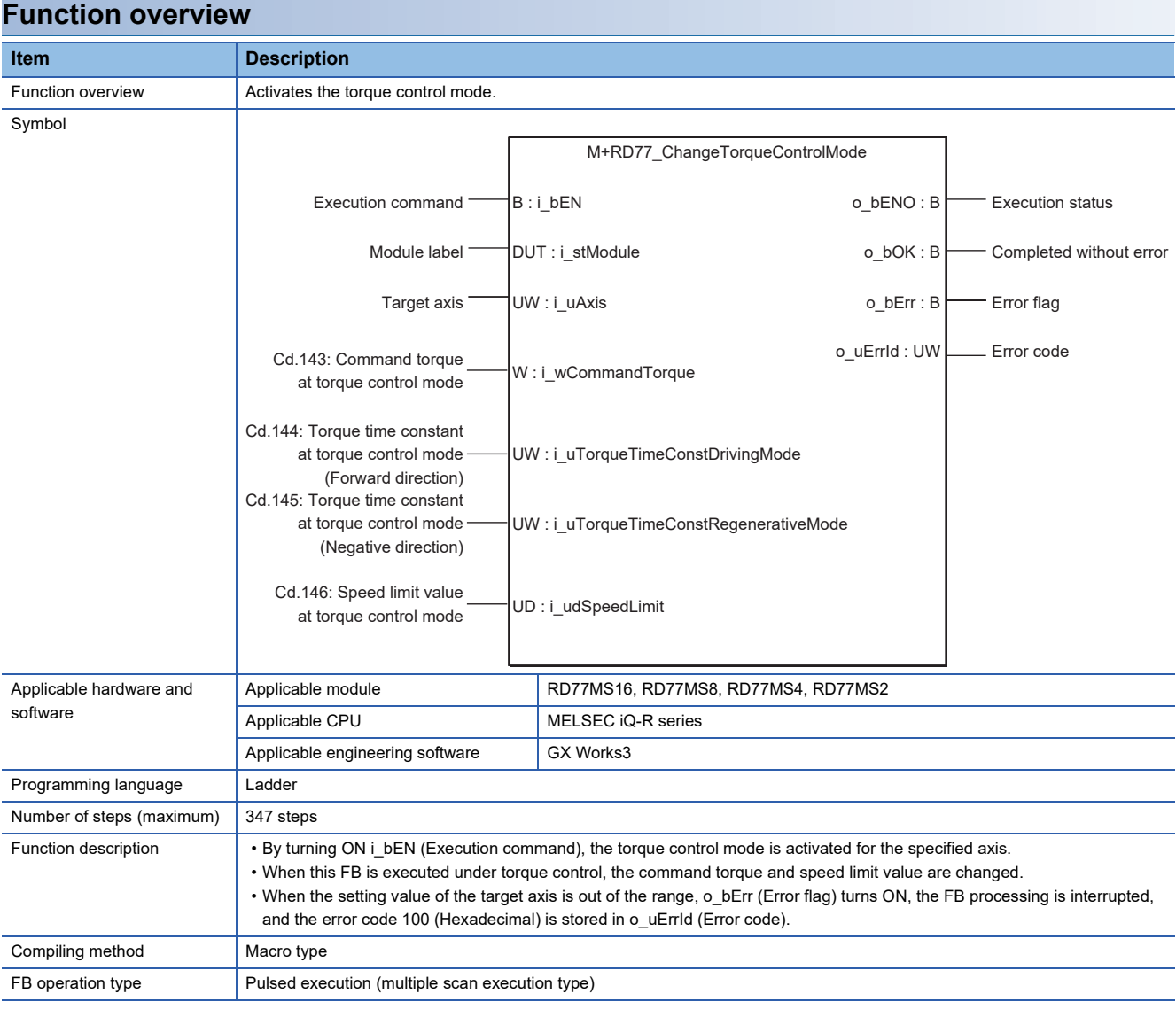

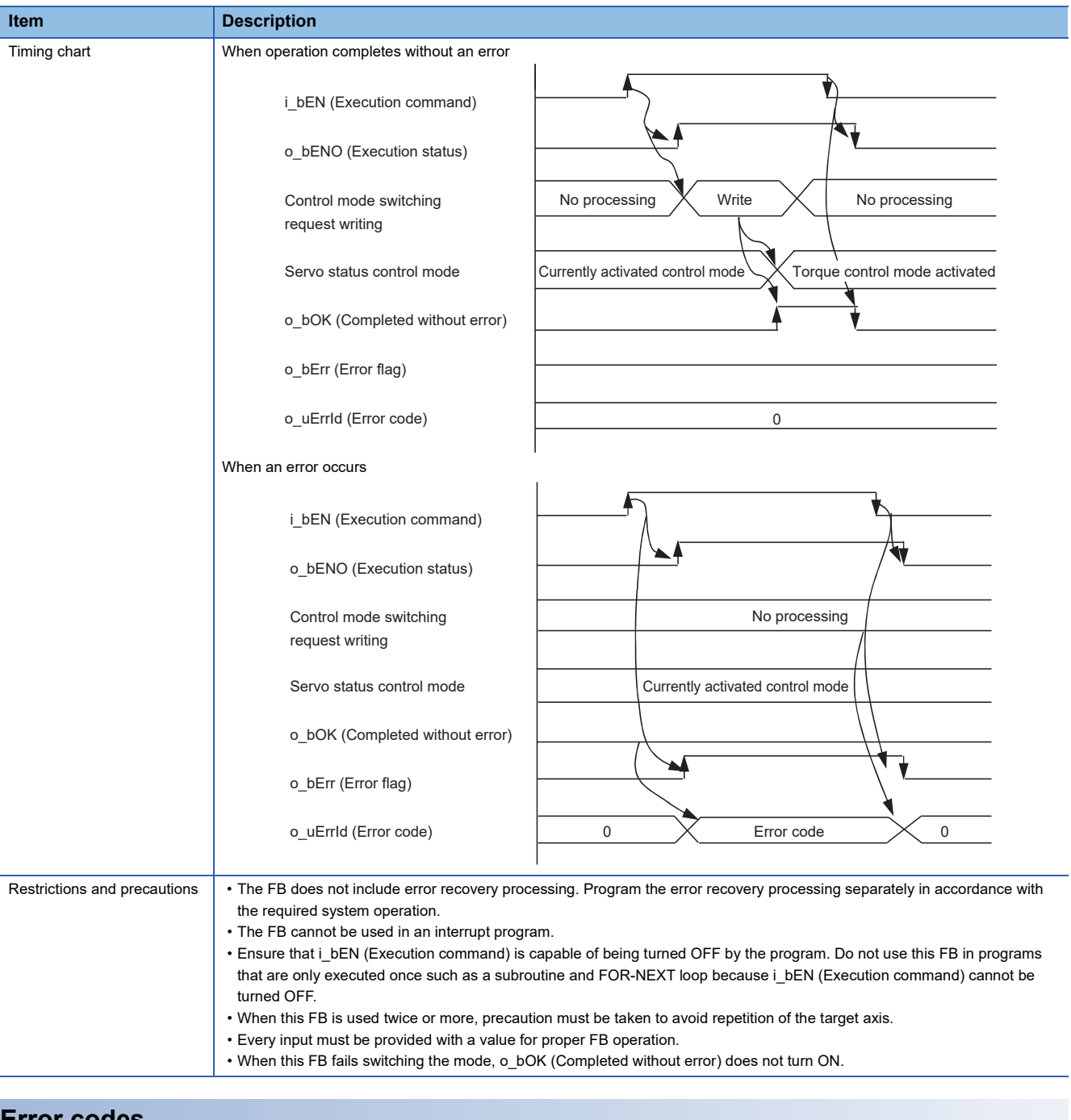

#### **Error codes**

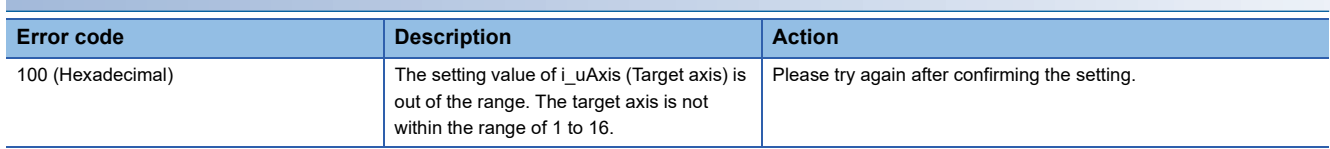

## ■**Input labels**

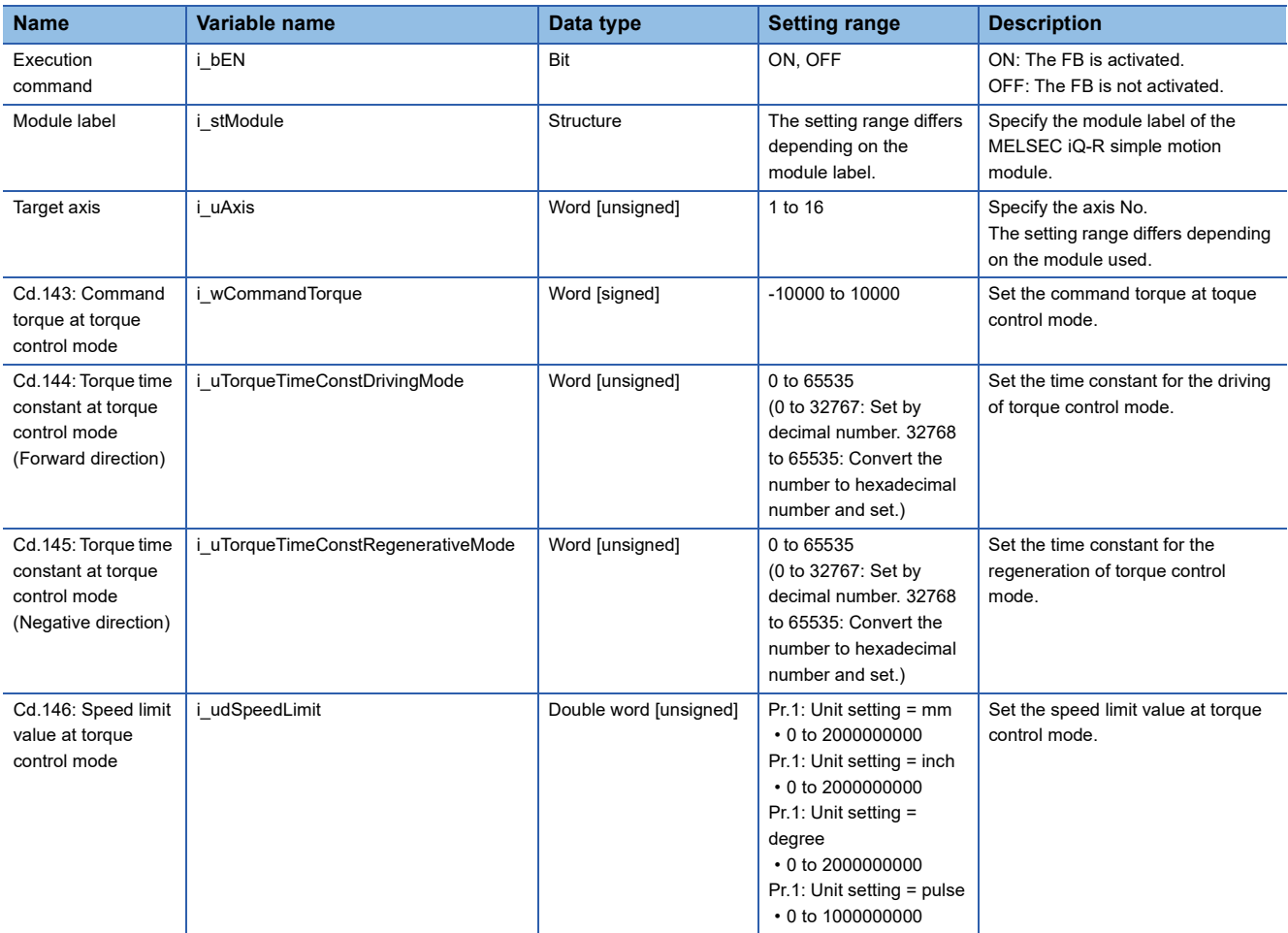

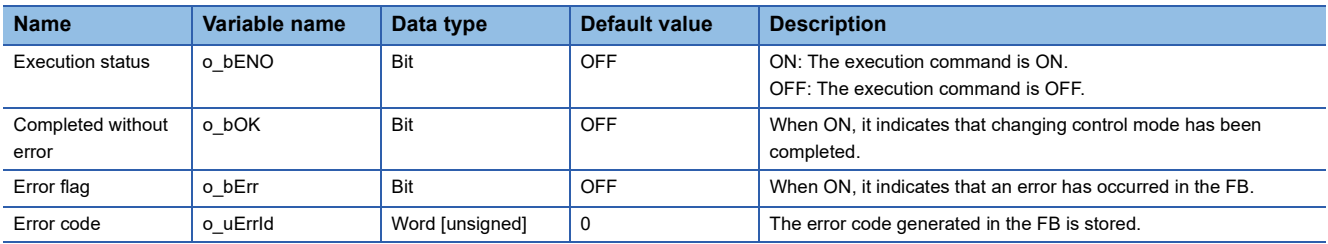

#### M+RD77\_ChangeSpeedControlMode

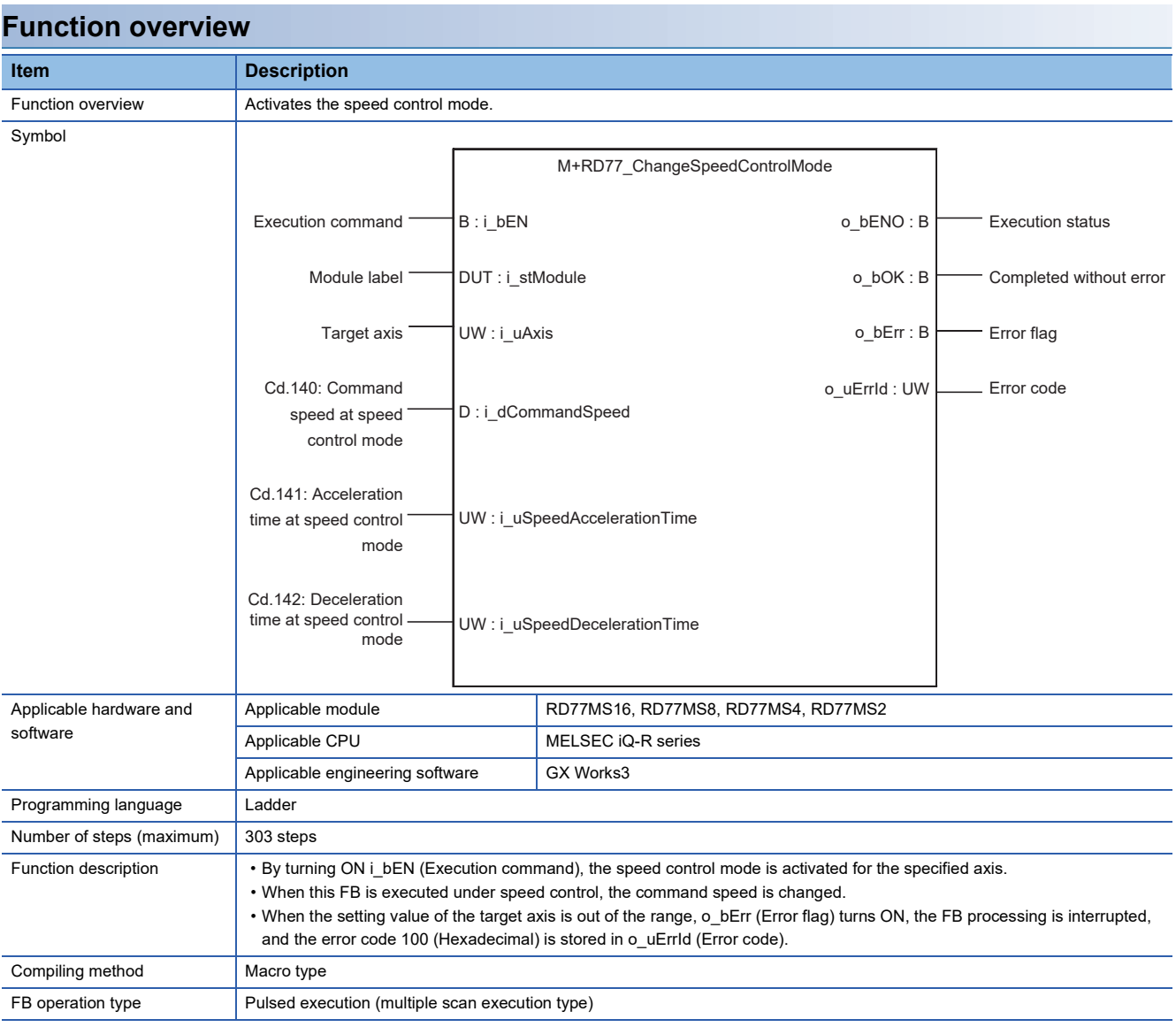

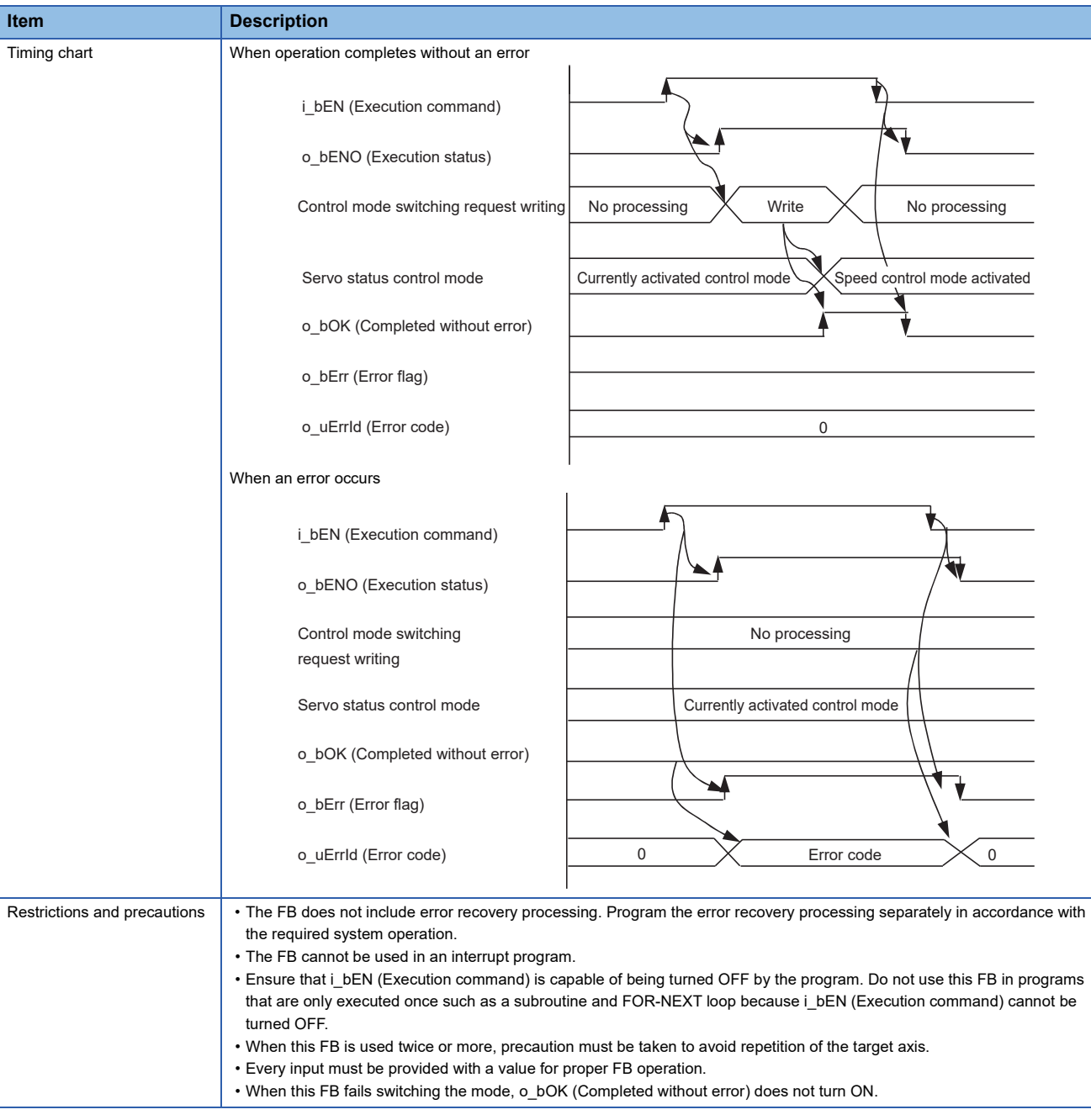

# **Error codes**

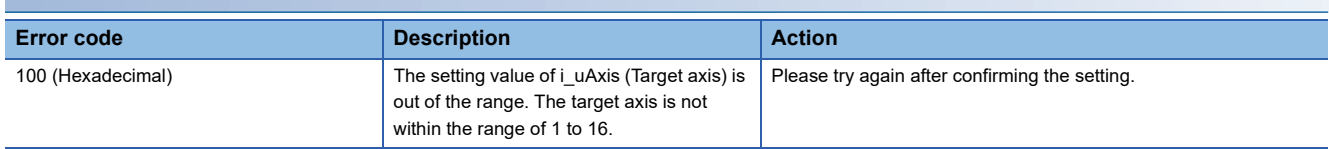

# ■**Input labels**

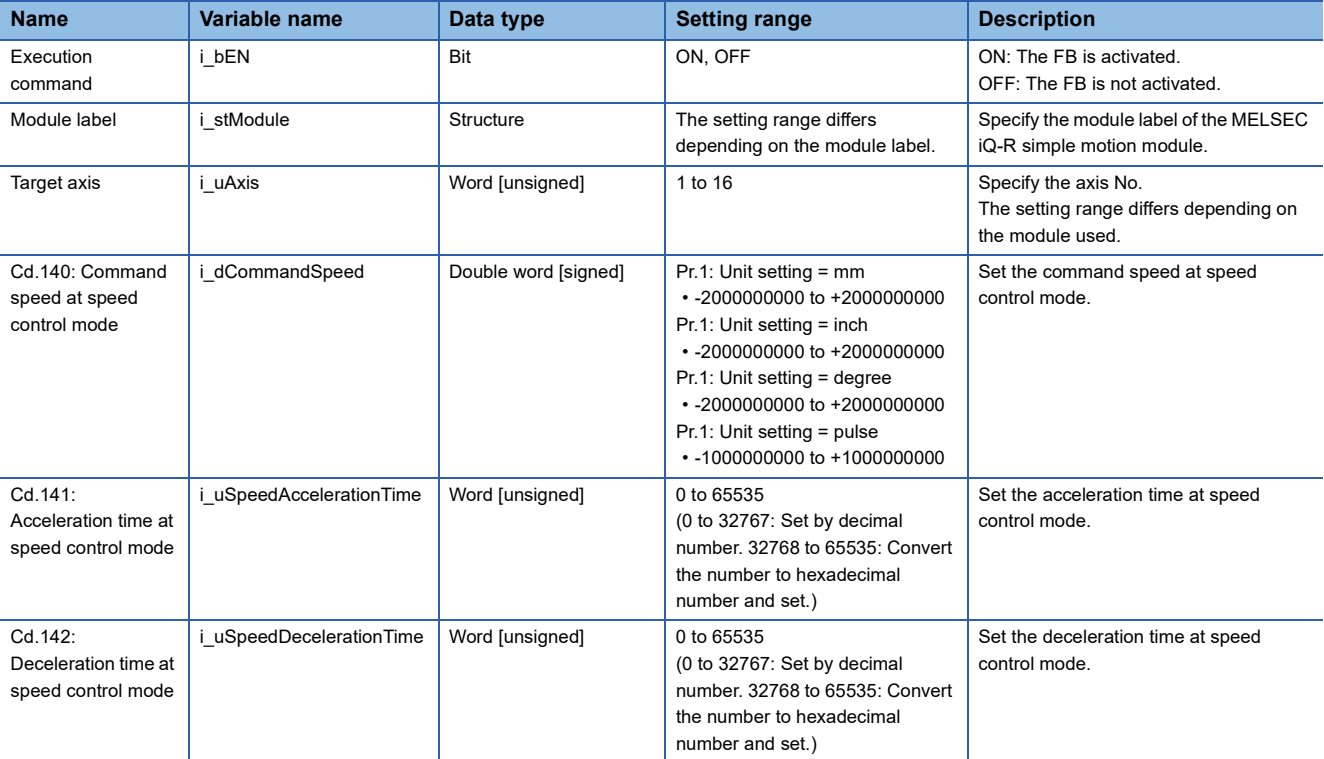

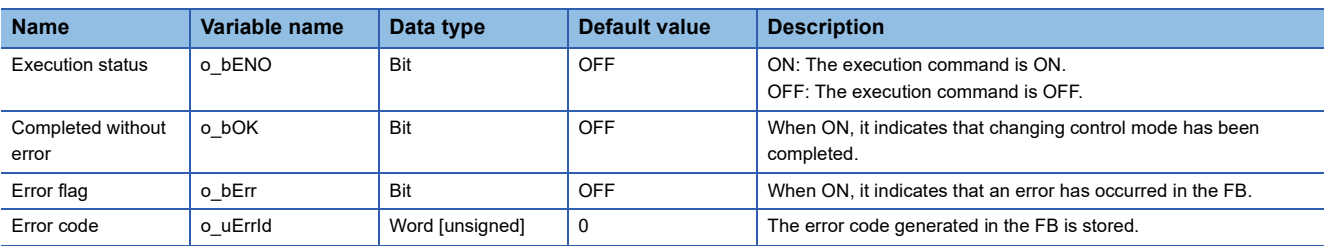

#### M+RD77\_ChangePositionControlMode

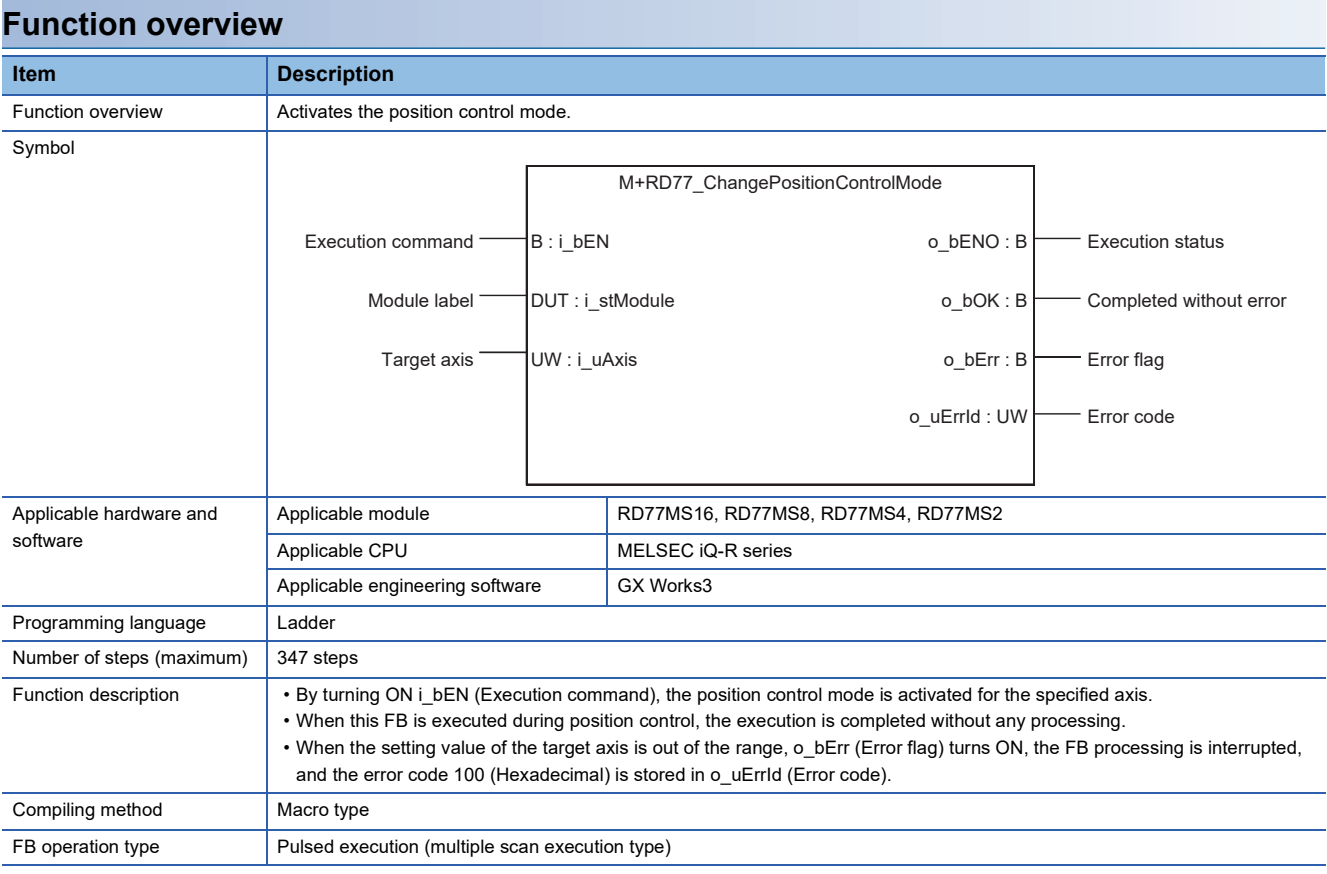

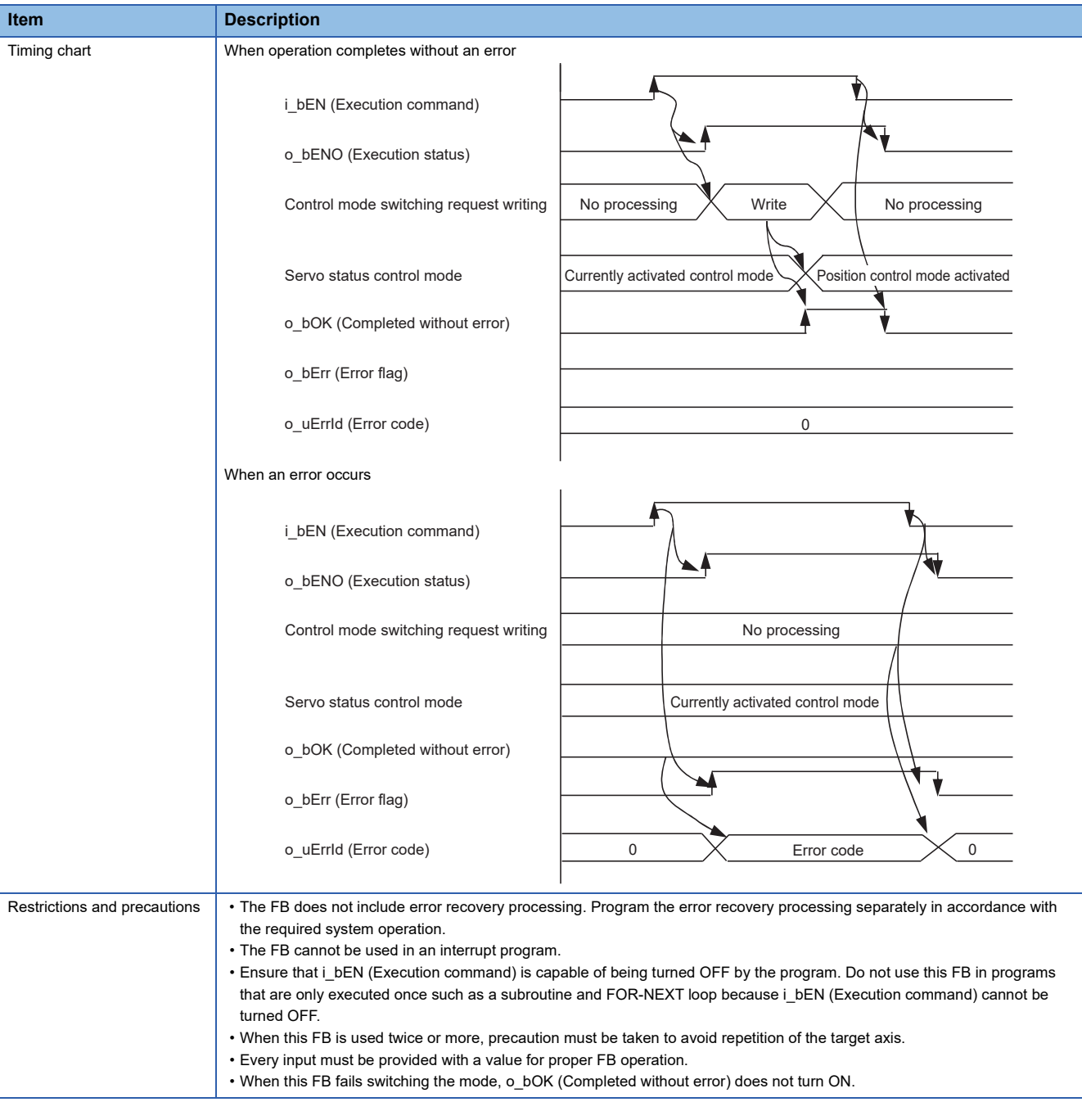

# **Error codes**

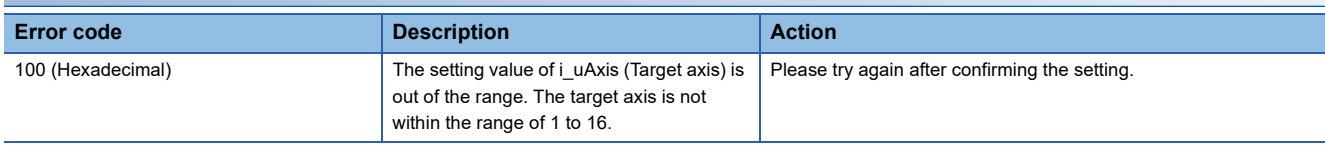

## ■**Input labels**

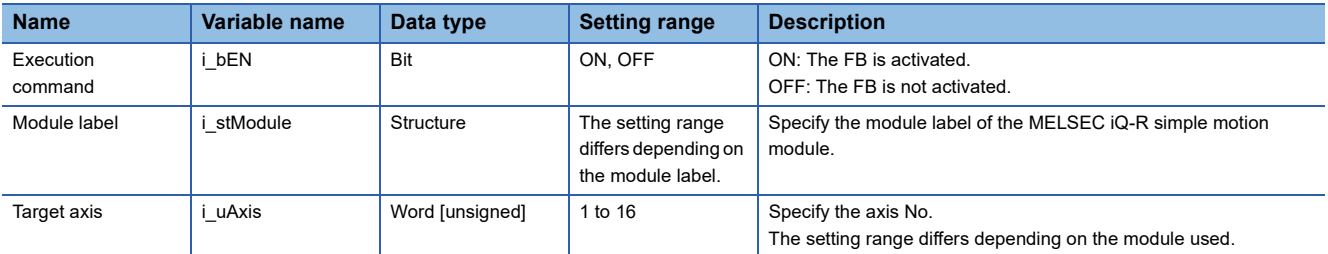

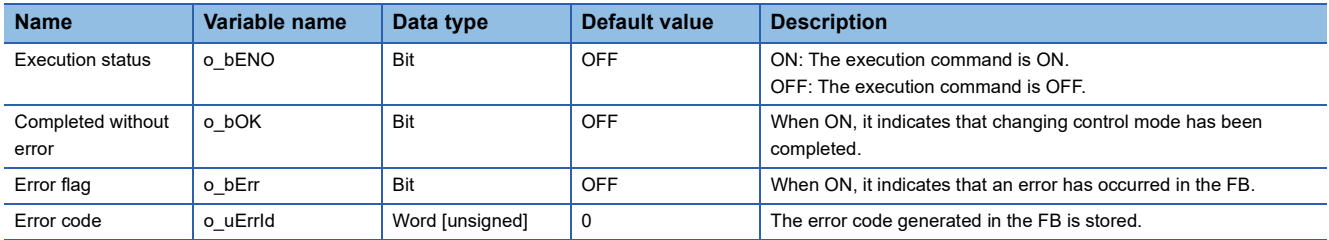

M+RD77\_ChangeContinuousTorqueMode

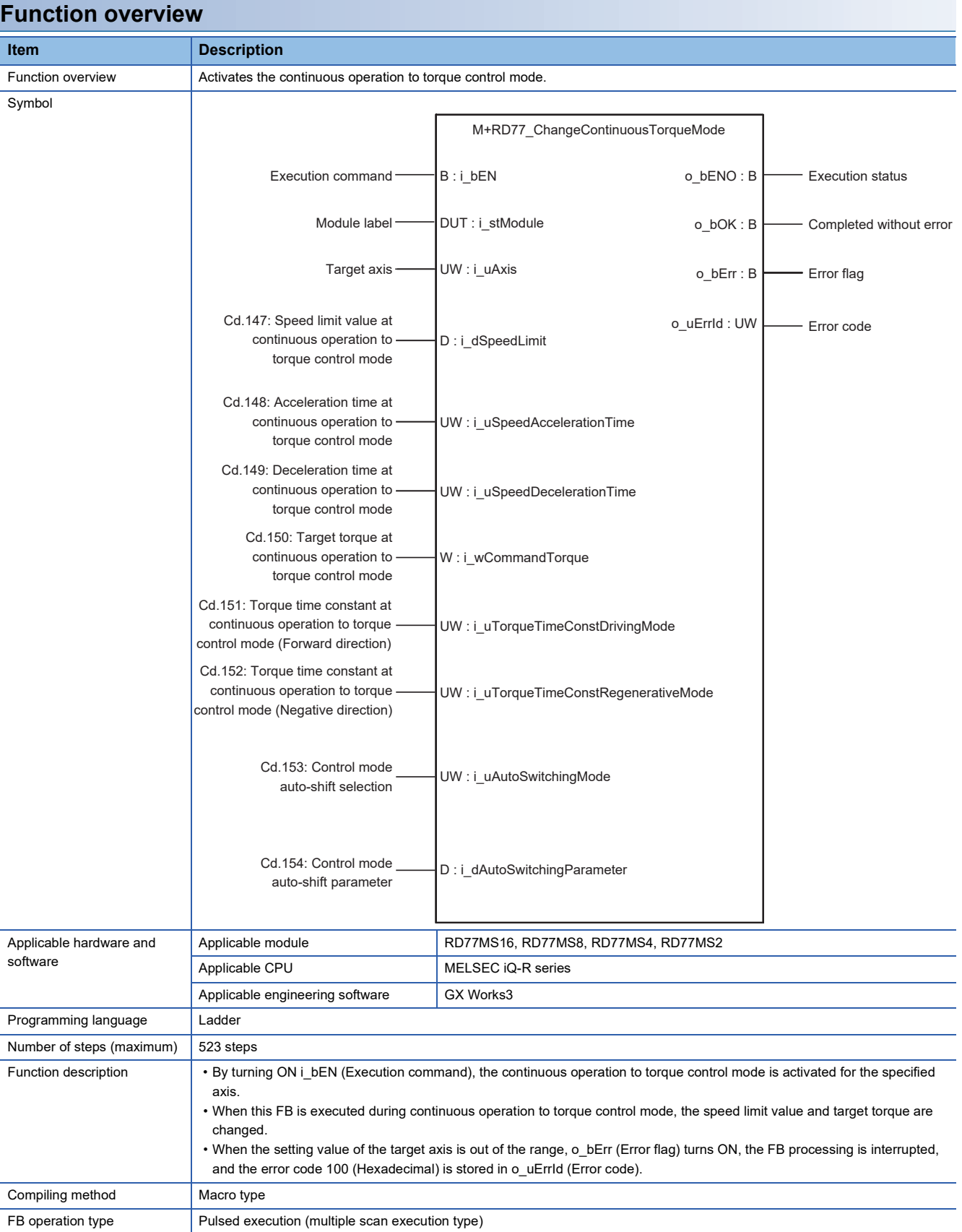

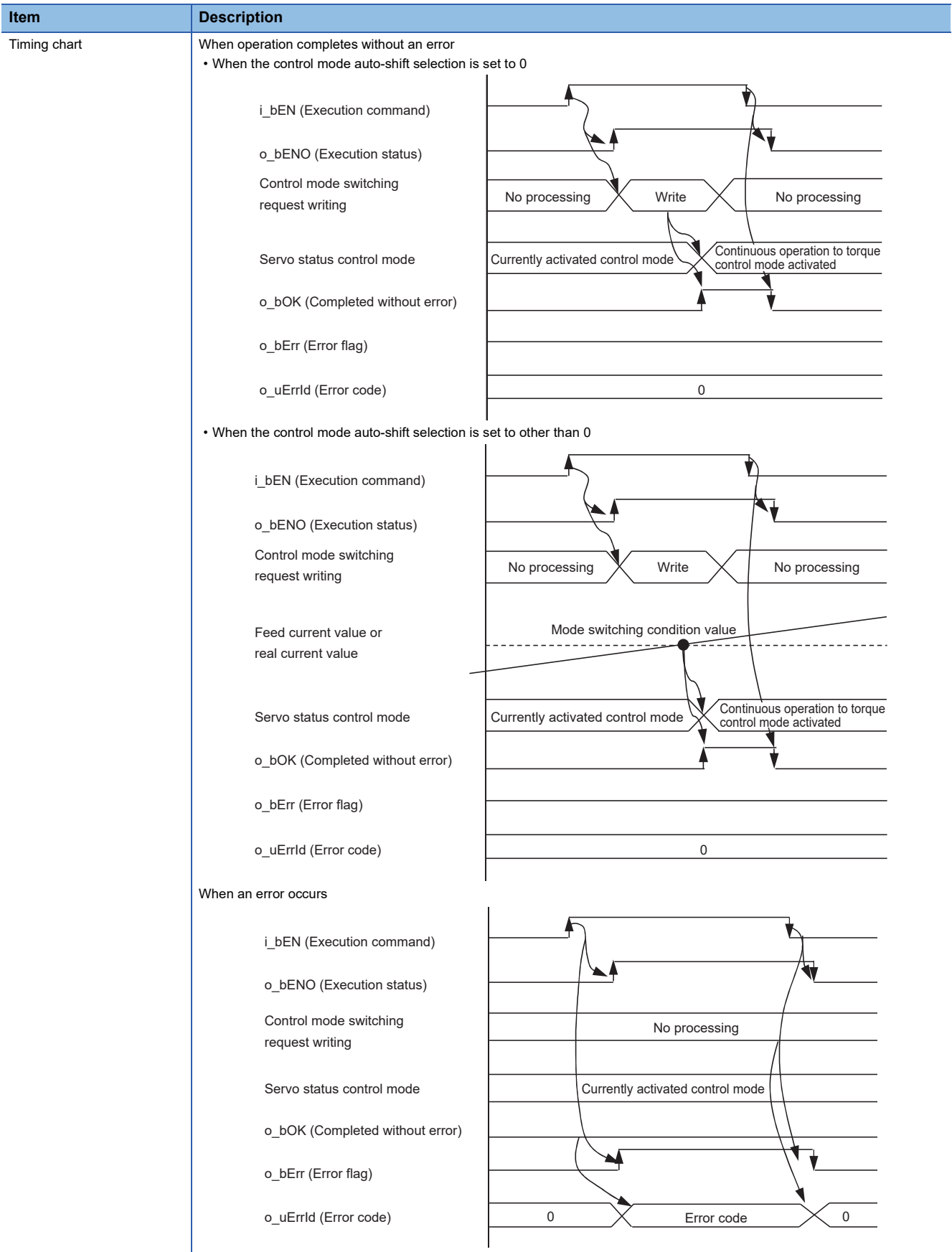

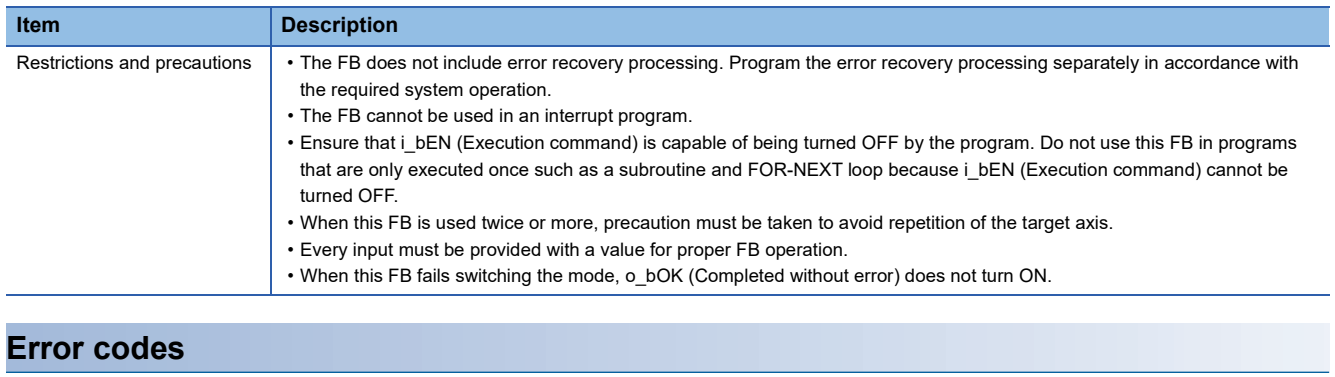

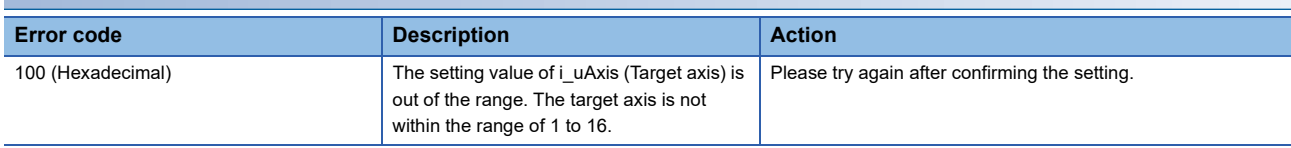

## ■**Input labels**

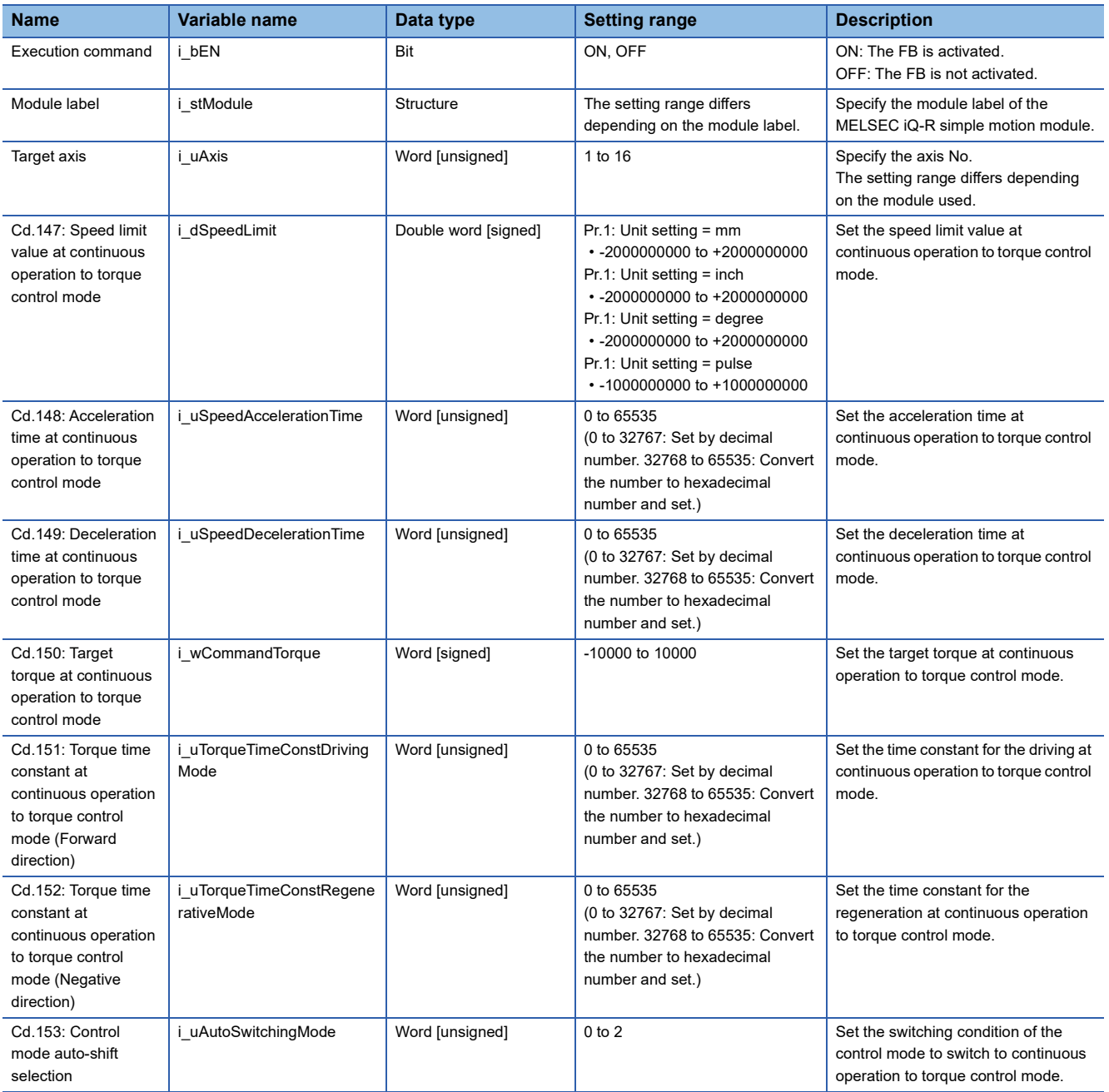

T

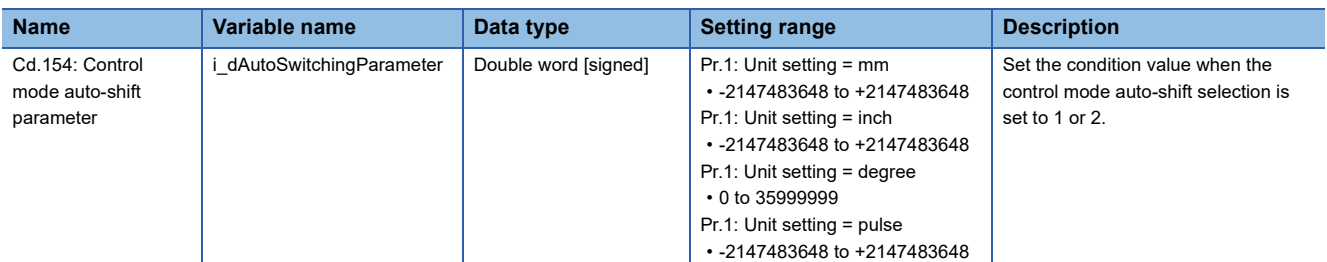

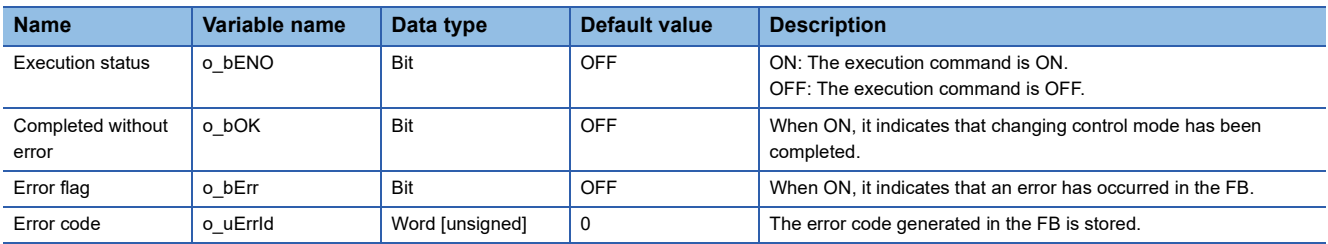

M+RD77\_Sync

#### **Function overview Item Description** Function overview <br>Starts and ends the synchronous control. Symbol Applicable hardware and software Applicable module **RD77MS16, RD77MS8, RD77MS4, RD77MS2** Applicable CPU MELSEC iQ-R series Applicable engineering software | GX Works3 Programming language | Ladder Number of steps (maximum) 178 steps Function description • By turning ON i\_bEN (Execution command), synchronous control of the output axis No. is started. Turning OFF i\_bEN (Execution command) ends the synchronous control. • When the setting value of the output axis No. is out of the range, o\_bErr (Error flag) turns ON, the FB processing is interrupted, and the error code 100 (Hexadecimal) is stored in o\_uErrId (Error code). • The synchronous control does not start while the READY signal (X0) is OFF, the BUSY signal (X10 to X1F) is ON, or the error detection signal is ON. Compiling method Macro type FB operation type **Pulsed execution (multiple scan execution type)** Execution command  $\begin{array}{c} \begin{array}{c} \end{array} \begin{array}{c} \end{array}$  Execution status Execution status Module label Completed without error Module abel Completed without error Output axis No. Error flag UW : i\_uOutputAxiso\_uErrId : UW Error code M+RD77\_Sync  $B$  : i\_bEN o\_bErr : B DUT : i\_stModule o\_bENO : B

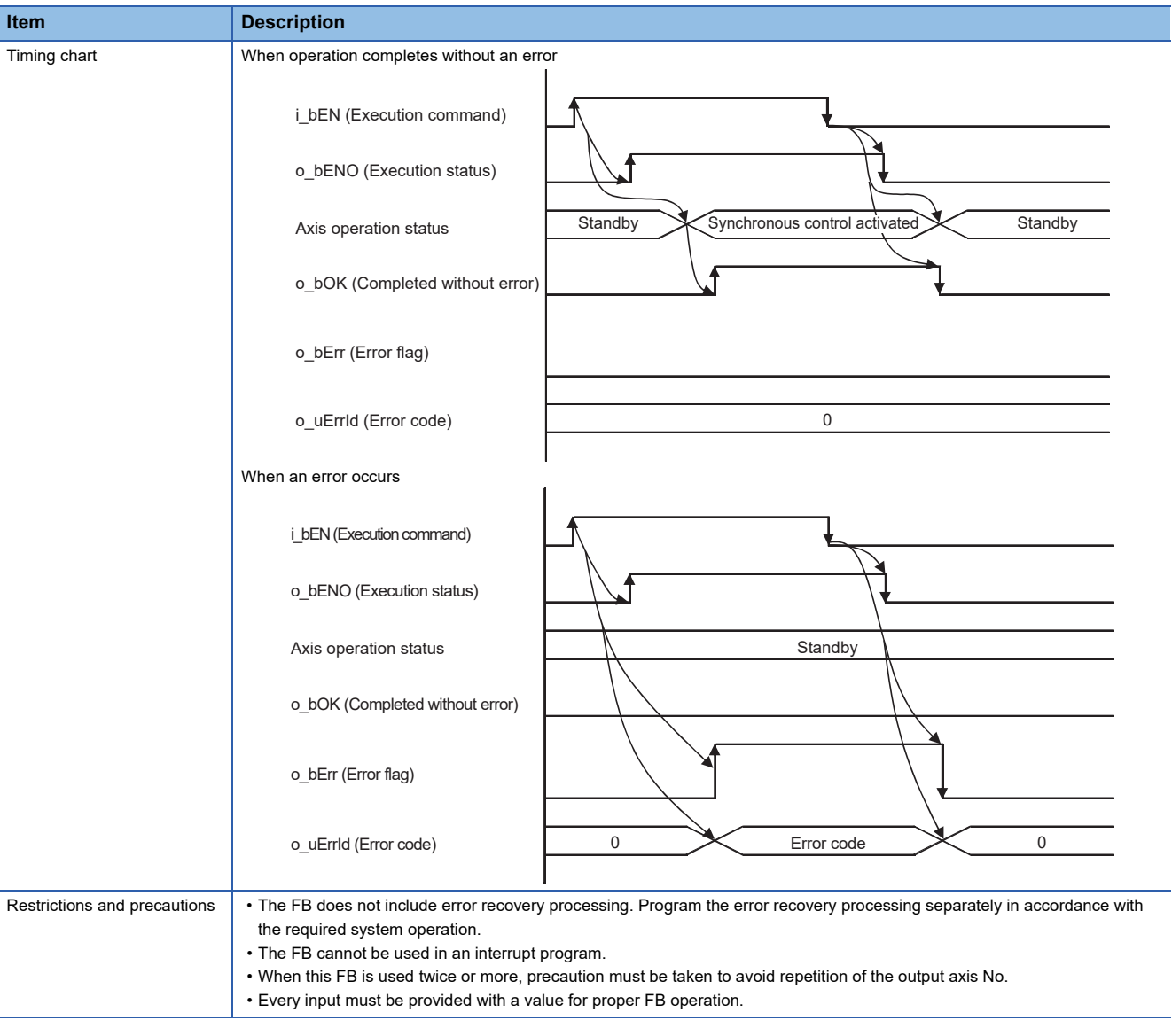

# **Error codes**

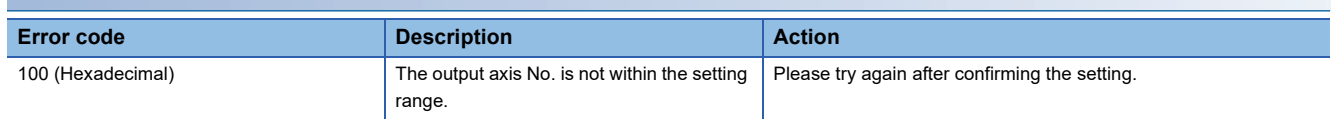

## ■**Input labels**

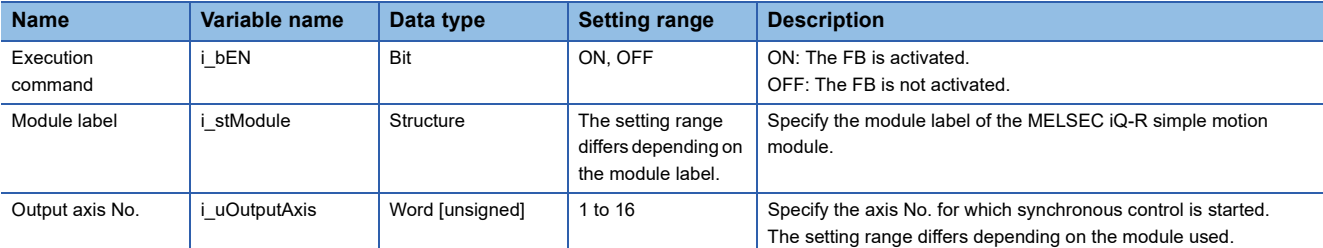

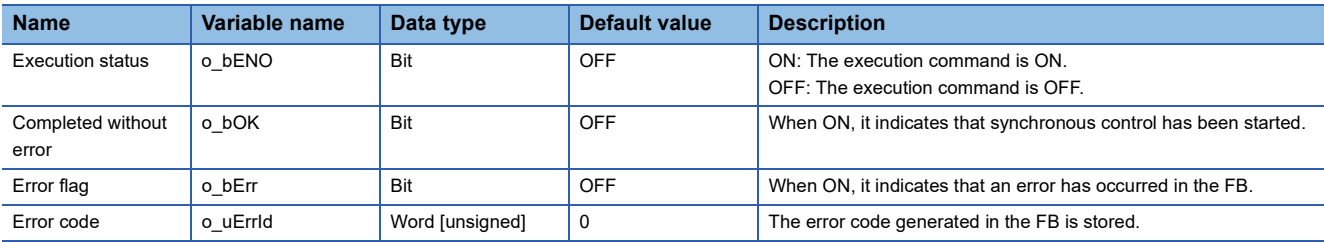

#### M+RD77\_ChangeSyncEncoderPosition

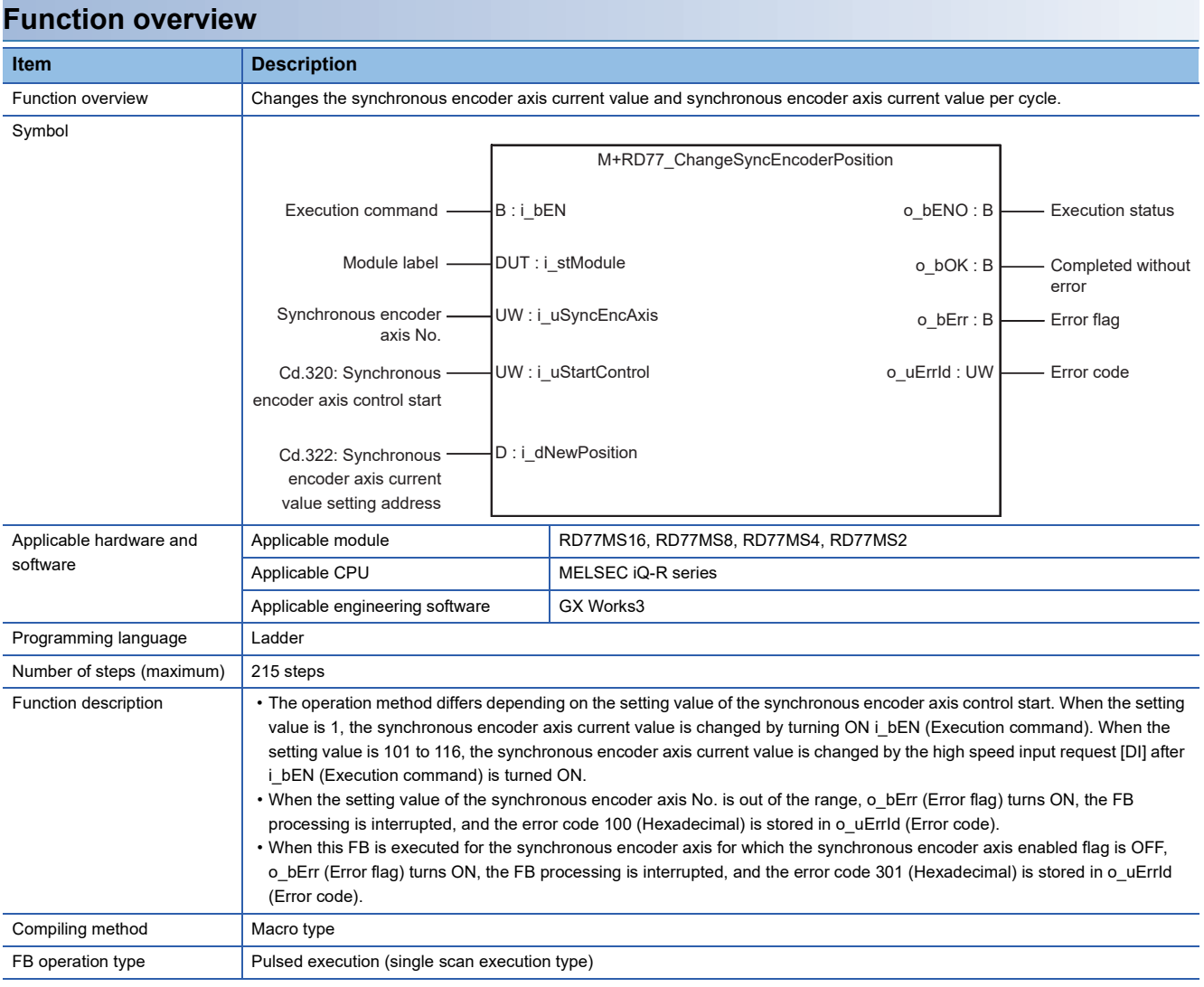

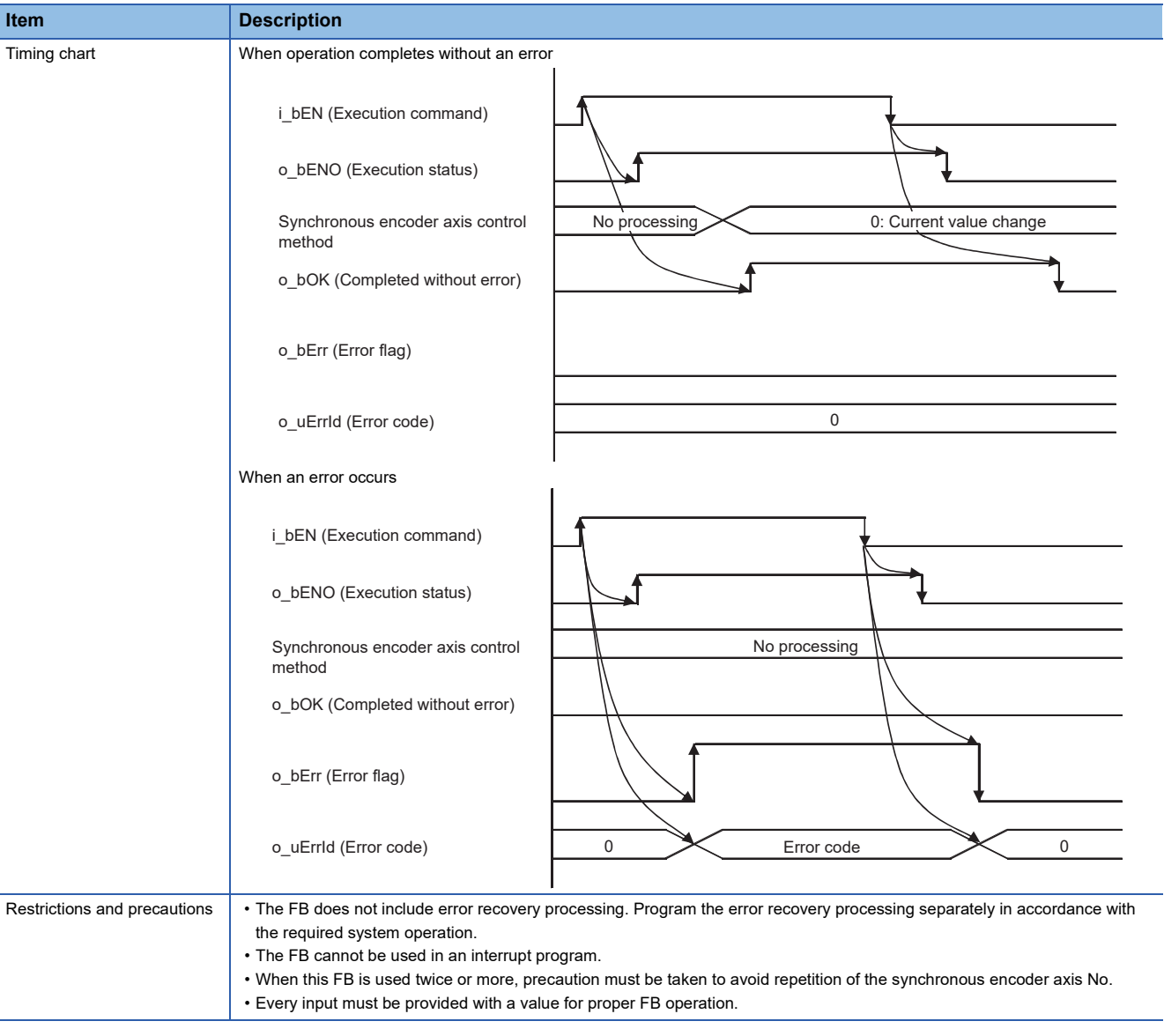

# **Error codes**

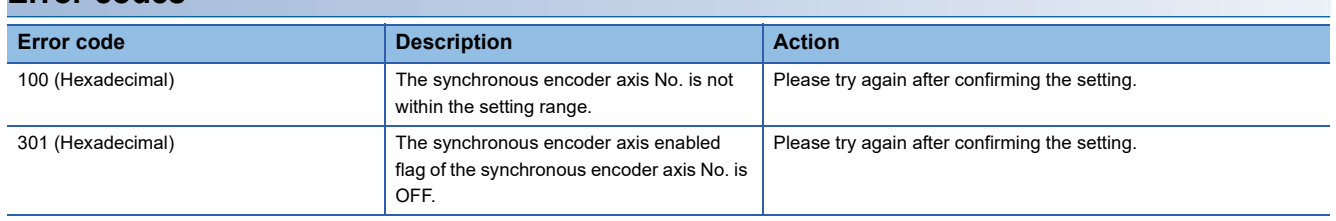

## ■**Input labels**

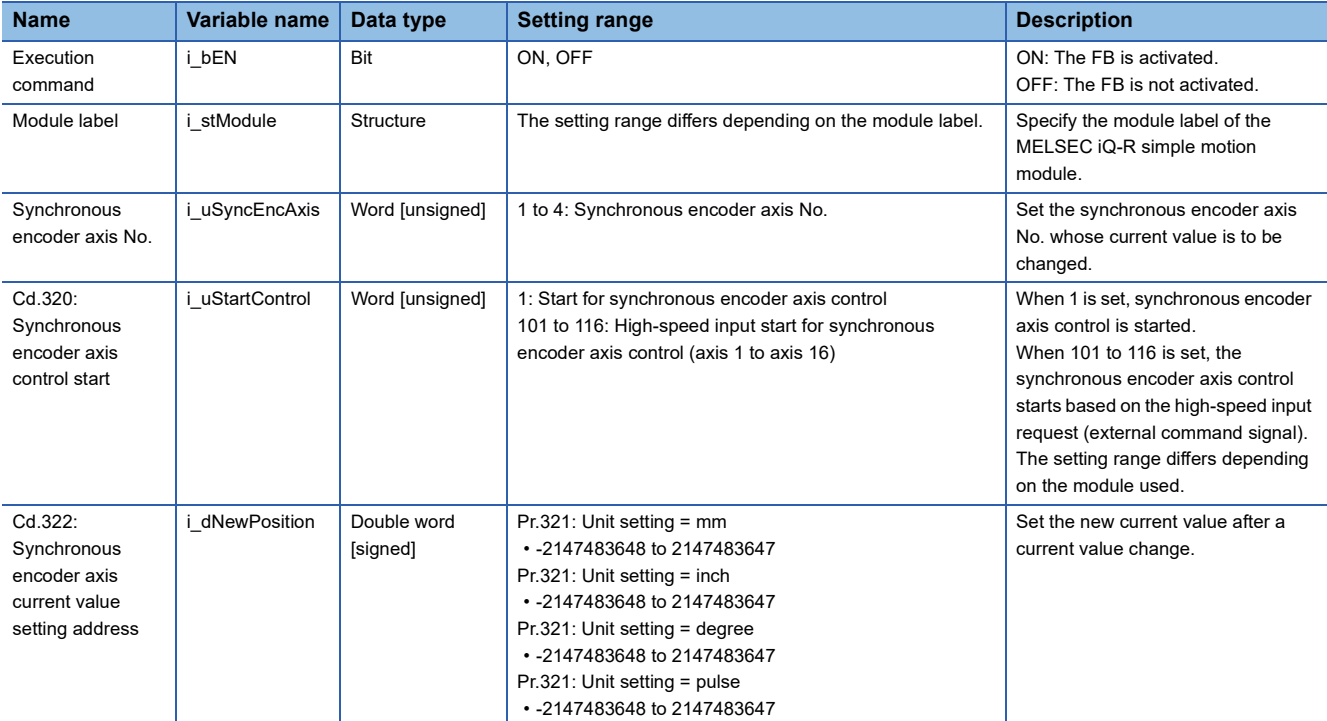

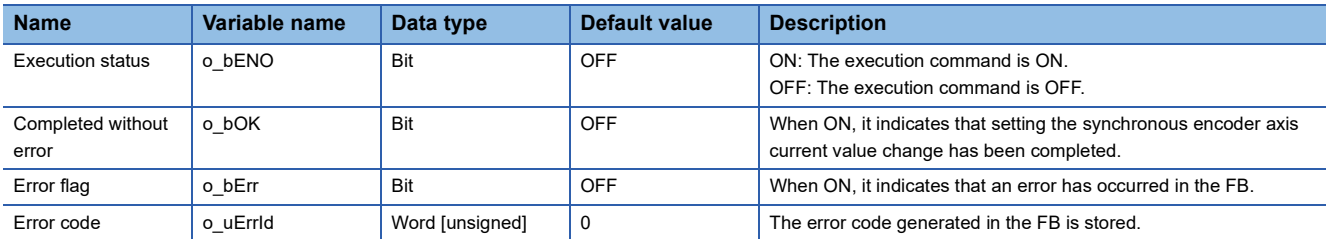

M+RD77\_DisableSyncEncoder

# **Function overview**

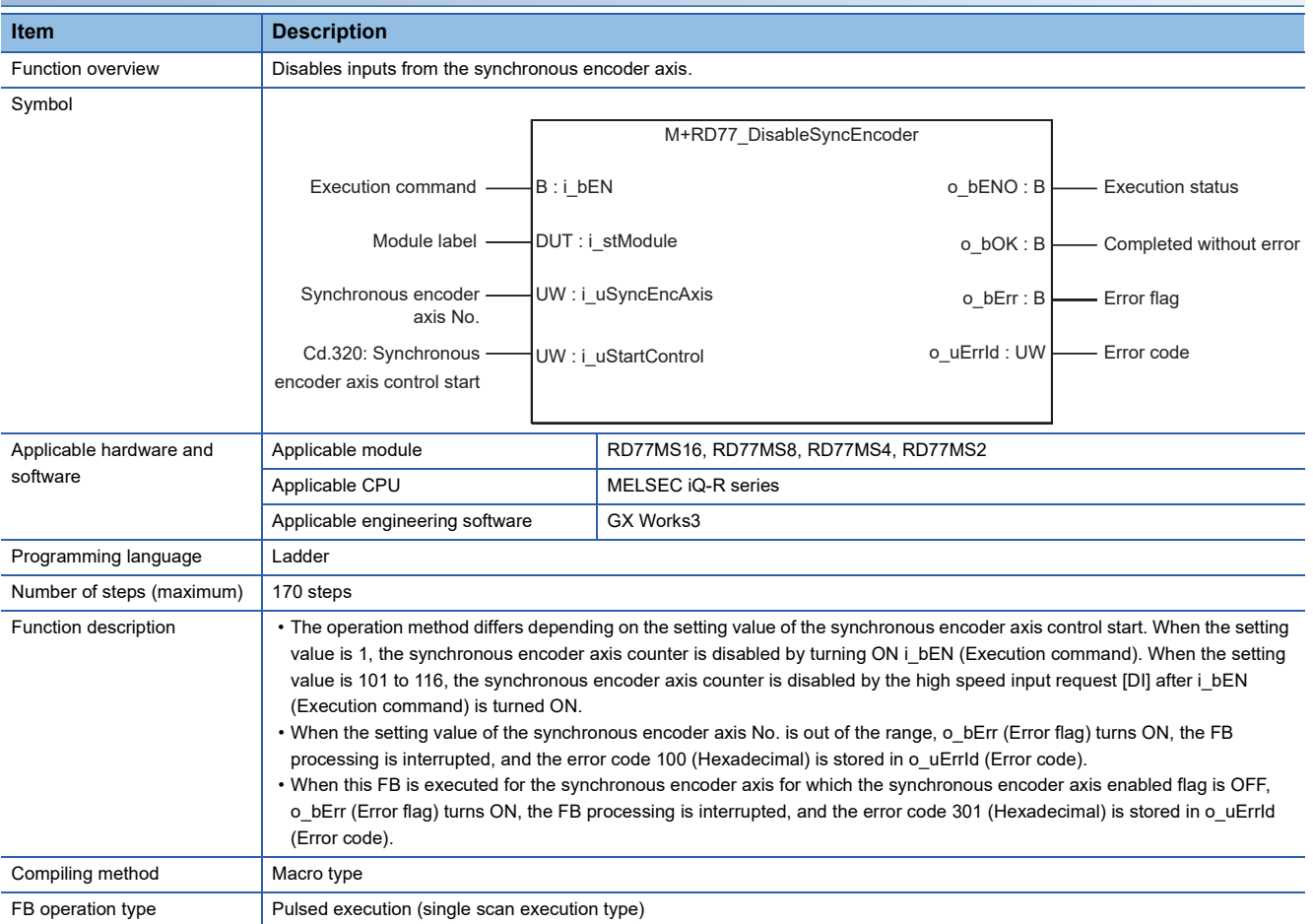

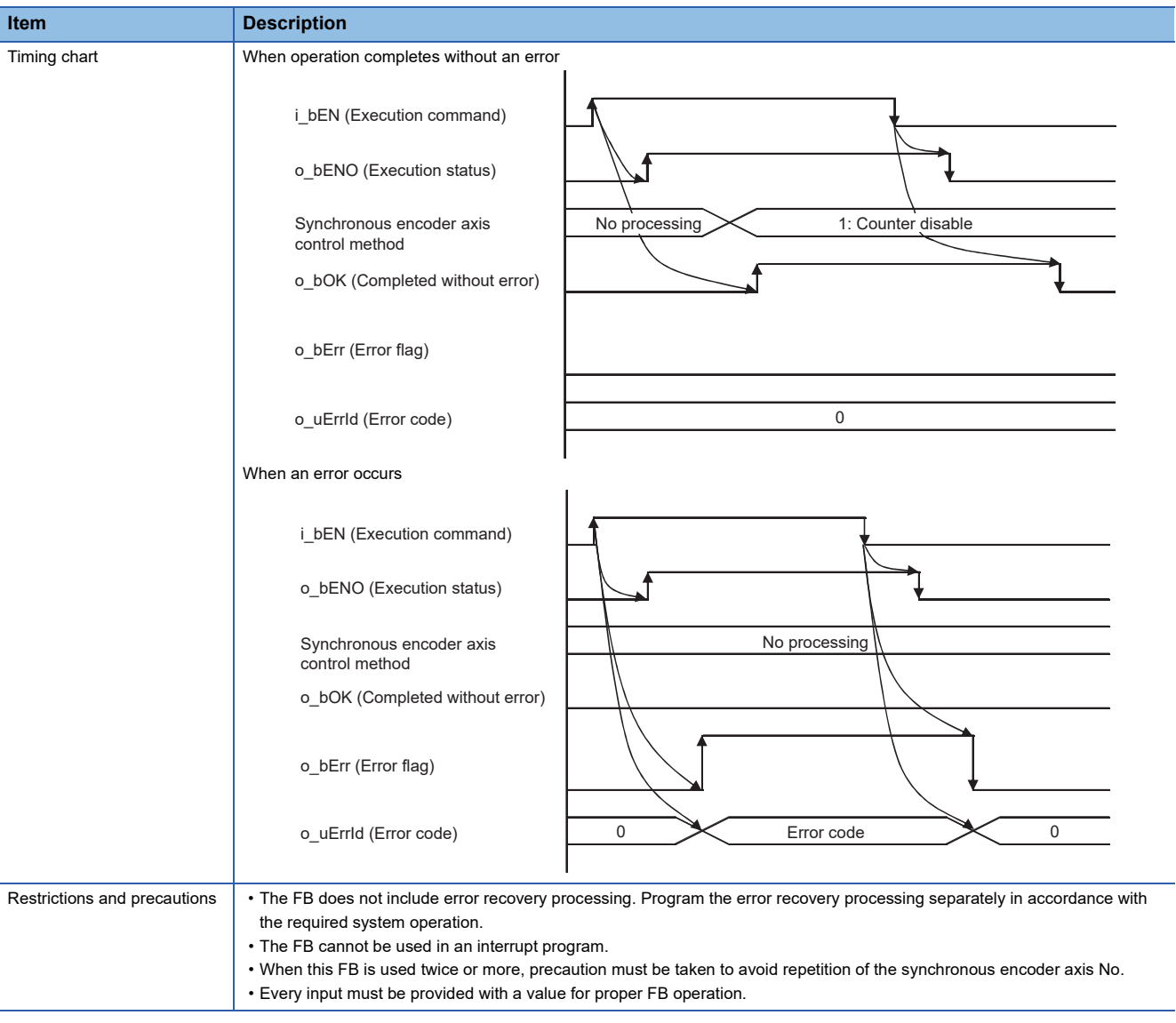

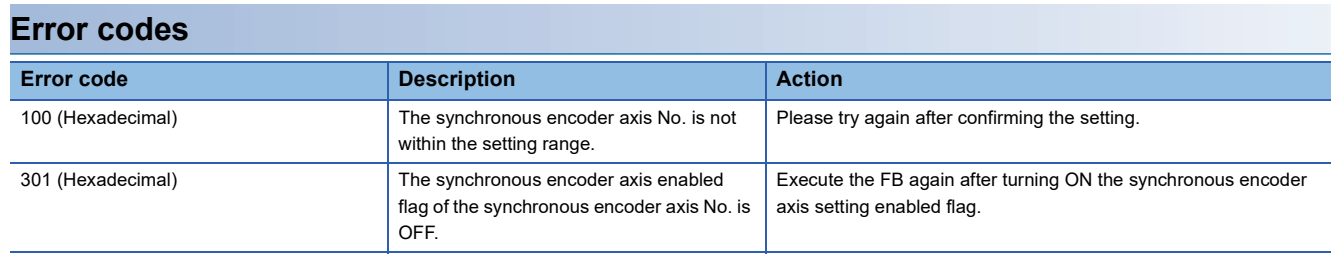

# ■**Input labels**

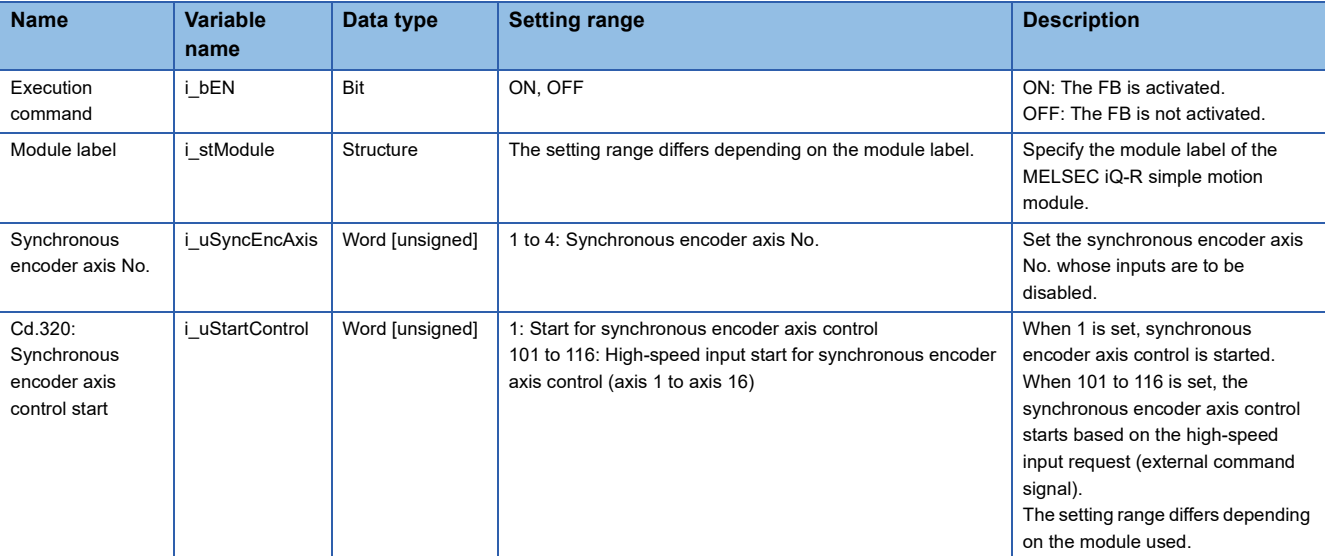

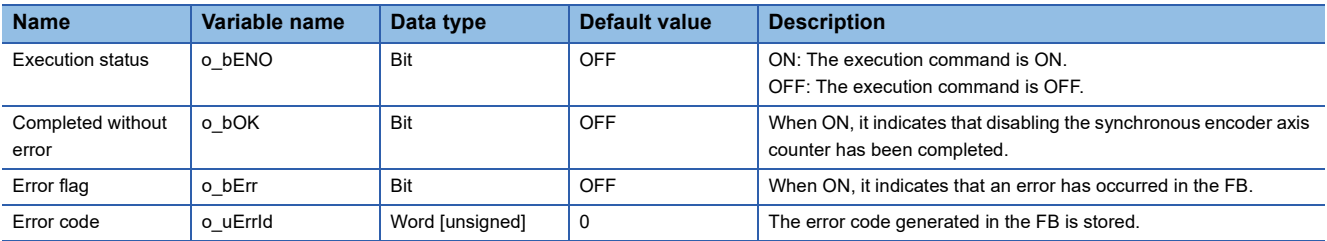

#### M+RD77\_EnableSyncEncoder

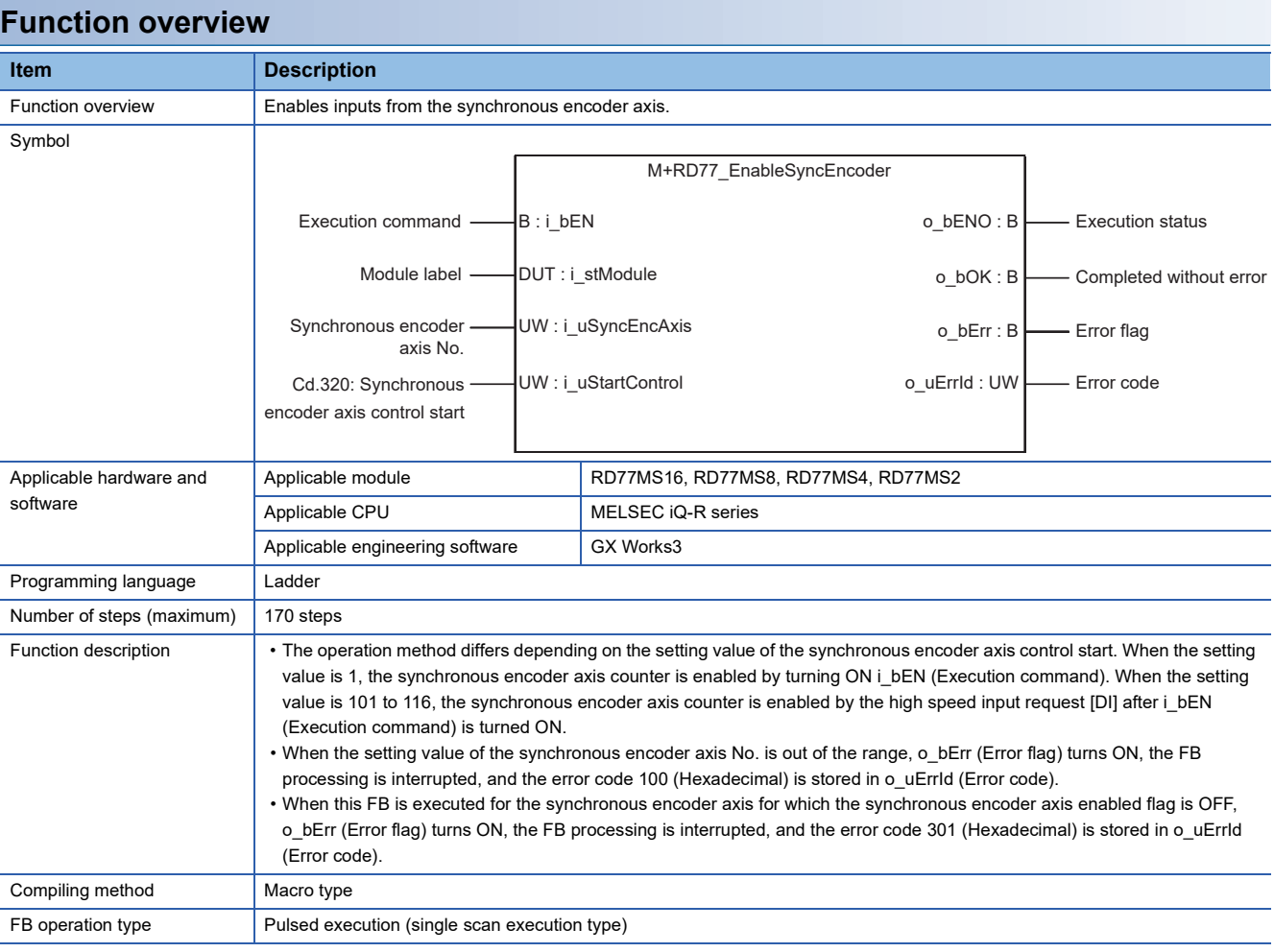

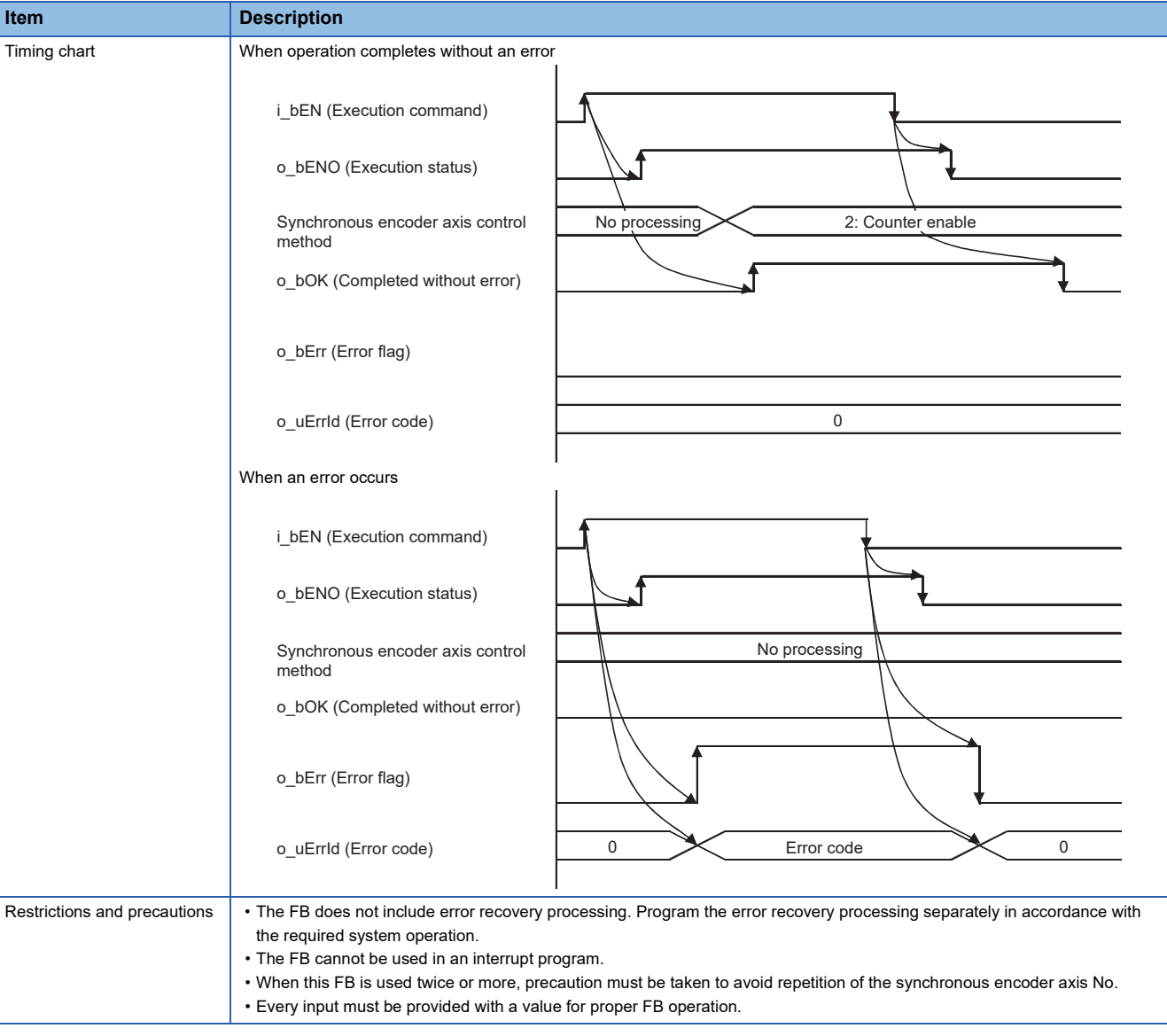

# **Error codes**

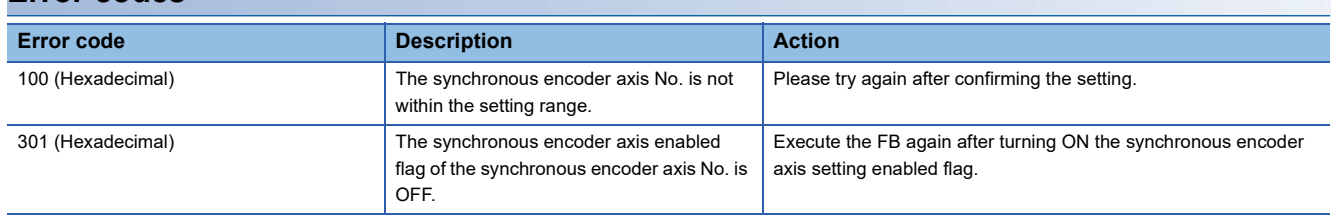

## ■**Input labels**

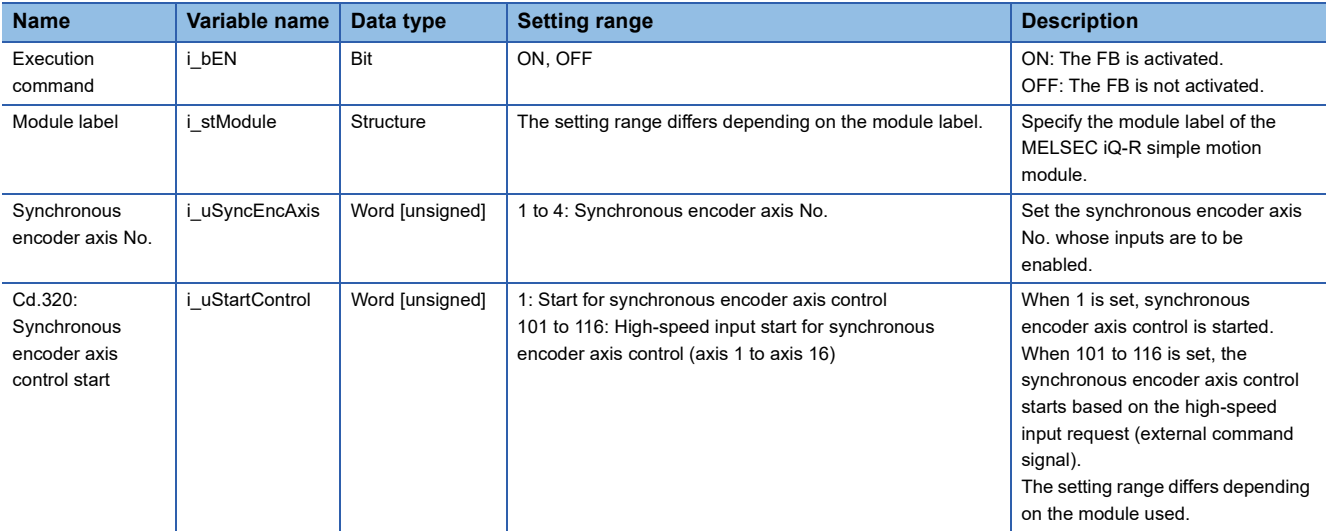

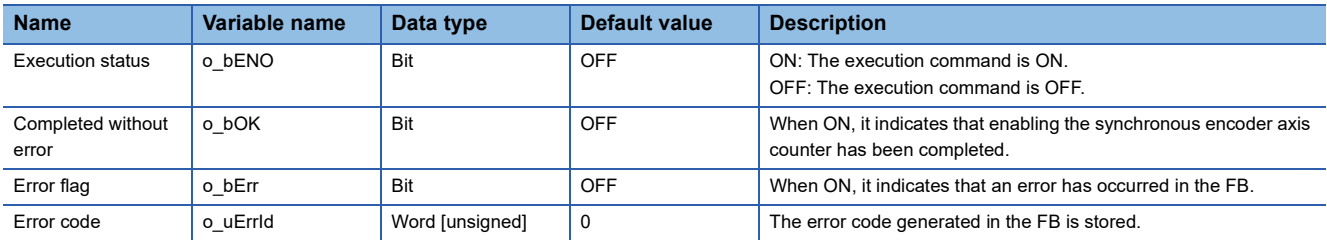

#### M+RD77\_ResetSyncEncoderError

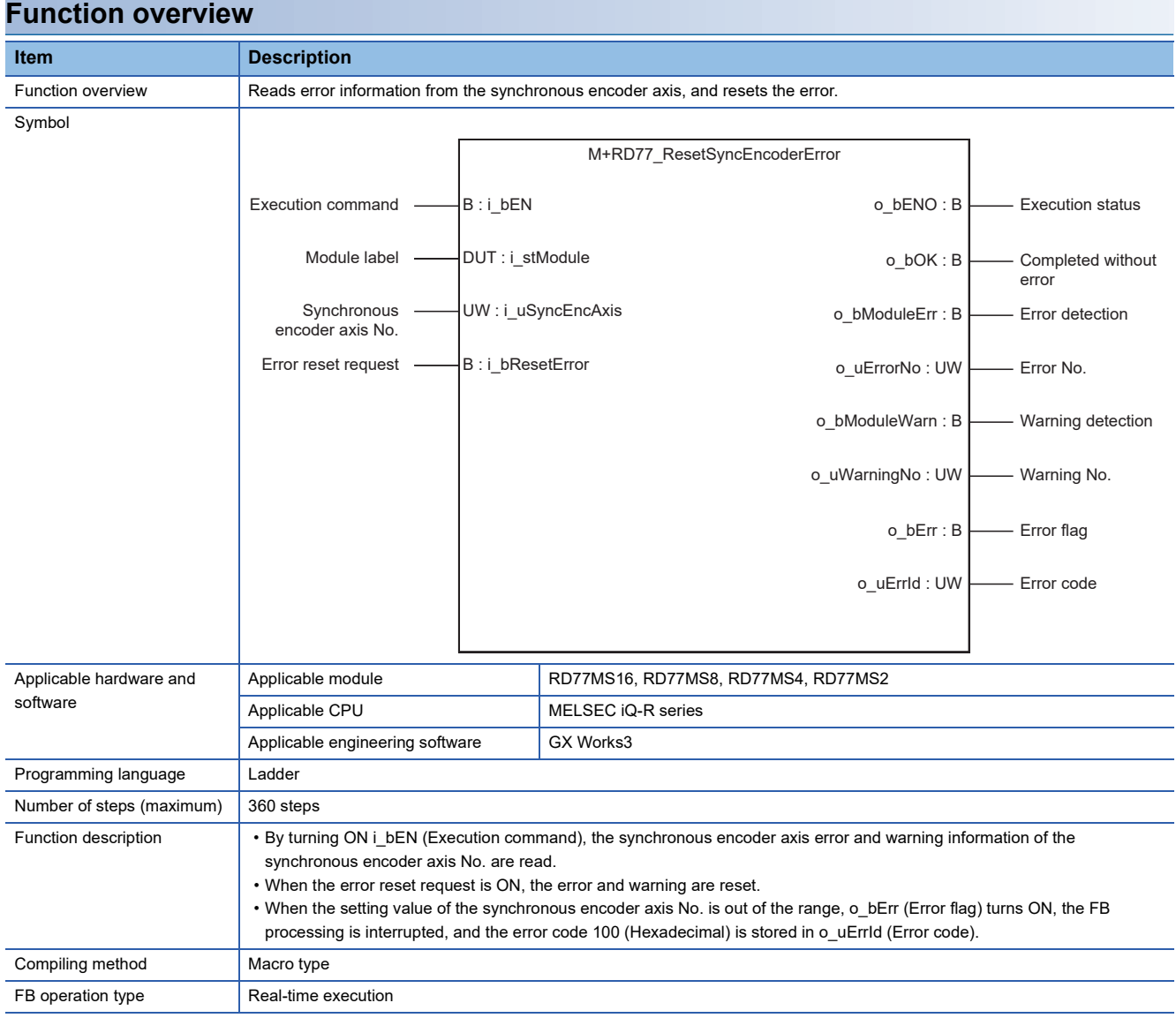

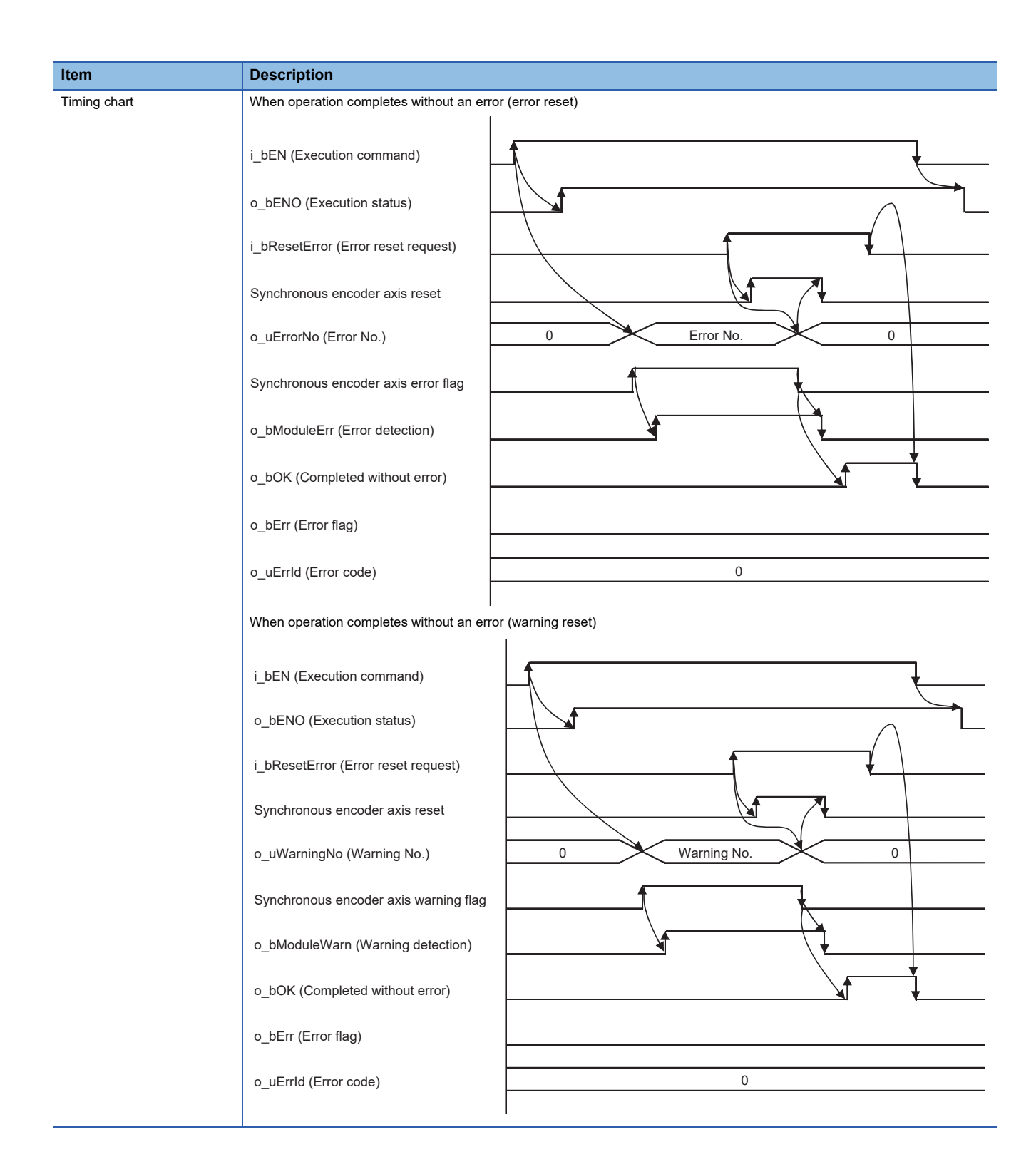

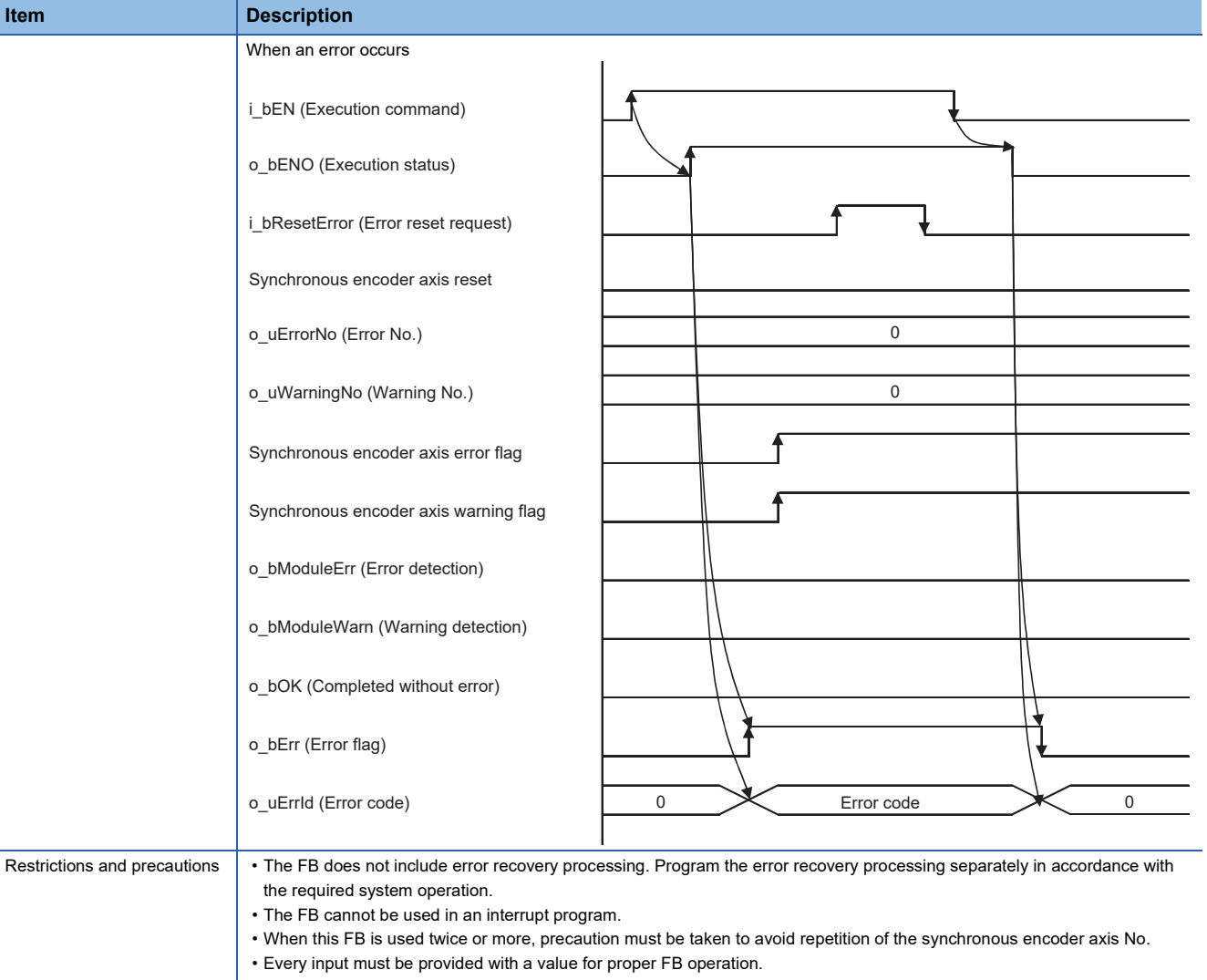

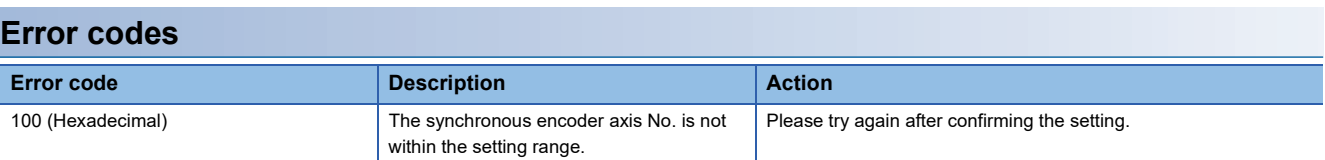

## ■**Input labels**

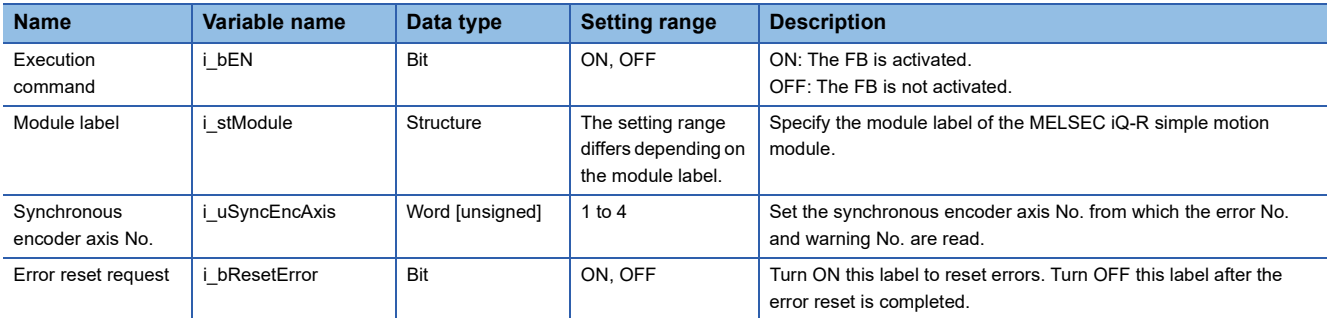

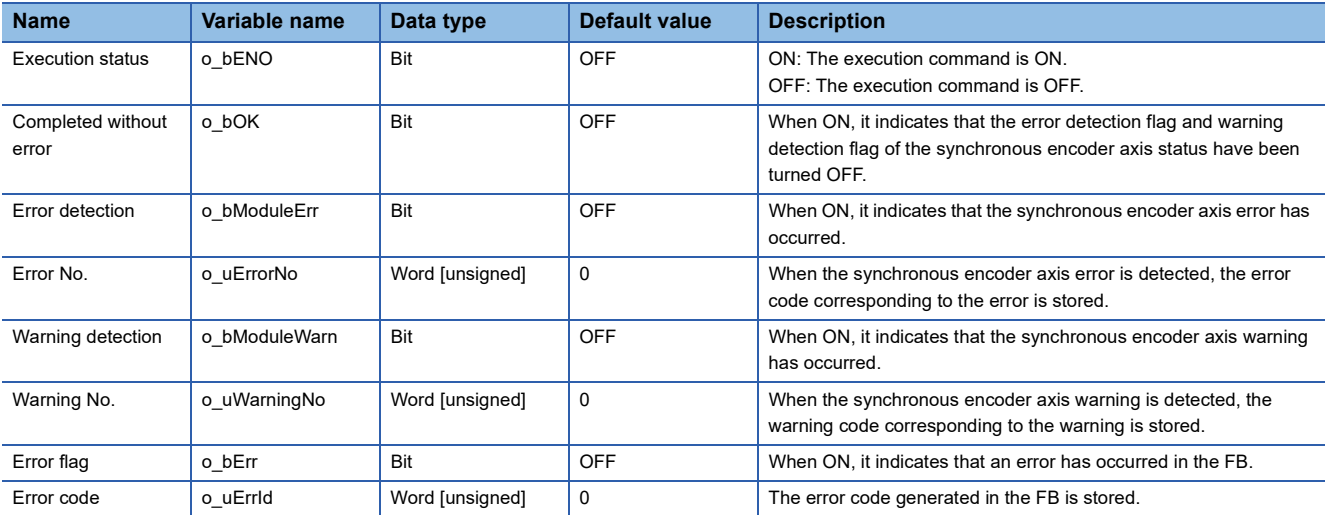
#### <span id="page-72-0"></span>M+RD77\_ConnectSyncEncoder

#### **Function overview**

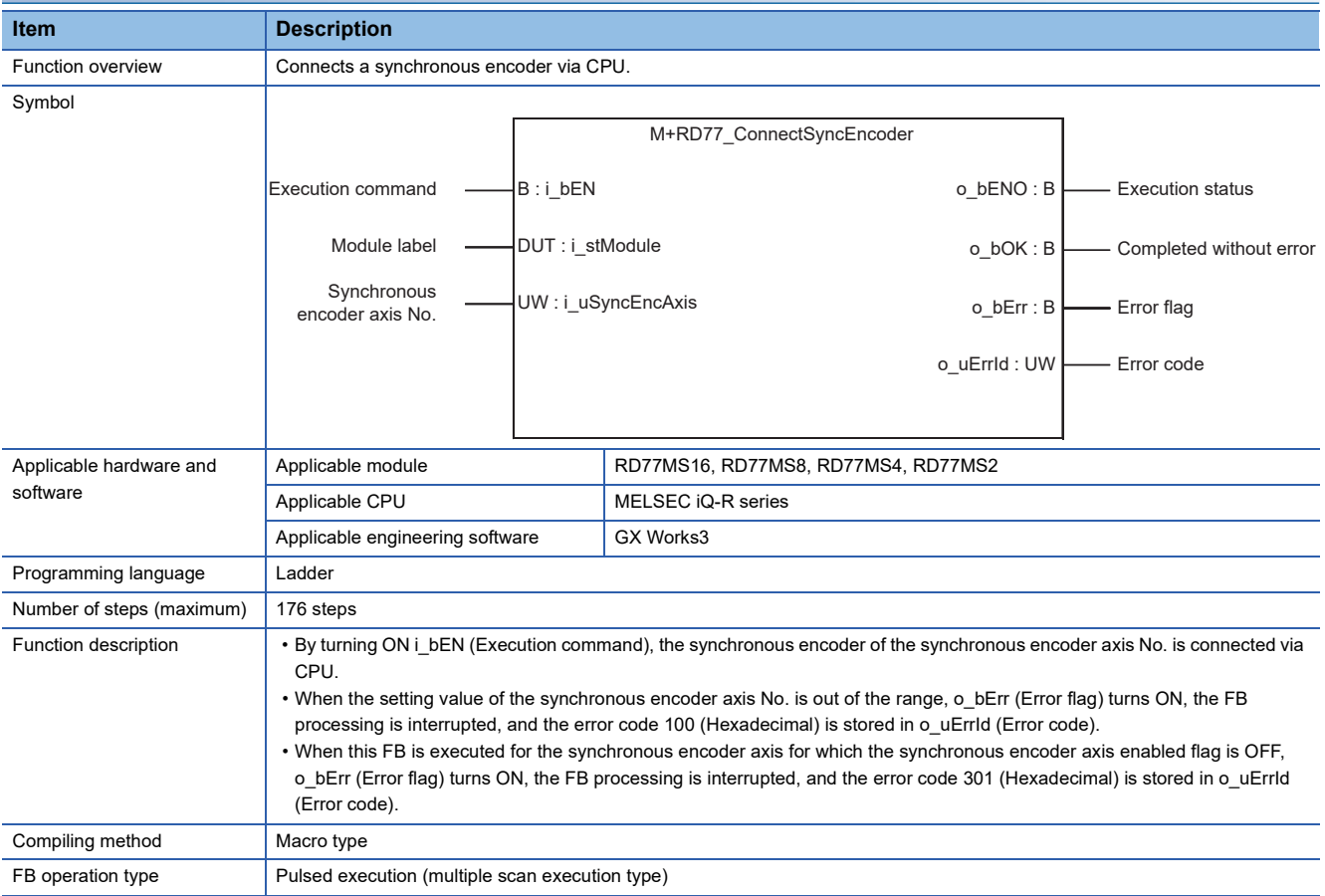

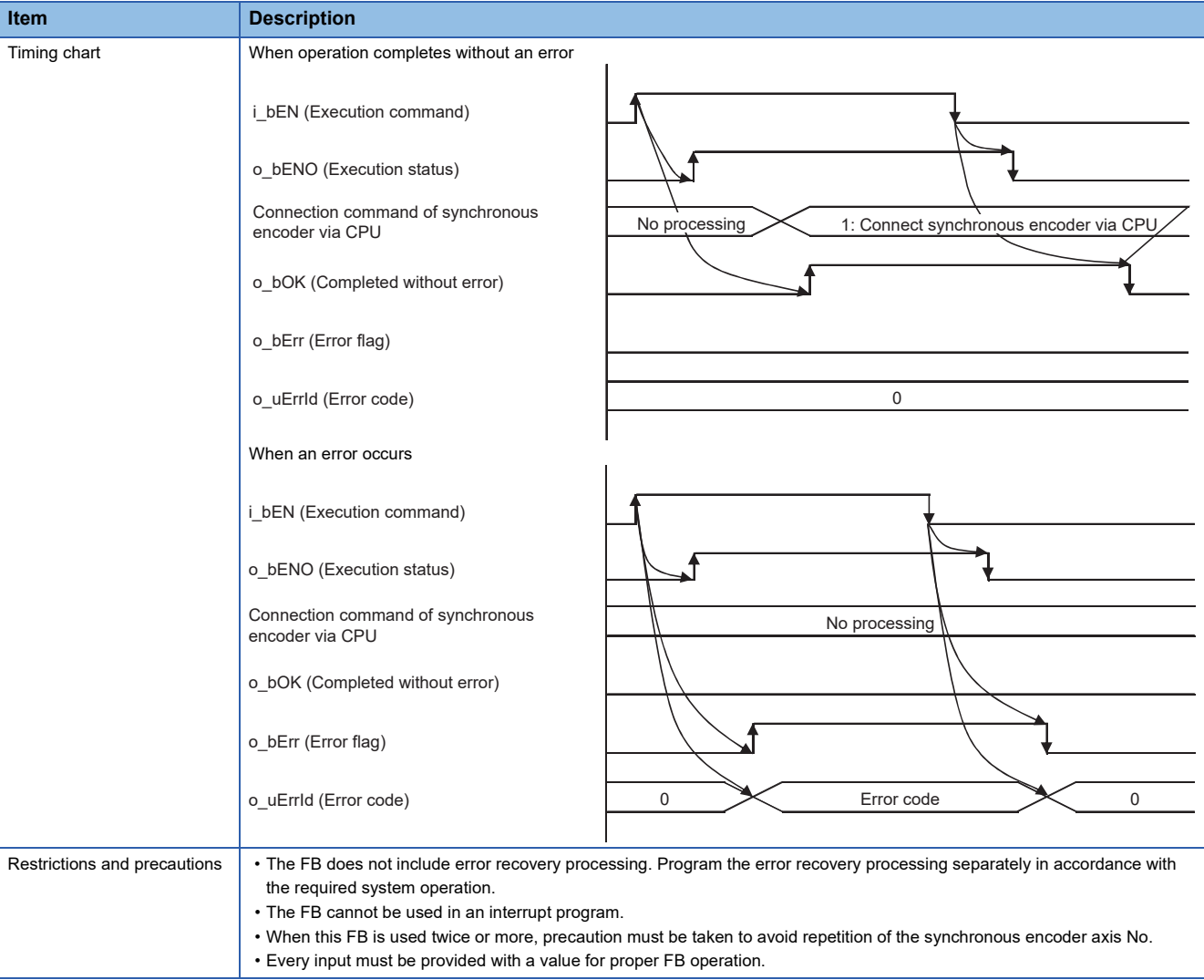

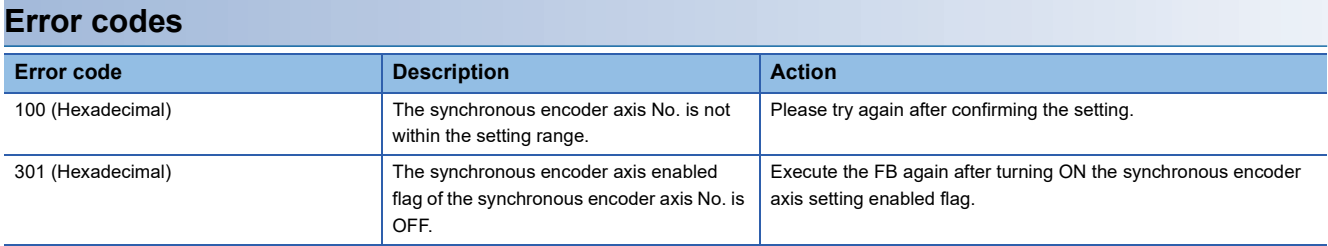

#### ■**Input labels**

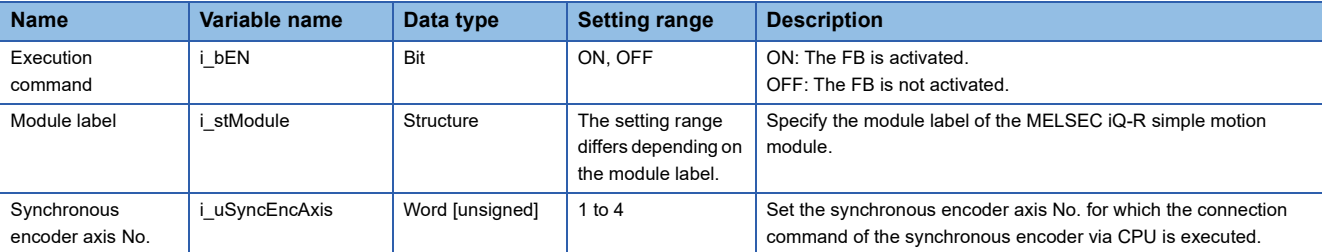

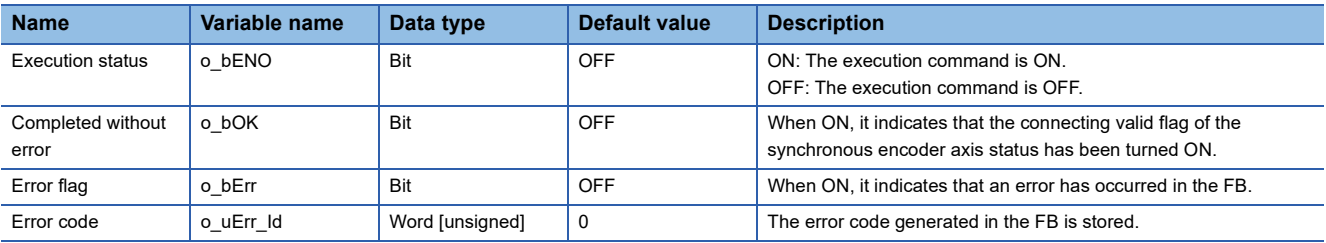

#### <span id="page-75-0"></span>M+RD77\_MoveCamReferencePosition

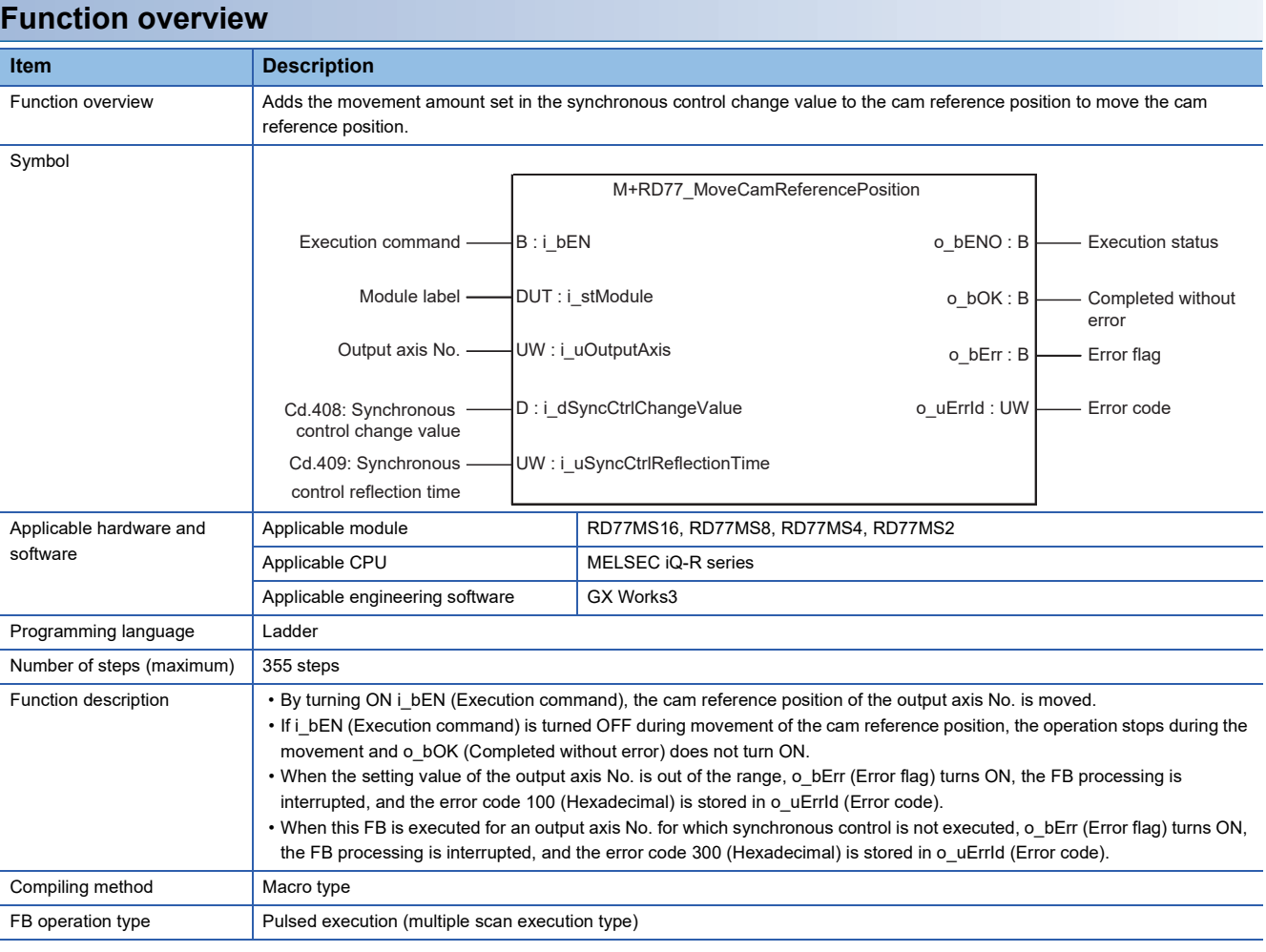

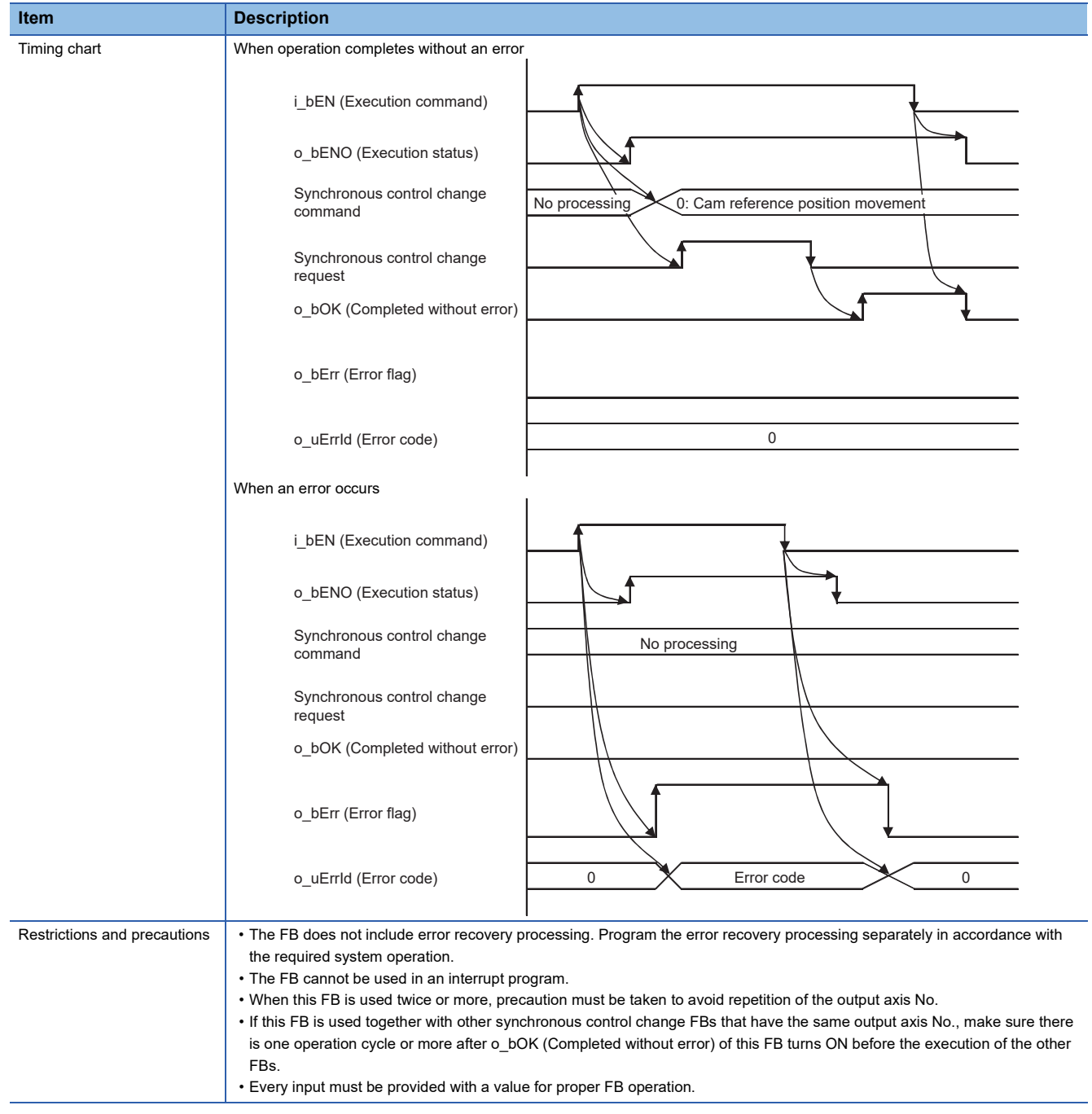

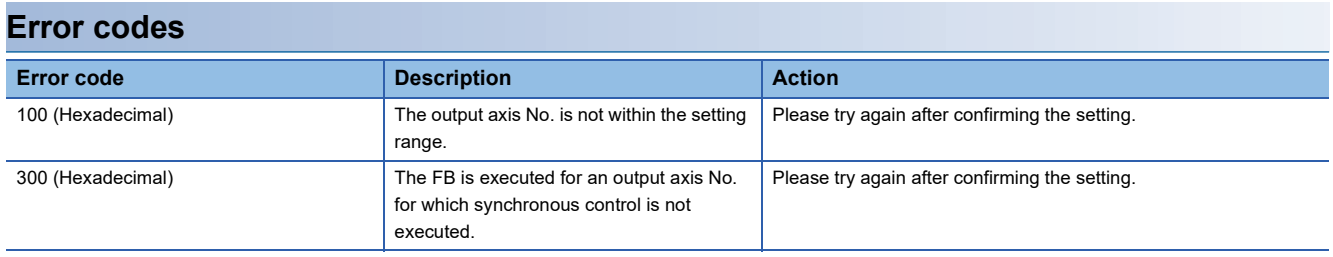

## ■**Input labels**

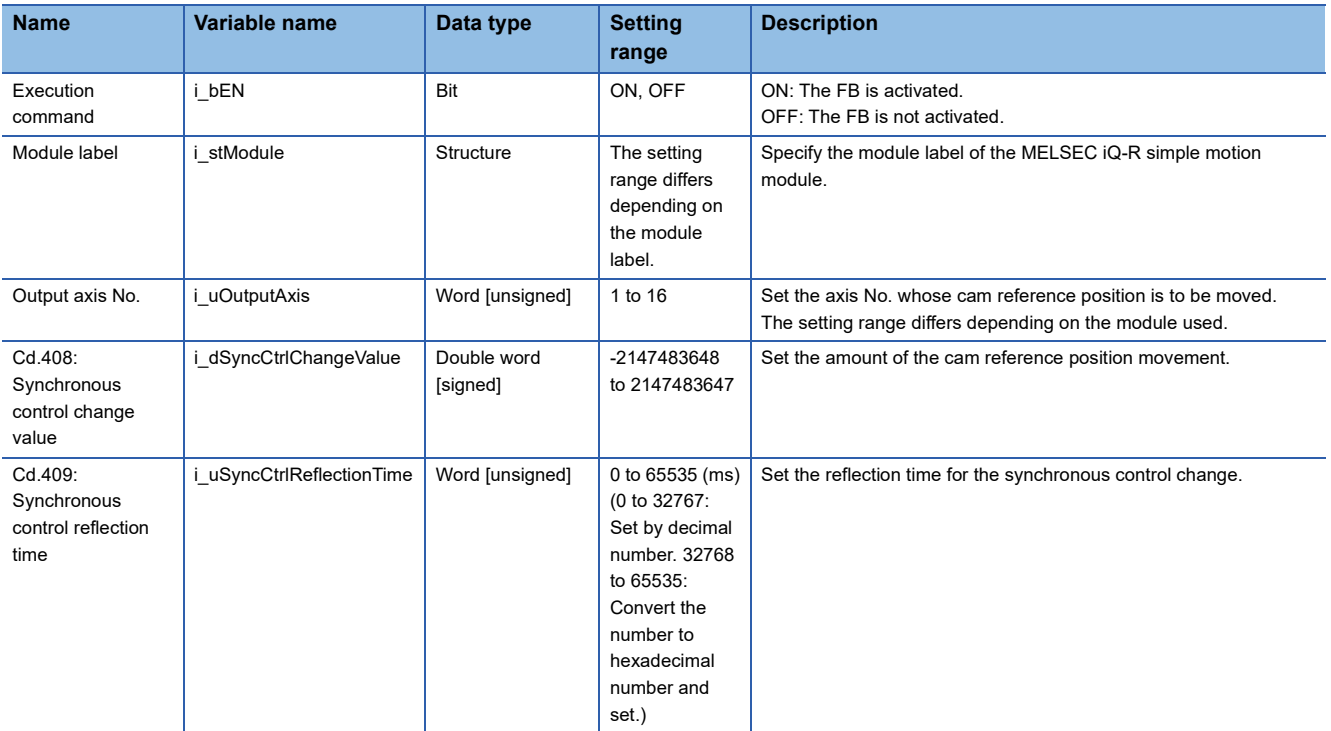

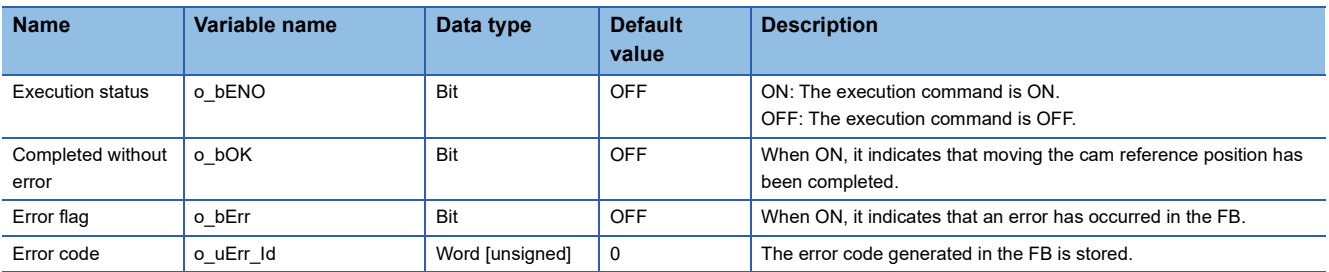

#### <span id="page-78-0"></span>M+RD77\_ChangeCamPositionPerCycle

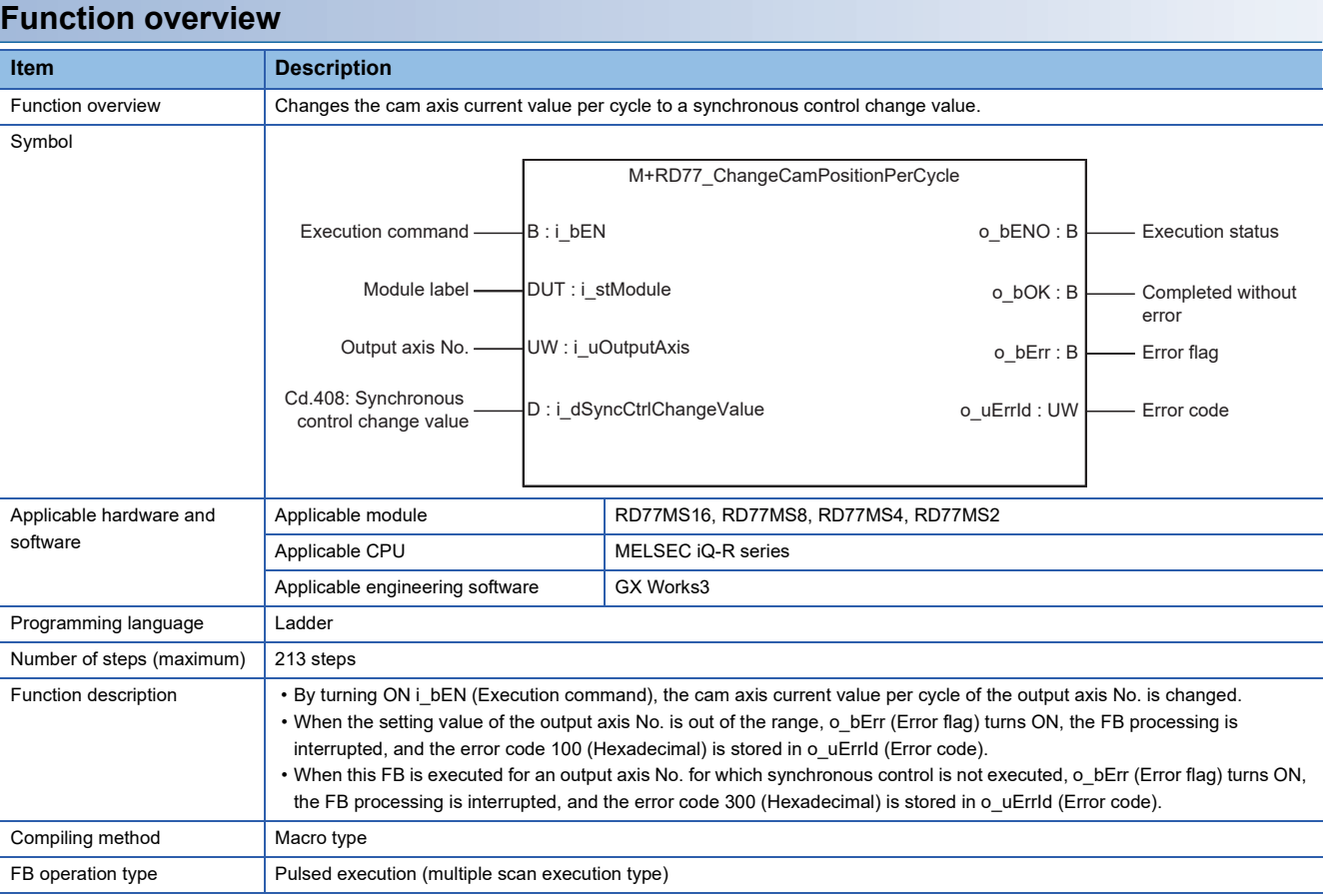

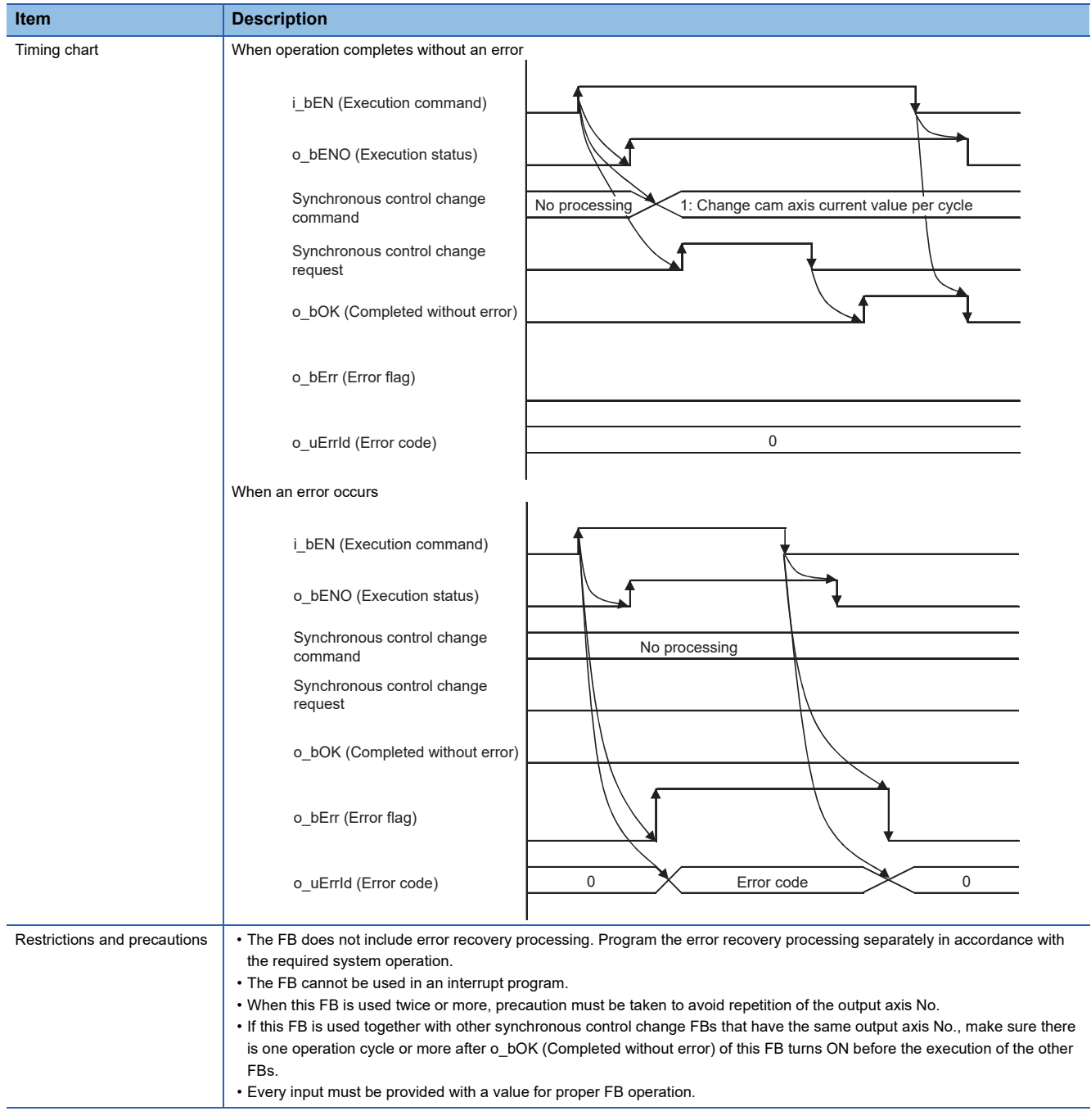

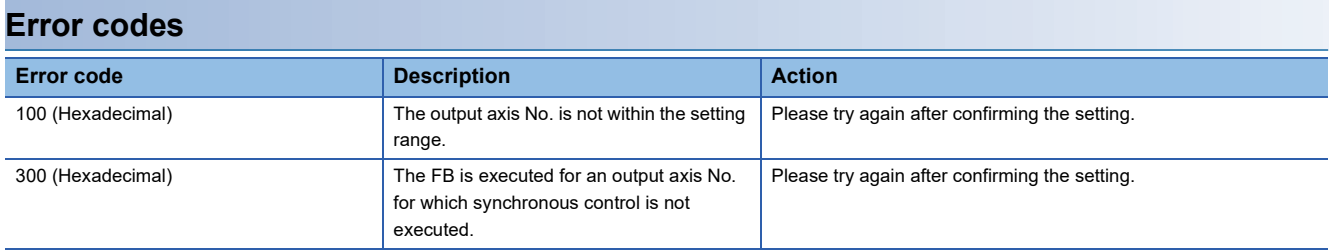

## ■**Input labels**

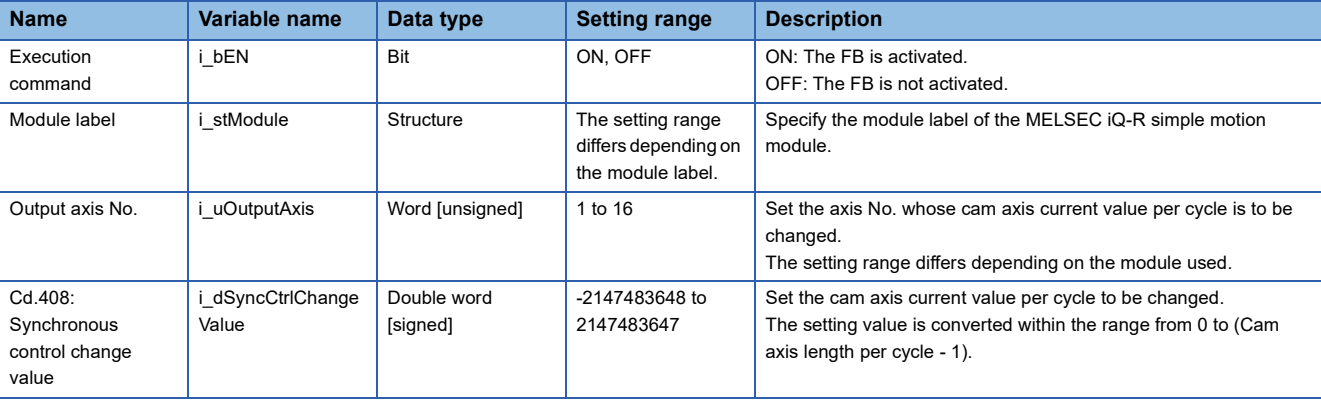

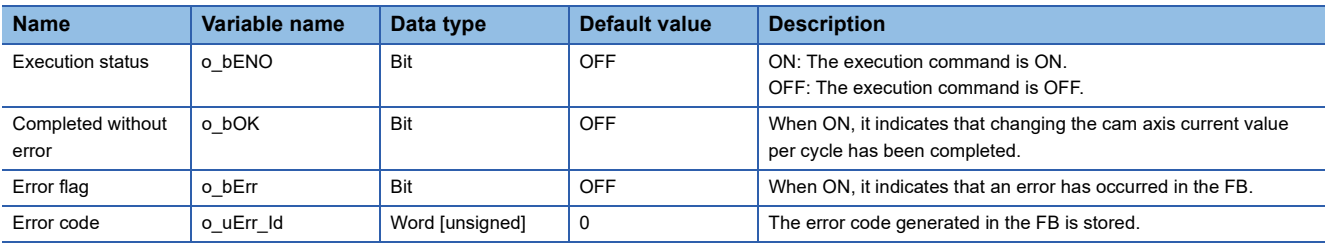

<span id="page-81-0"></span>M+RD77\_ChangeMainShaftGearPositionPerCycle

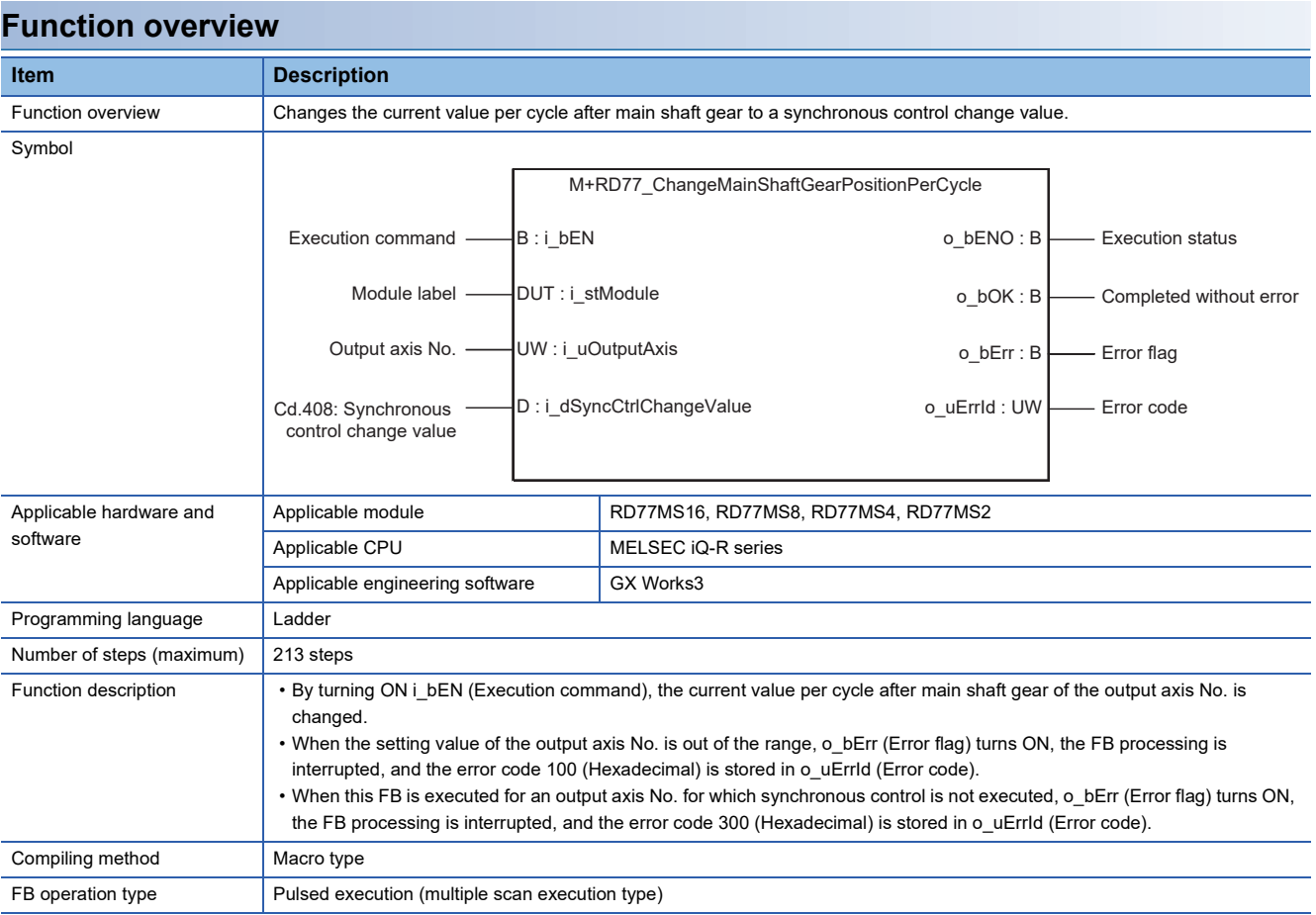

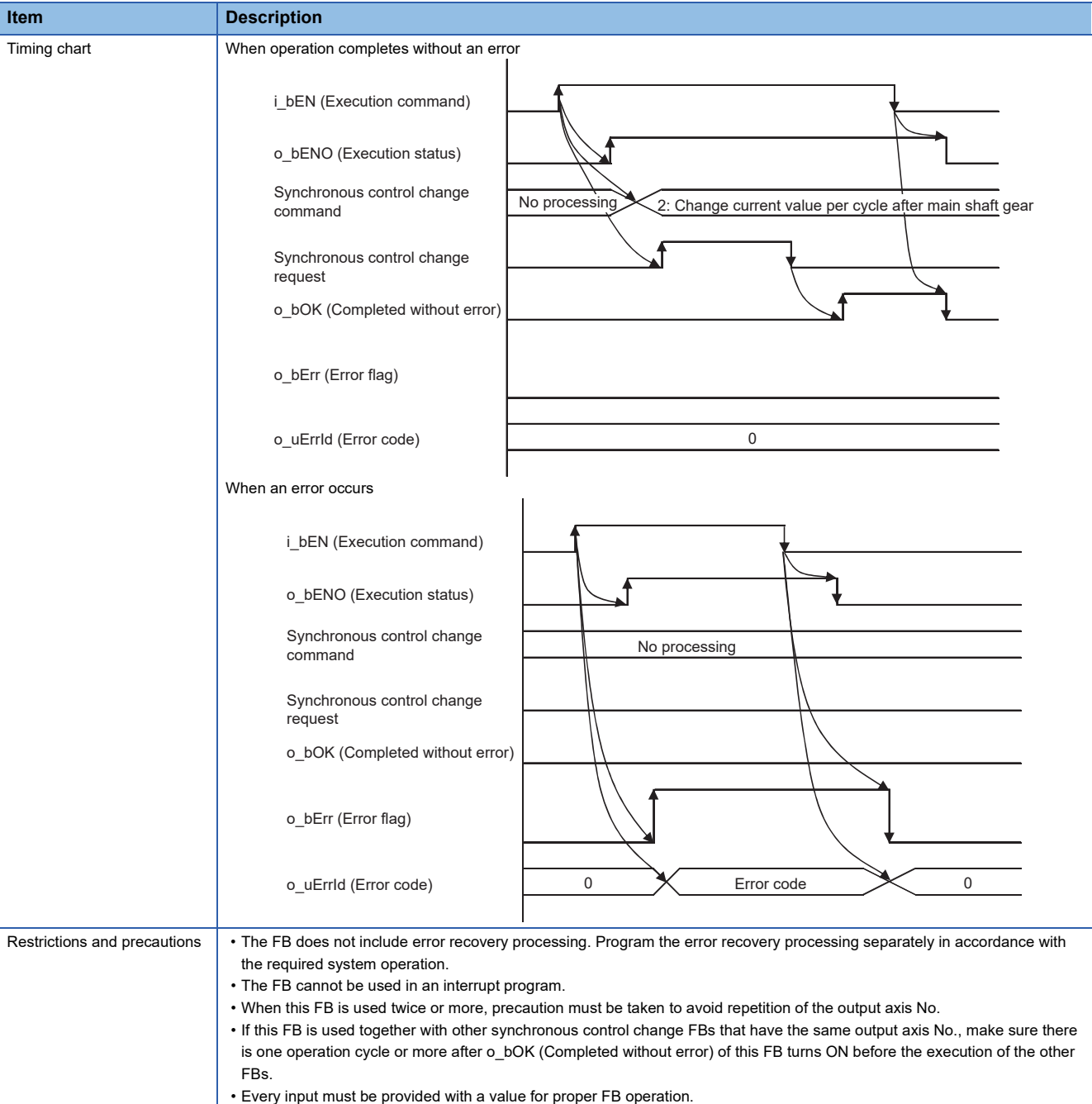

#### **Error codes**

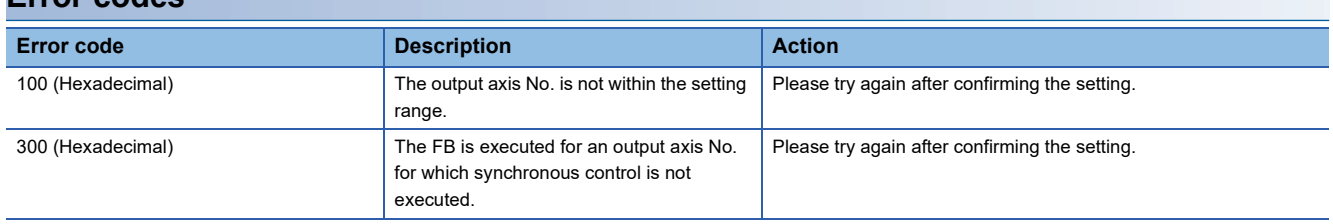

## ■**Input labels**

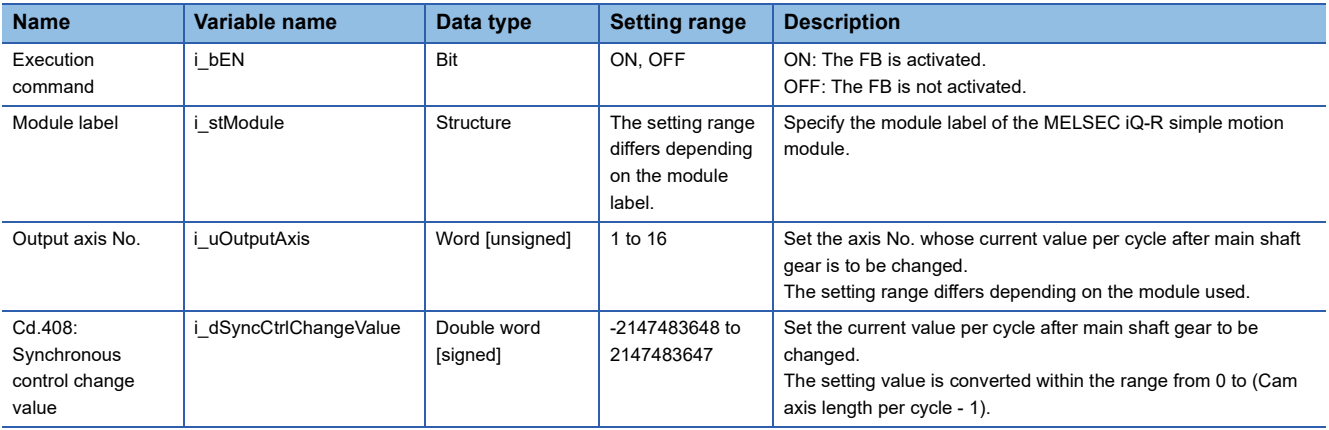

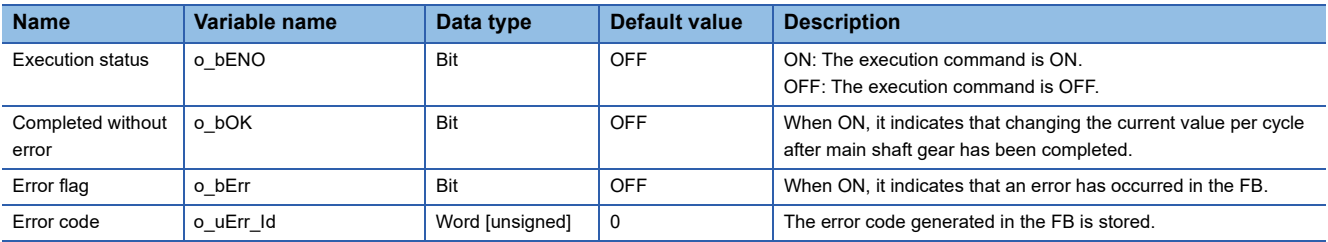

## <span id="page-84-0"></span>**2.26 M+RD77\_ChangeAuxiliaryShaftGearPositionPerCycl e**

#### **Name**

M+RD77\_ChangeAuxiliaryShaftGearPositionPerCycle

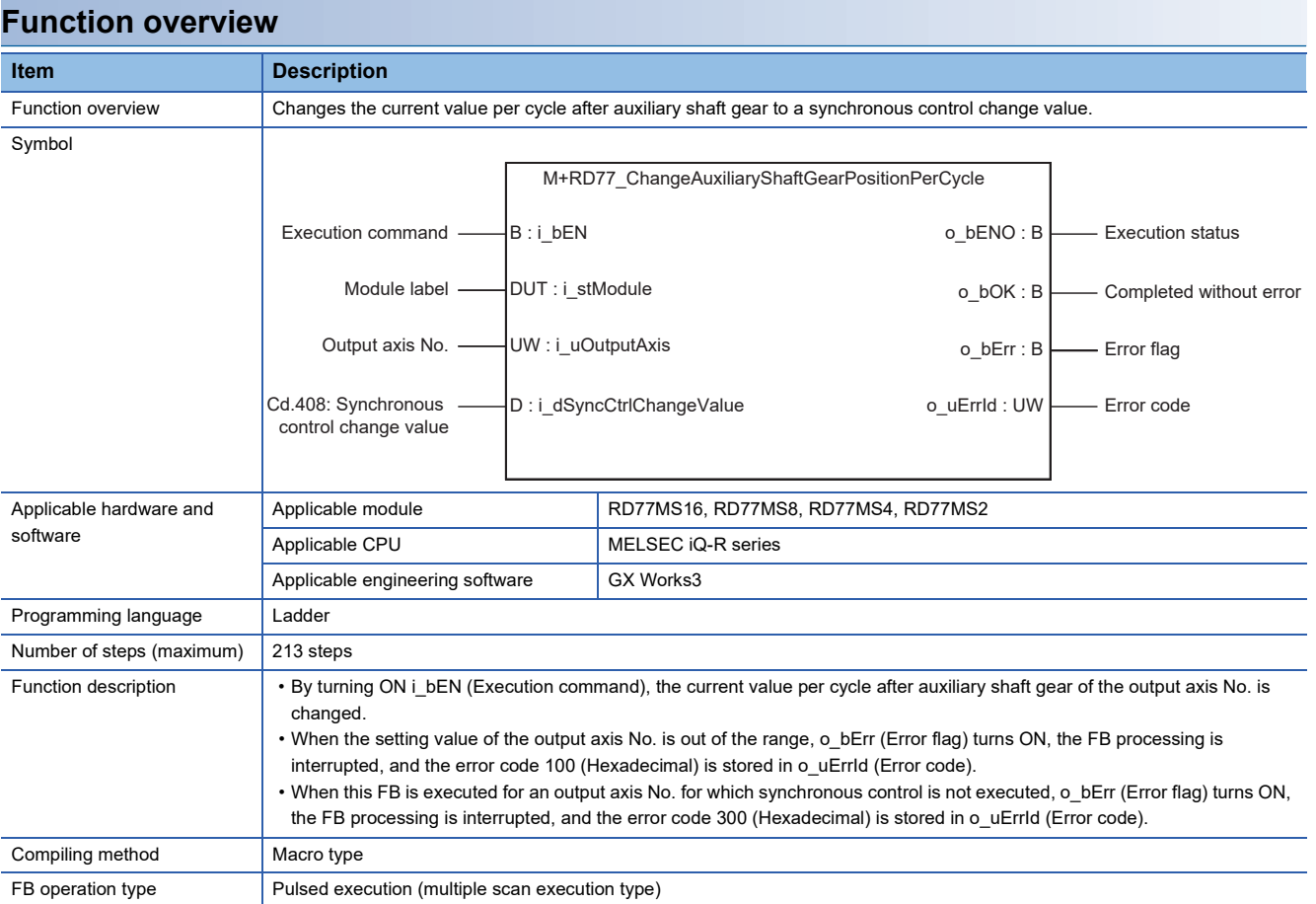

**2**

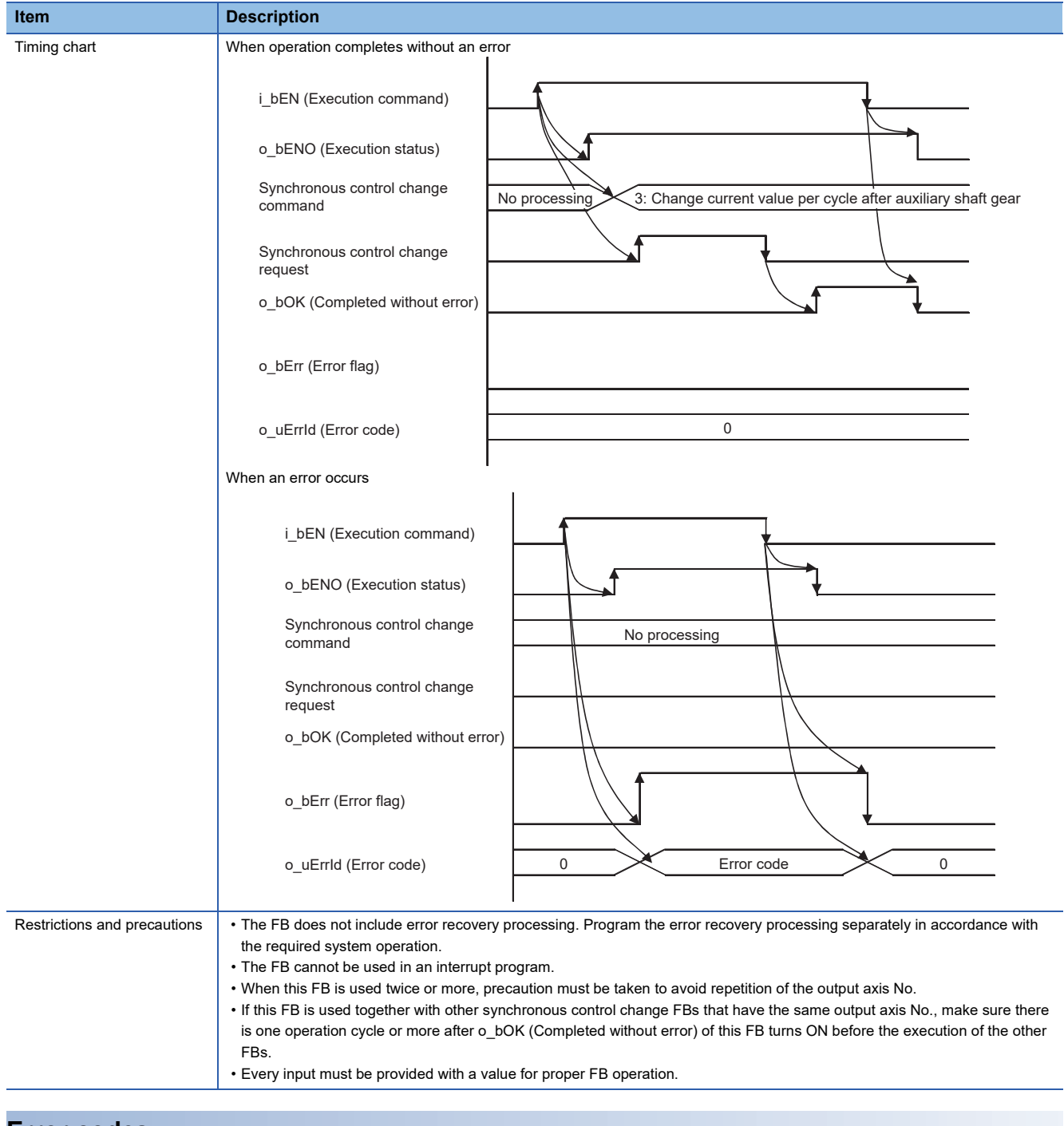

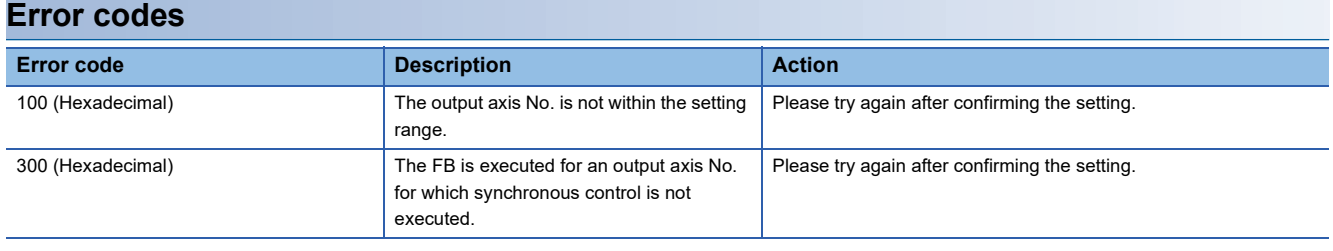

#### ■**Input labels**

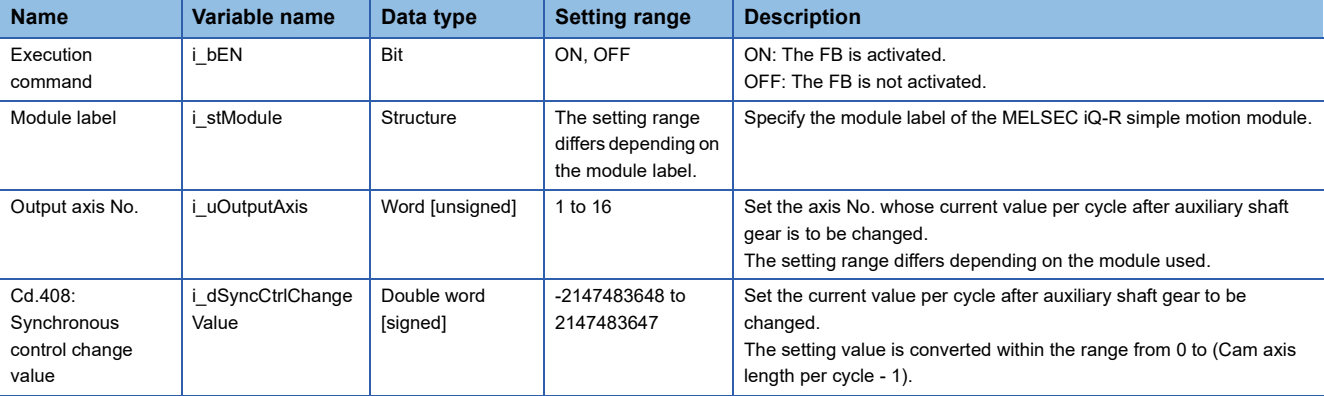

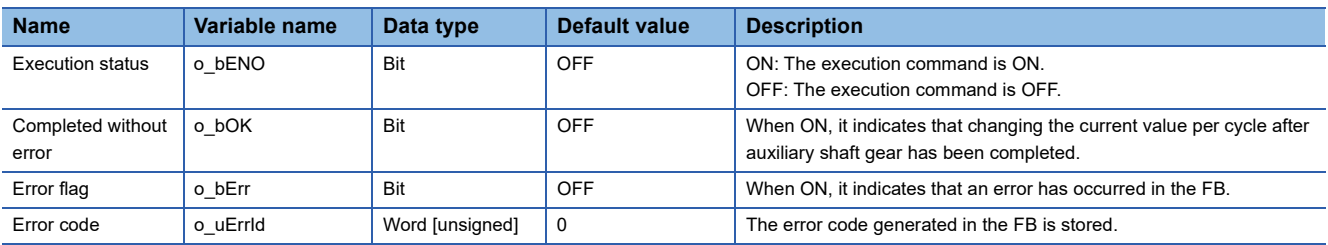

#### <span id="page-87-0"></span>M+RD77\_MoveCamPositionPerCycle

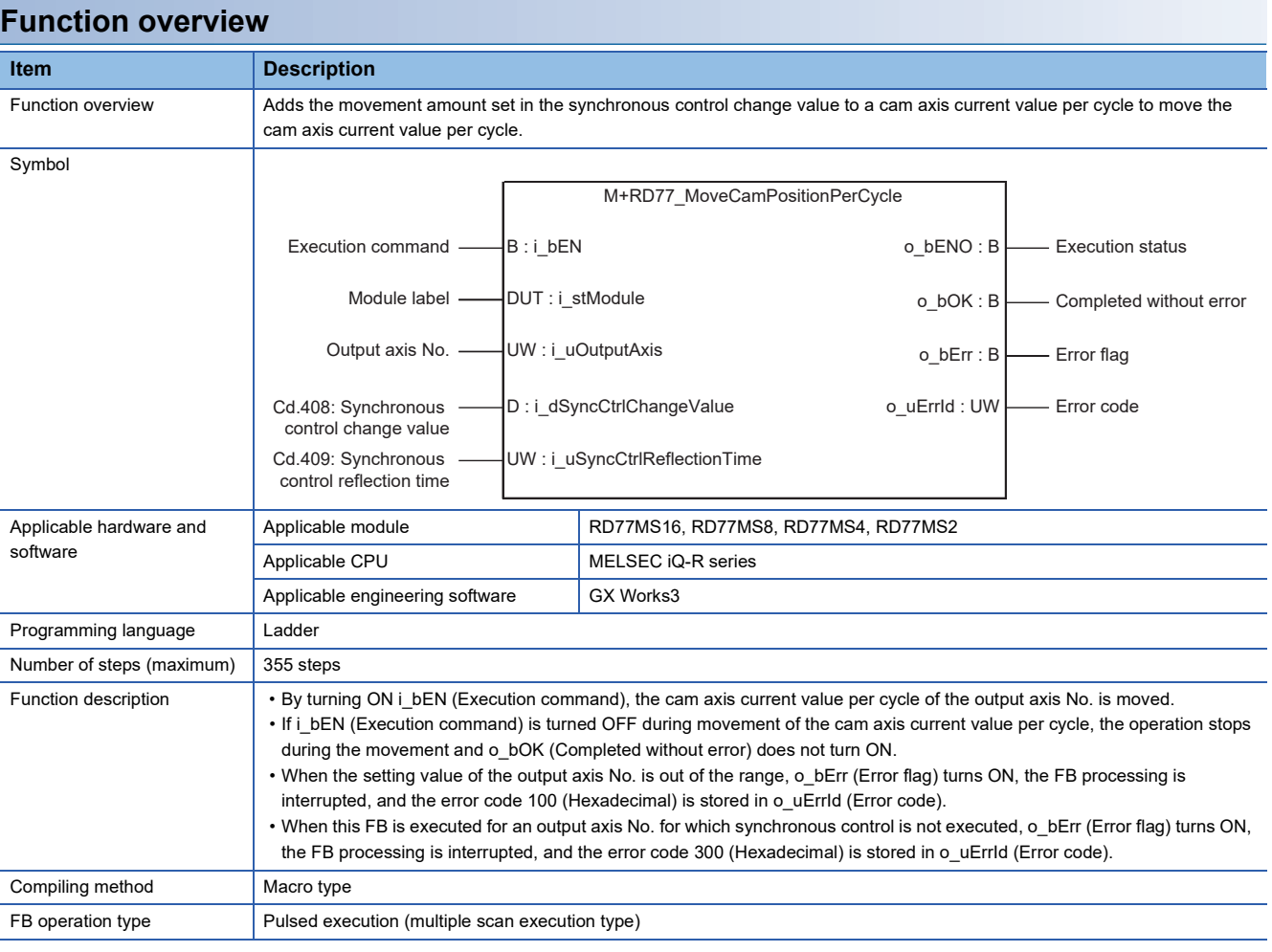

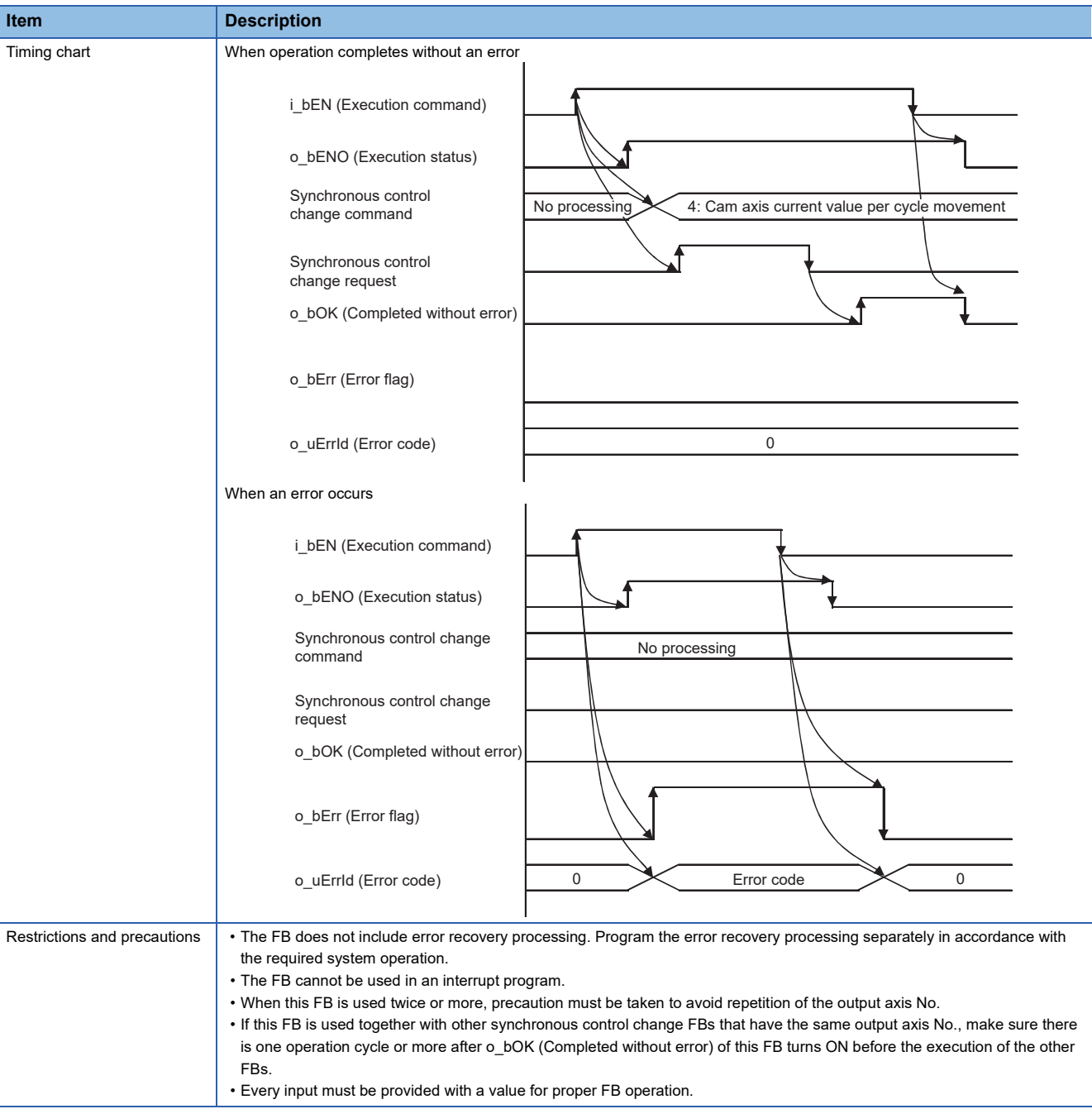

## **Error codes**

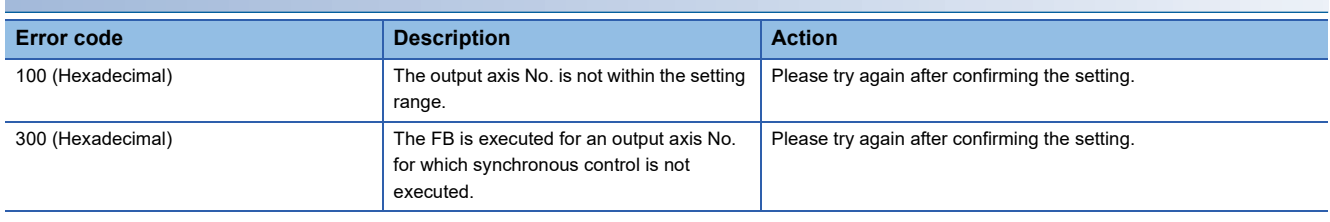

**2**

## ■**Input labels**

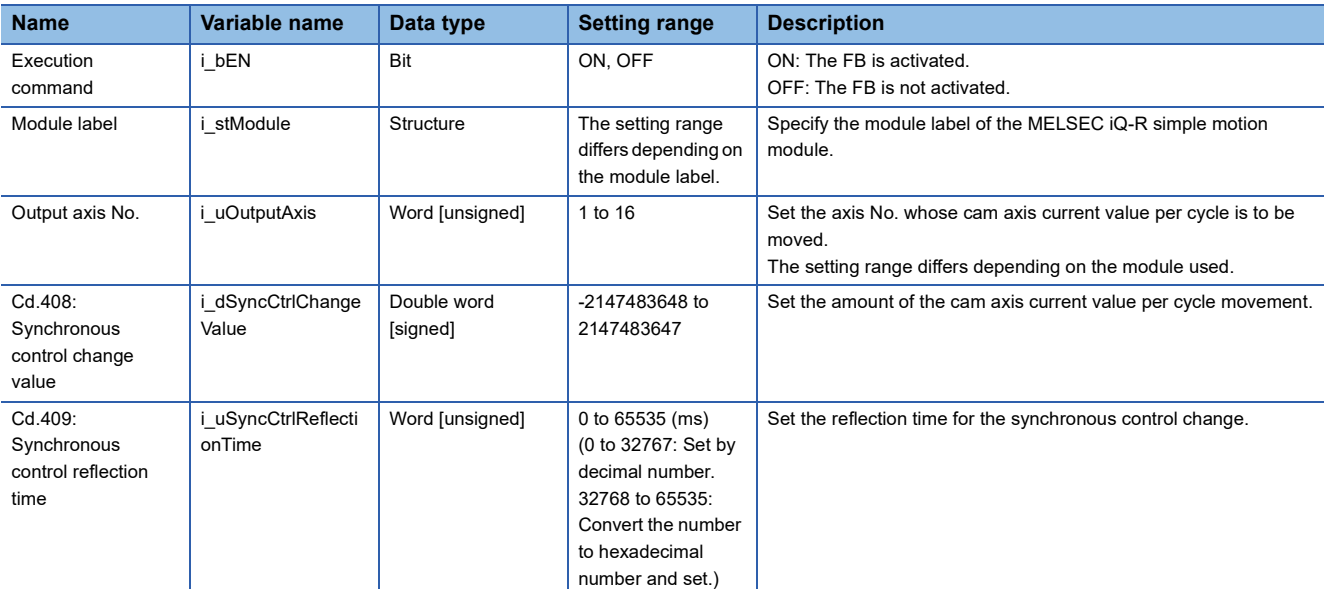

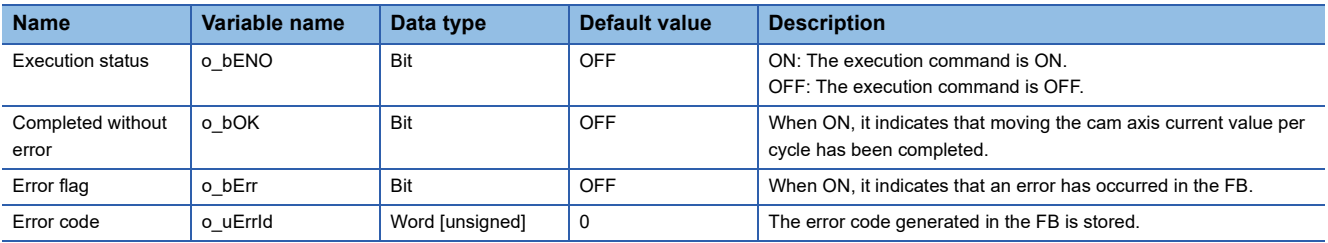

#### <span id="page-90-0"></span>M+RD77\_MakeRotaryCutterCam

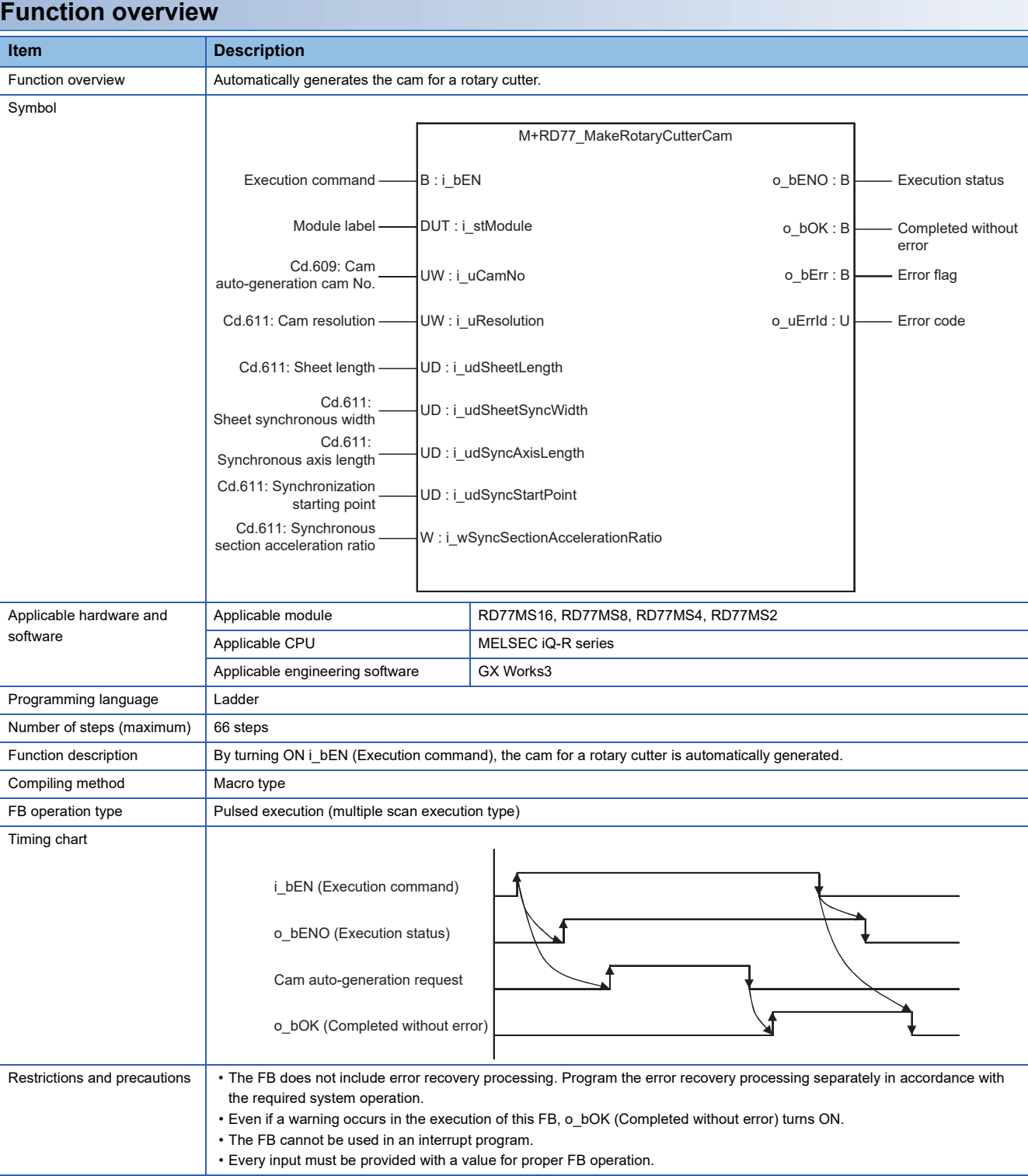

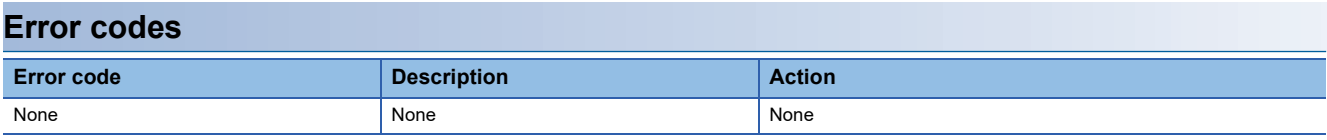

#### ■**Input labels**

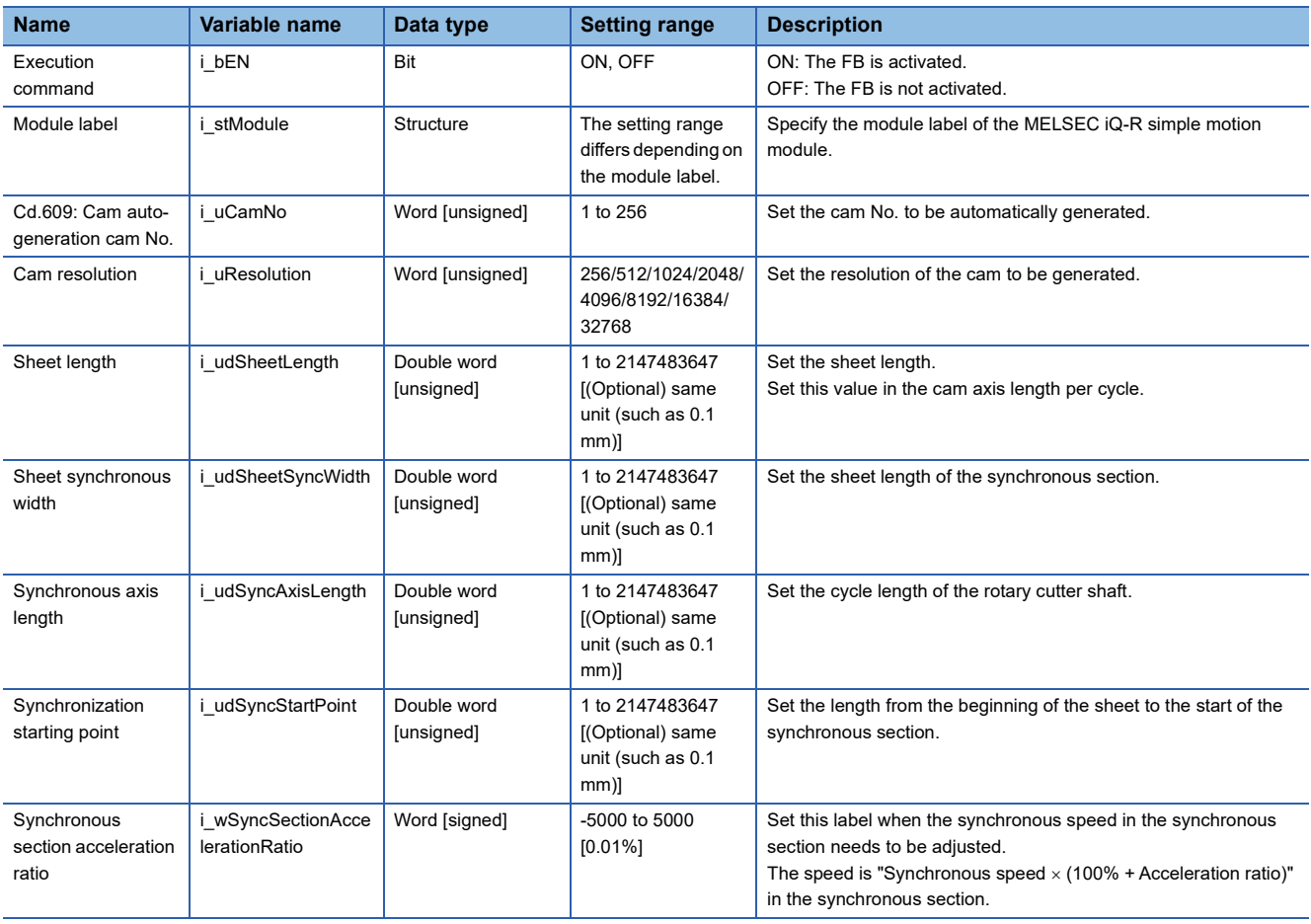

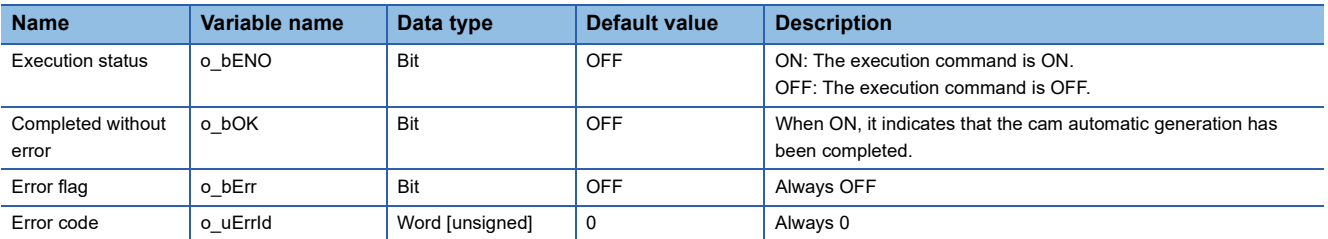

#### <span id="page-92-0"></span>M+RD77\_CalcCamCommandPosition

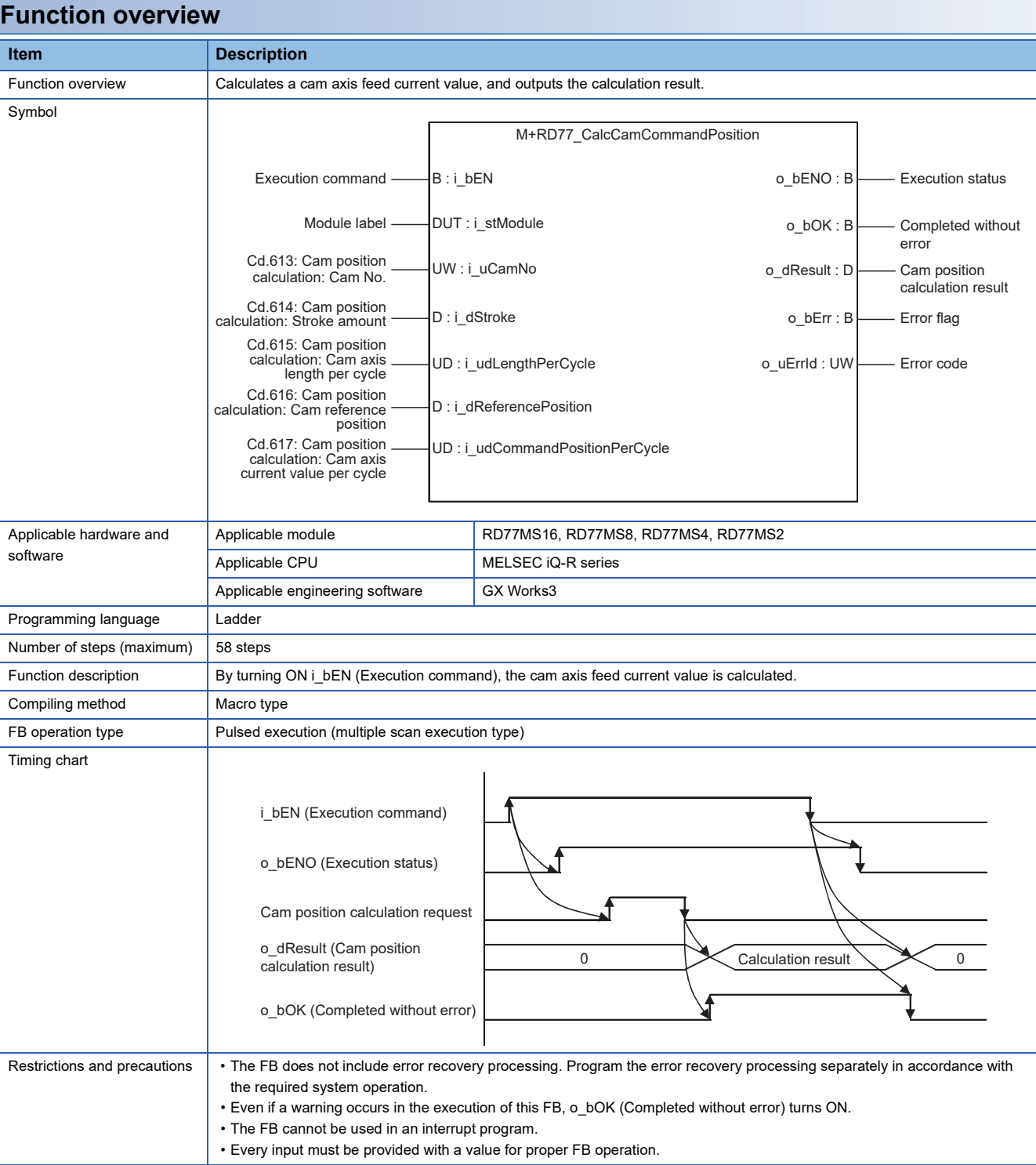

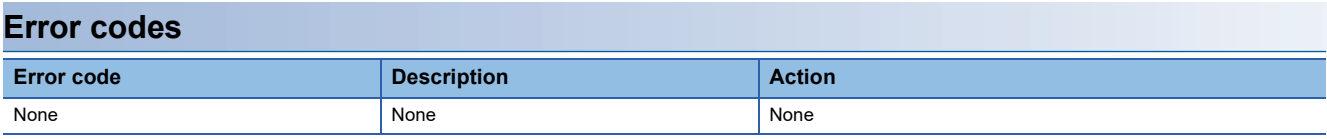

#### ■**Input labels**

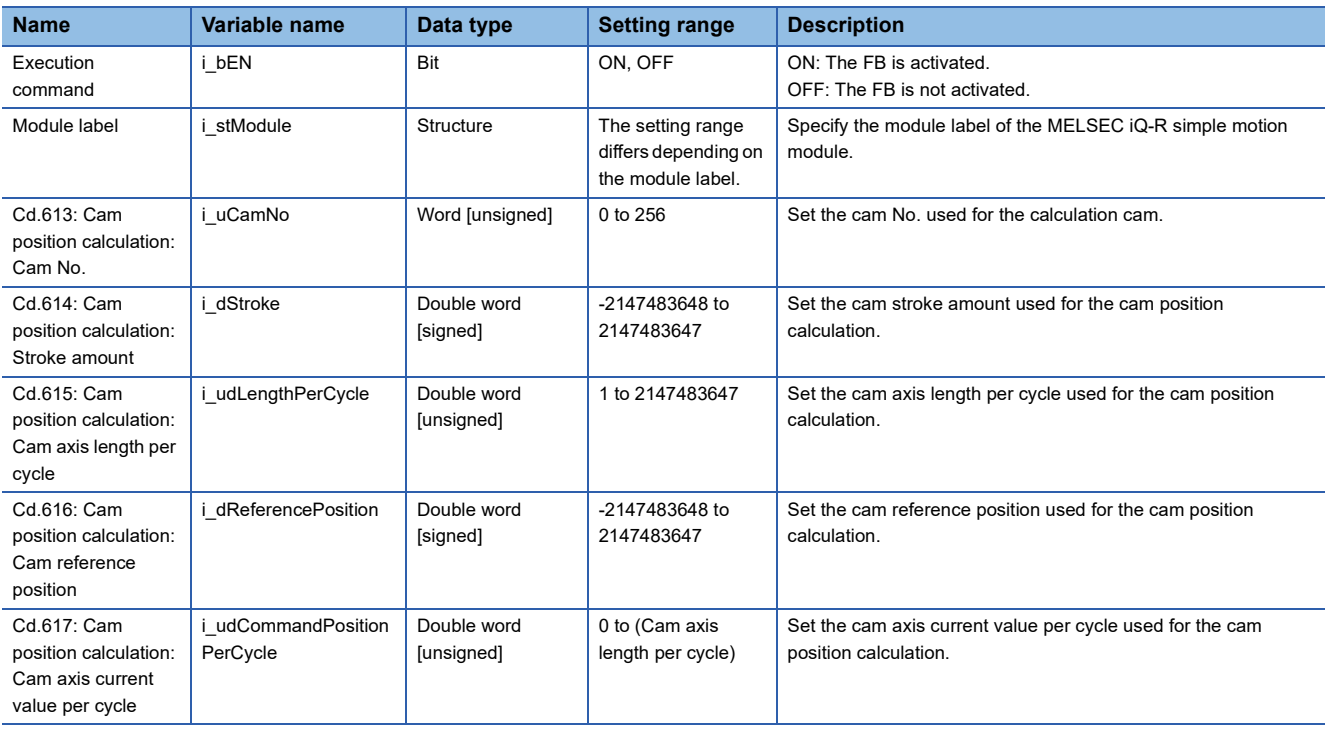

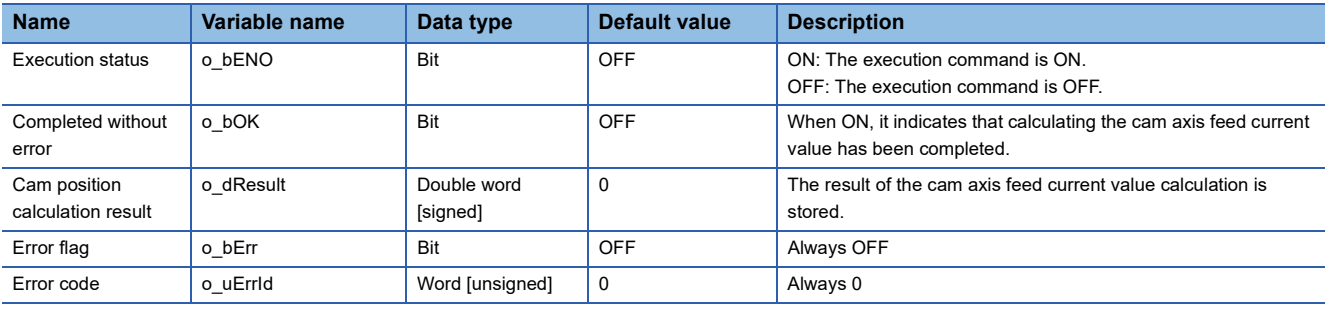

<span id="page-94-0"></span>M+RD77\_CalcCamPositionPerCycle

#### **Function overview Item Description** Function overview <br> Calculates a cam axis current value per cycle, and outputs the calculation result Symbol Applicable hardware and software Applicable module RD77MS16, RD77MS8, RD77MS4, RD77MS2 Applicable CPU MELSEC iQ-R series Applicable engineering software | GX Works3 Programming language | Ladder Number of steps (maximum) 63 steps Function description By turning ON i\_bEN (Execution command), the cam axis current value per cycle is calculated. Compiling method Macro type FB operation type **Pulsed execution (multiple scan execution type)** Timing chart Restrictions and precautions | • The FB does not include error recovery processing. Program the error recovery processing separately in accordance with the required system operation. • Even if a warning occurs in the execution of this FB, o\_bOK (Completed without error) turns ON. • The FB cannot be used in an interrupt program. • Every input must be provided with a value for proper FB operation. Execution command  $B: L\rightarrow B$  Execution status Module label — DUT : i\_stModule due to bok: B — Completed without error Cam position calculation result Error flag Error code D : i\_dReferencePosition Cd.618: Cam position calculation: Cam axis feed current value D : i\_dCommandPosition M+RD77\_CalcCamPositionPerCycle UD : i\_udCommandPositionPerCycle o\_bErr : B UD : i\_udLengthPerCycle o\_uErrId : UW o\_bENO : B DUT : i\_stModule UW : i\_uCamNo output in the control of dResult : D D : i\_dStroke Cd.613: Cam position calculation: Cam No. Cd.614: Cam position calculation: Stroke amount Cd.615: Cam position calculation: Cam axis length per cycle Cd.616: Cam position calculation: Cam reference position Cd.617: Cam position calculation: Cam axis current value per cycle i\_bEN (Execution command) o\_bENO (Execution status) Cam position calculation request o\_dResult (Cam position calculation result) o\_bOK (Completed without error) 0 Calculation result 0

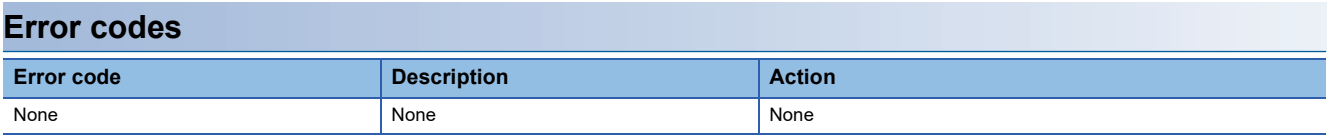

#### ■**Input labels**

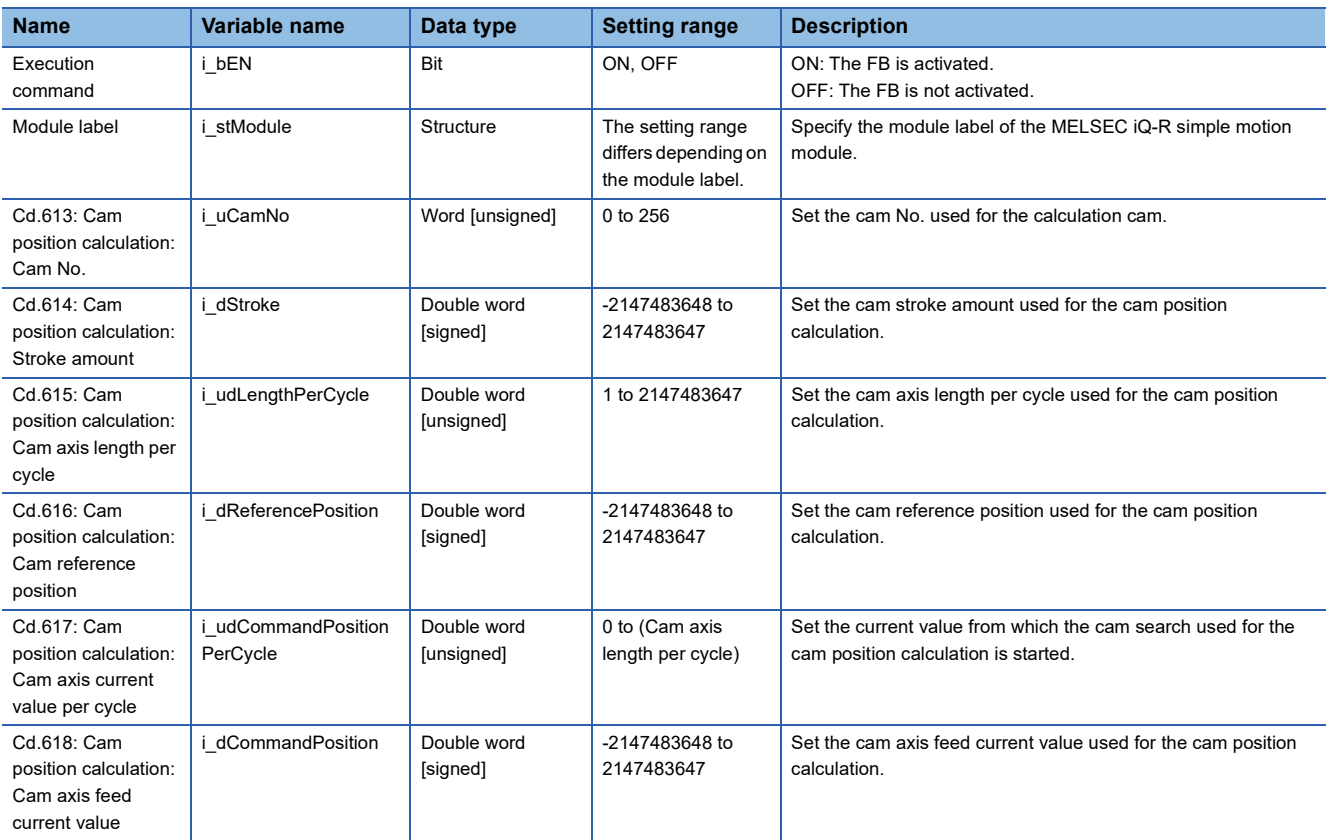

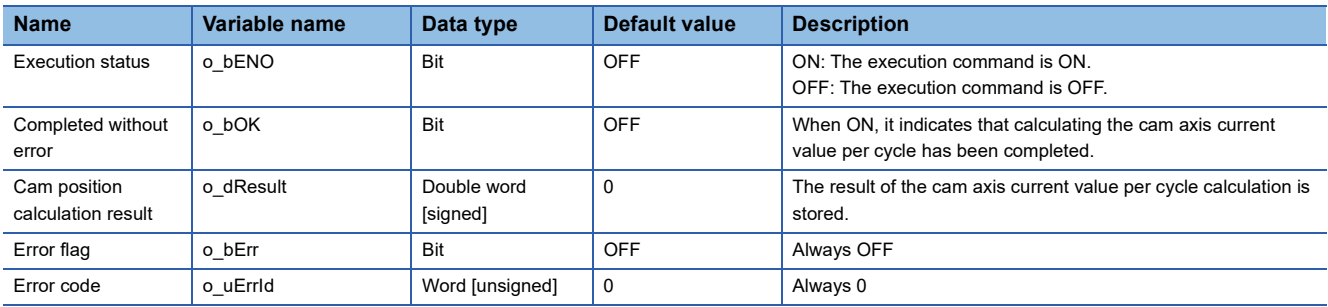

# **INSTRUCTION INDEX**

## **M**

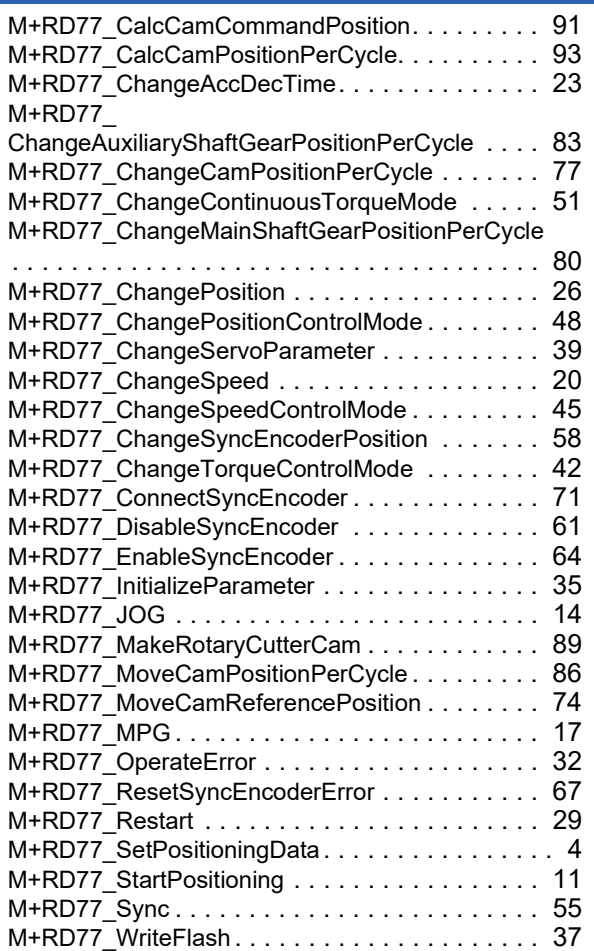

# **REVISIONS**

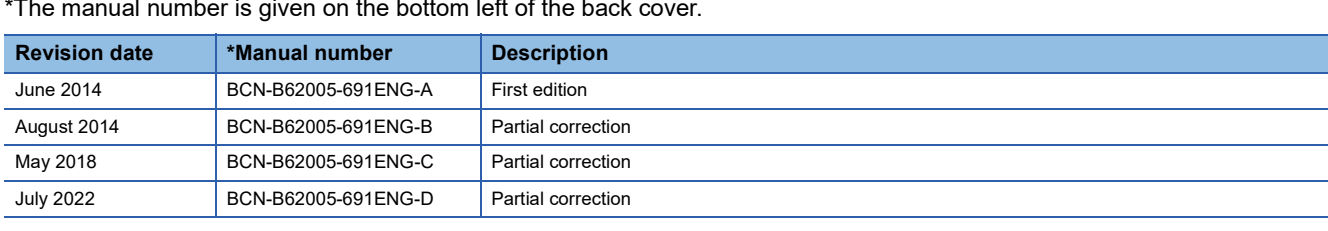

\*The manual number is given on the bottom left of the back cover.

<span id="page-99-0"></span>Japanese manual number: BCN-B62005-690-D

This manual confers no industrial property rights of any other kind, nor does it confer any patent licenses. Mitsubishi Electric Corporation cannot be held responsible for any problems involving industrial property rights which may occur as a result of using the contents noted in this manual.

© 2014 MITSUBISHI ELECTRIC CORPORATION

[BCN-B62005-691ENG-D](#page-99-0)(2207)MEE

## **MITSUBISHI ELECTRIC CORPORATION**

HEAD OFFICE : TOKYO BUILDING, 2-7-3 MARUNOUCHI, CHIYODA-KU, TOKYO 100-8310, JAPAN NAGOYA WORKS : 1-14 , YADA-MINAMI 5-CHOME , HIGASHI-KU, NAGOYA , JAPAN

When exported from Japan, this manual does not require application to the Ministry of Economy, Trade and Industry for service transaction permission.

Specifications subject to change without notice.